PSx 6xxx.331

# **Steuerung und E/A-Ebene Technische Information**

**Ausgabe** 101

PSx 6xxx.331

# **Steuerung und E/A-Ebene Technische Information**

1070 087 012-101 (2002.08) D

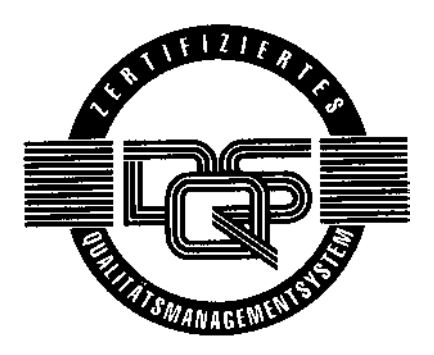

 $@$  2002

Alle Rechte bei Bosch Rexroth AG, auch für den Fall von Schutzrechtsanmeldungen. Jede Verfügungsbefugnis, wie Kopier- und Weitergaberecht, bei uns.

Schutzgebühr 5.- EUR

# **Inhaltsverzeichnis**

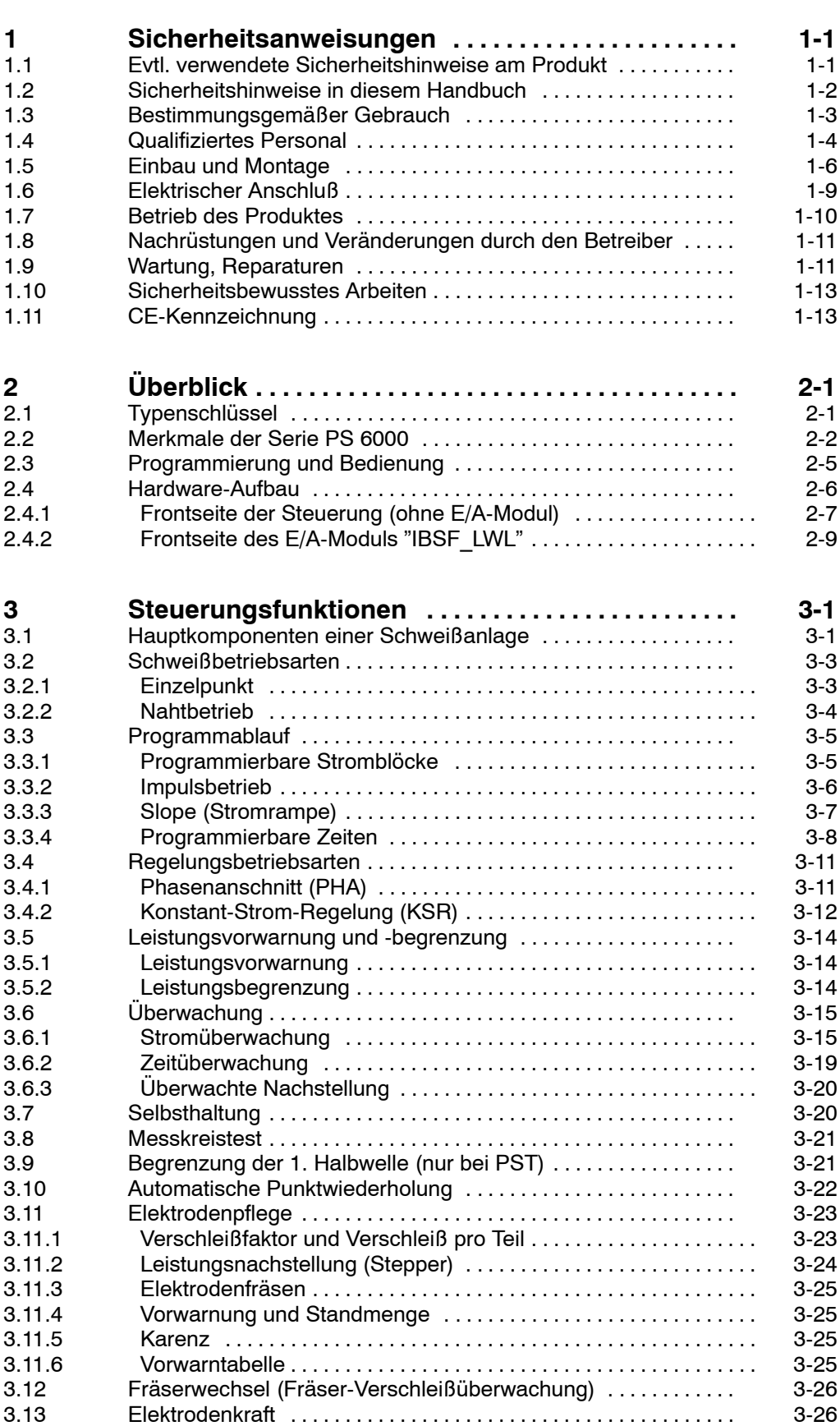

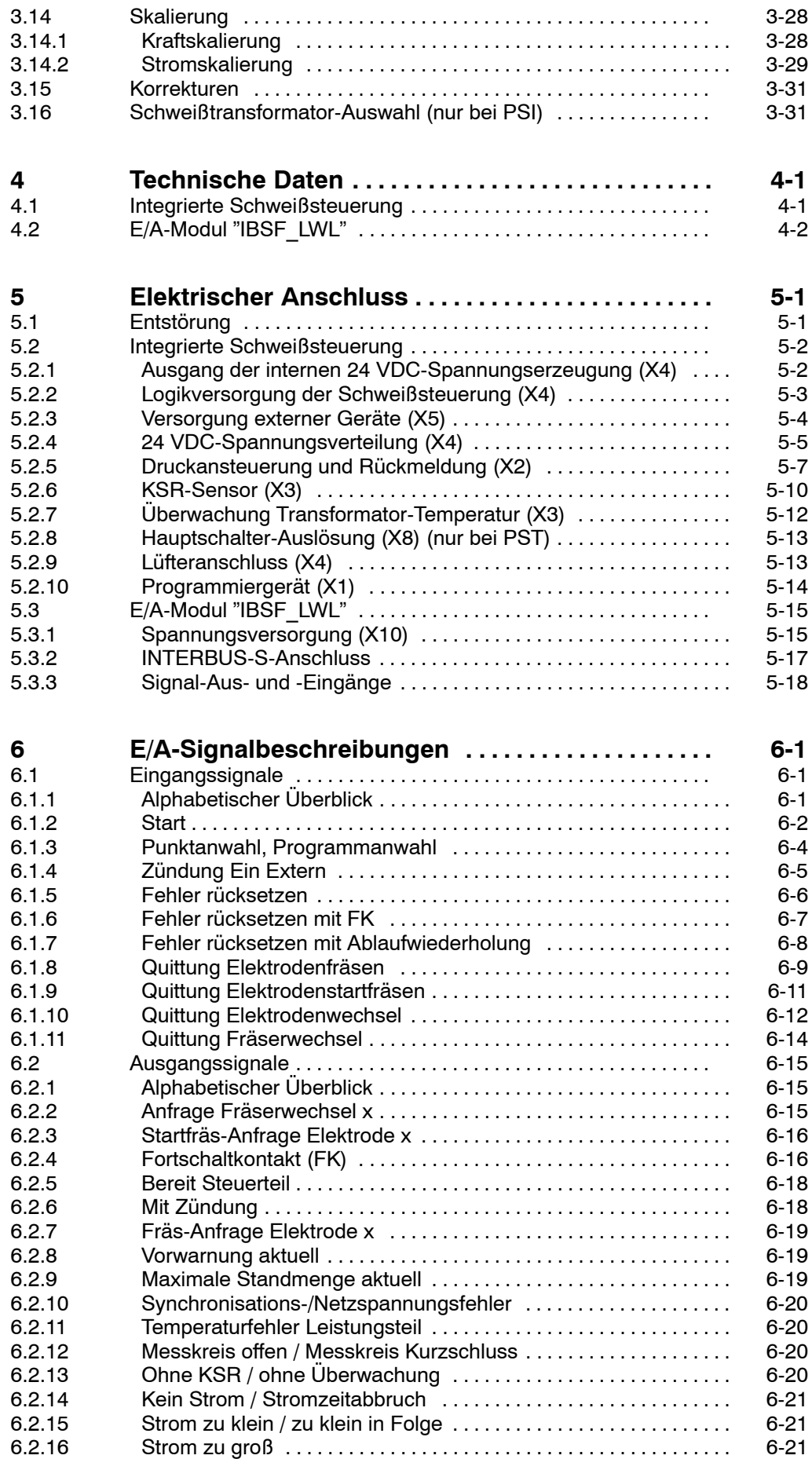

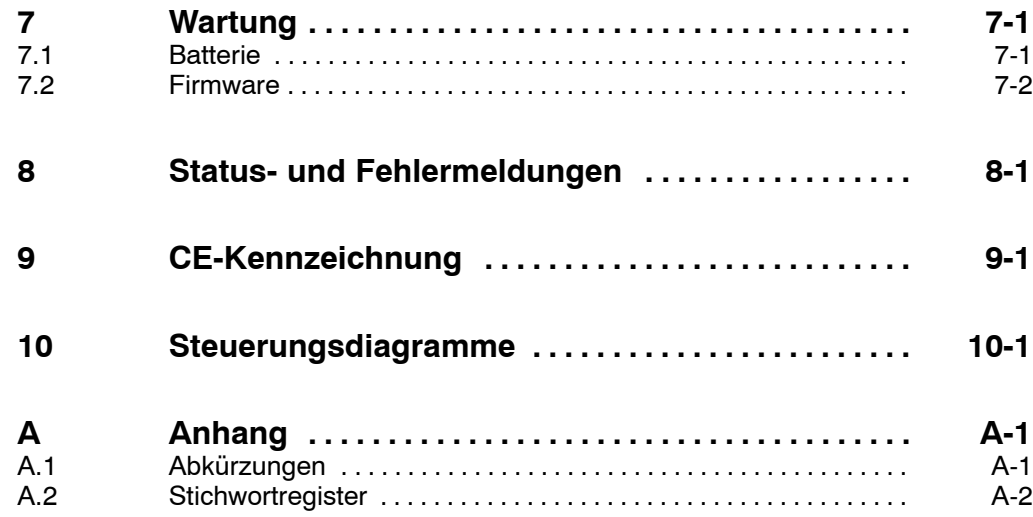

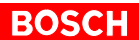

# <span id="page-7-0"></span>**1 Sicherheitsanweisungen**

Die hier beschriebenen Produkte wurden unter Beachtung der Sicherheitsnormen der EG-Maschinenrichtlinie entwickelt, gefertigt, geprüft und dokumentiert. Bei Beachtung der für Projektierung, Montage und bestimmungsgem‰flen Betrieb beschriebenen Handhabungsvorschriften und sicherheitstechnischen Anweisungen gehen vom Produkt im Normalfall keine Gefahren für Personen oder Sachen aus.

### **Trotzdem bestehen Restrisiken!**

Lesen Sie deshalb dieses Handbuch, bevor Sie die Produkte montieren, anschließen, in Betrieb nehmen oder die Anlage programmieren. Bewahren Sie dieses Handbuch an einem, für alle Benutzer jederzeit zugänglichen Platz auf.

Der Inhalt dieses Handbuches bezieht sich auf die

- $\bullet$  den mechanischen Aufbau.
- den elektrischen Anschluss (24 V-Versorgung und E/A) und
- die Funktionalität

der im PSI/PST integrierten Schweiflsteuerung.

### Für die -je nach Produkttyp- integrierten Leistungsteile existieren separate Handbücher. Sie ergänzen vorliegendes Handbuch!

- $\star$  Beachten Sie deshalb bitte auch folgende Dokumentationen:
	- Für PST 6xxx: Thyristor-Leistungsteil, Technische Information (1070 080 029)
	- Für PSI 6xxx: Mittelfrequenz-Umrichter, Technische Information (1070 080 028)

## **1.1 Evtl. verwendete Sicherheitshinweise am Produkt**

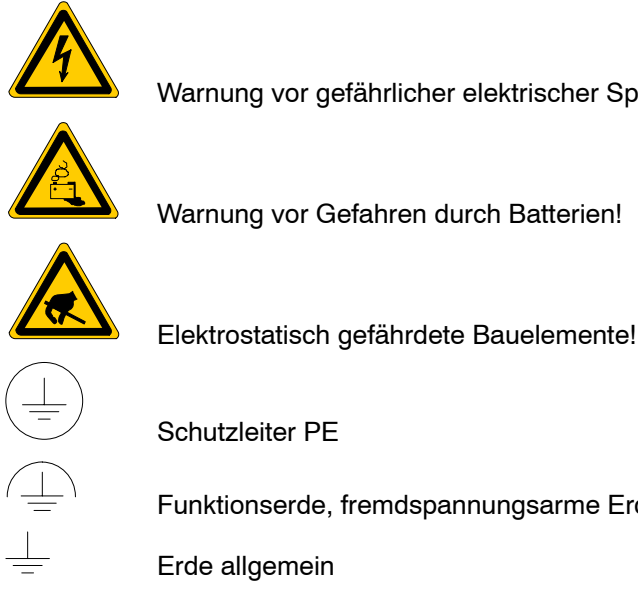

Warnung vor gefährlicher elektrischer Spannung!

Warnung vor Gefahren durch Batterien!

Schutzleiter PE

Funktionserde, fremdspannungsarme Erde

Erde allgemein

# **1.2 Sicherheitshinweise in diesem Handbuch**

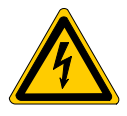

### **GEFƒHRLICHE ELEKTRISCHE SPANNUNG**

Dieses Symbol warnt vor einer gefährlichen elektrischen Spannung. Durch ungenaues Befolgen oder Nichtbefolgen dieser Anweisung kann es zu Personenschäden kommen.

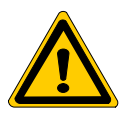

#### **GEFAHR**

Dieses Symbol wird benutzt, wenn es durch ungenaues Befolgen oder Nichtbefolgen von Anweisungen zu **Personensch‰den** kommen kann.

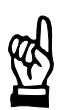

### **ACHTUNG**

Dieses Symbol wird benutzt, wenn es durch ungenaues Befolgen oder Nichtbefolgen von Anweisungen zu Beschädigungen an Geräten oder **Dateien** kommen kann.

- **F** Dieses Symbol wird benutzt, wenn Sie auf etwas Besonderes aufmerksam gemacht werden sollen.
- $\star$  Dieses Zeichen zeigt an, dass eine von Ihnen auszuführende Tätigkeit beschrieben wird.

Änderungen gegenüber einer vorherigen Handbuchausgabe sind durch schwarze senkrechte Balken am Rande gekennzeichnet.

# **1.3 Bestimmungsgem‰fler Gebrauch**

Das beschriebene Produkt

- $\bullet$  dient in Verbindung mit einem, zum integrierten Leistungsteil passenden Schweißtransformator zum
	- Widerstandsschweißen von Metallen
	- und
- ist für den Betrieb im industriellen Bereich gemäß folgenden Richtlinien verwendbar:
	- EN 50178
		- EN 50081-2
	- EN 50082-2
	- EN 60204-1

Im Wohnbereich, in Geschäfts- und Gewerbebereichen sowie in Kleinbetrieben dürfen Klasse-A-Geräte nur eingesetzt werden, wenn sie andere Geräte nicht unzulässig beeinflussen.

Jeder darüber hinausgehende Gebrauch ist nicht bestimmungsgemäß!

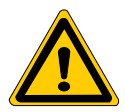

#### **GEFAHR**

Die Folgen einer nicht bestimmungsgemäßen Verwendung können **Personensch‰den des Benutzers oder Dritter, sowie Sachsch‰den** an der Geräteausrüstung, an dem zu bearbeitenden Werkstück oder **Umweltsch‰den sein.**

Setzen Sie unsere Produkte deshalb nur bestimmungsgemäß ein!

**F** Für den Einsatz im Wohnbereich, in Geschäfts- und Gewerbeberei**chen sowie in Kleinbetrieben benˆtigen Sie eine Einzelgenehmigung** der nationalen Behörde oder Prüfstelle; in Deutschland ist dies die Regulierungsbehörde für Telekommunikation und Post (RegTP) mit den **ˆrtlichen Nebenstellen.**

Der einwandfreie und sichere Betrieb des Produktes setzt einen sachgemäßen Transport, sachgerechte Lagerung, Aufstellung und Montage sowie sorgfältige Bedienung voraus.

# **1.4 Qualifiziertes Personal**

Die Anforderungen an qualifiziertes Personal richten sich nach den von ZVEI und VDMA beschriebenen Anforderungsprofilen, siehe: **Weiterbildung in der Automatisierungstechnik Hrsg.: ZVEI und VDMA Maschinenbau Verlag Postfach 71 08 64 60498 Frankfurt**

Dieses Handbuch wendet sich an speziell ausgebildete Techniker und Ingenieure, die über besondere Kenntnisse innerhalb der Schweißtechnik verfügen. Sie benötigen fundierte Kenntnisse über die Soft- und Hardware-Komponenten der Schweißsteuerung, des eingesetzten Leistungsteils und des Schweiß-Transformators.

Projektierung, Programmierung, Start und Bedienung sowie das Verändern von Programmparametern darf nur durch entsprechend geschultes Fachpersonal erfolgen! Dieses Personal muss in der Lage sein, mögliche Gefahren zu erkennen, die durch Programmierung, Programmänderungen und allgemein durch die mechanische, elektrische oder elektronische Ausrüstung verursacht werden können.

Eingriffe in die Hard- und Software unserer Produkte, die nicht in diesem Handbuch beschrieben sind, dürfen nur durch Bosch-Fachpersonal vorgenommen werden.

Bei unqualifizierten Eingriffen in die Hard- oder Software oder bei Nichtbeachten der in diesem Handbuch gegebenen oder am Produkt angebrachten Warnhinweise können schwere Personen- oder Sachschäden eintreten.

Nur Elektrofachkr‰fte nach IEV 826-09-01 (modifiziert), die den Inhalt dieses Handbuches kennen, dürfen die beschriebenen Produkte installieren und warten.

Dies sind Personen, die

- aufgrund ihrer fachlichen Ausbildung, Kenntnisse und Erfahrungen sowie aufgrund ihrer Kenntnis der einschlägigen Normen die auszuführenden Arbeiten beurteilen und mögliche Gefahren erkennen können.
- aufgrund einer mehrjährigen Tätigkeit auf vergleichbarem Gebiet den gleichen Kenntnisstand wie nach einer fachlichen Ausbildung haben.

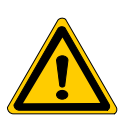

### **GEFAHR**

**Ausnahme bilden Personen mit Herzschrittmachern! Durch die starken Magnetfelder, die beim Widerstandsschweiflen** auftreten, sind Herzschrittmacher u.U. in ihrer Funktion gestört. Dies kann zu Tod oder erheblichen gesundheitlichen Schäden führen! **Dieser Personenkreis muss daher die Schweiflanlage meiden.** Wir empfehlen, an allen Eingängen von Fertigungshallen mit Widerstands-Schweißanlagen ein Warnzeichen nach DIN 40023 anzubrin**gen.**

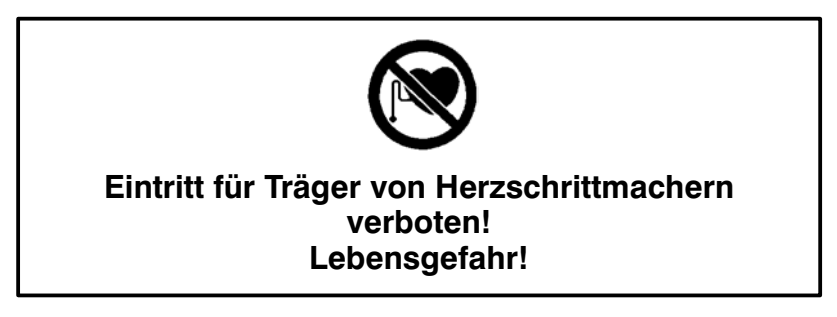

Beachten Sie unser umfangreiches Schulungsangebot. Auskünfte erteilt Ihnen unser Schulungszentrum, Telefon: +49 (60 62) 78258.

# **1.5 Einbau und Montage**

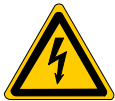

# **GEFƒHRLICHE ELEKTRISCHE SPANNUNG**

Lebensgefahr durch Montagearbeiten an eingeschalteten Anlagen! Stellen Sie sicher, dass alle Anlagenteile an denen während Montagevorgängengearbeitet wird, spannungsfrei und gegen unbeabsichtig tes Wiedereinschalten ausreichend gesichert sind!

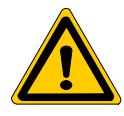

### **GEFAHR**

Personen- und Sachschäden sind bei nicht fachgerechter Durchfüh**rung von Einbau- bzw. Montagearbeiten mˆglich.** Beachten Sie deshalb für Einbau und Montage die Angaben in den **ìTechnischen Datenî (Umgebungsbedingungen).**  Einbau und Montage müssen von einer Fachkraft vorgenommen **werden.**

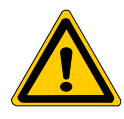

### **GEFAHR**

Lebensgefahr und Sachschäden durch unzureichende Schutzart! Die Schutzart der beschriebenen Produkte beträgt IP 20. Sie müssen in einen Schaltschrank eingebaut werden, der mindestens der Schutzart IP 54 genügt.

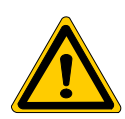

### **GEFAHR**

**Verletzungsgefahr und Sachsch‰den durch falschen Einbau! Ger‰te und vor allem Bedienelemente sind so einzubauen, dass sie** gegen unbeabsichtigte Betätigung oder Berührung ausreichend geschützt sind.

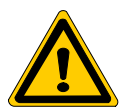

### **GEFAHR**

Verletzungsgefahr und Sachschäden durch unzureichende Befesti gung! Legen Sie Einbauort und Befestigung der Module auf deren Gewicht aus!

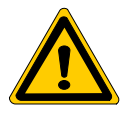

### **GEFAHR**

Verletzungsgefahr durch Verheben, Quetschungen oder scharfe Blechkanten! Bedingt durch das Gewicht einzelner Module muss deren Einbau und Montage mit mehreren Personen durchgeführt werden.

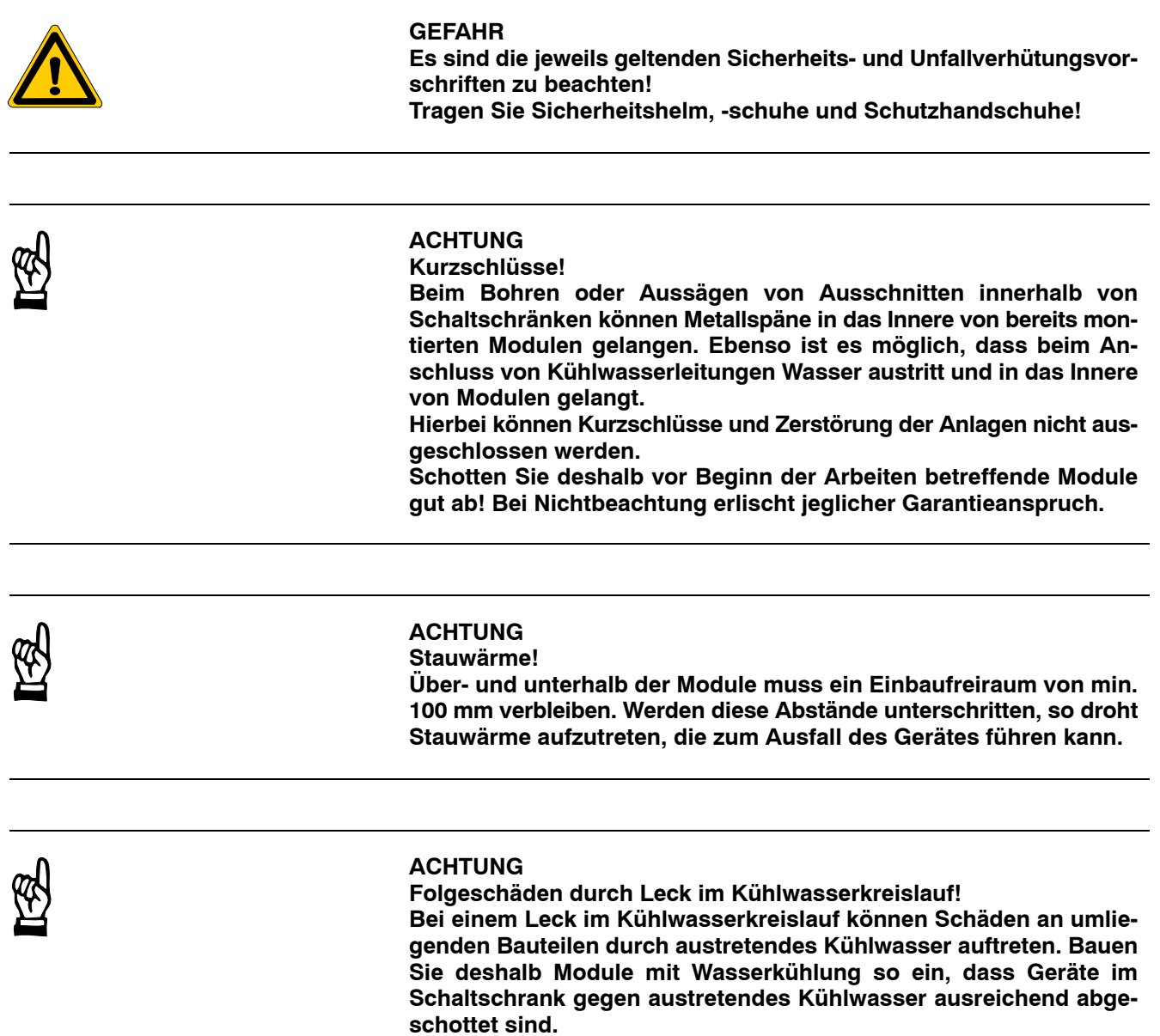

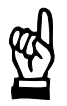

### **ACHTUNG**

Sachschäden durch unzureichende Wasserqualität im ggf. erforder lichen Kühlwasserkreislauf!

Ablagerungen im Kühlsystem können den Wasserdurchfluss min dern und so die Leistung des Kühlsystems mit der Zeit einschränken.

Stellen Sie deshalb sicher, dass das verwendete Kühlwasser fol gende Eigenschaften hat:

- $\bullet$  pH-Wert : 7 bis 8,5
- Härtegrad D<sub>max</sub> : 10 deutschgrad (1 deutschgrad = 1,25 engl. Grad = 1,05 US-Grad = 1,8 franz.
- Grad)<br>Chloride
- $:$  max. 20 mg/l Nitrate : max. 10 mg/l
- 
- Sulfate : max. 100 mg/l • Unlösliche Substanzen : max. 250 mg/l

In der Regel genügt Leitungswasser diesen Anforderungen. Aller dings muss ein Mittel gegen Algenbildung beigegeben werden.

 $\star$  Maßangaben über das Gesamtprodukt, Zubehörsätze zum Einbau und Informationen zum Kühlungssystem entnehmen Sie bitte den jeweiligen Handbüchern des verwendeten Leistungsteils (siehe Seit[e 1](#page-7-0)-1).

# **1.6 Elektrischer Anschlufl**

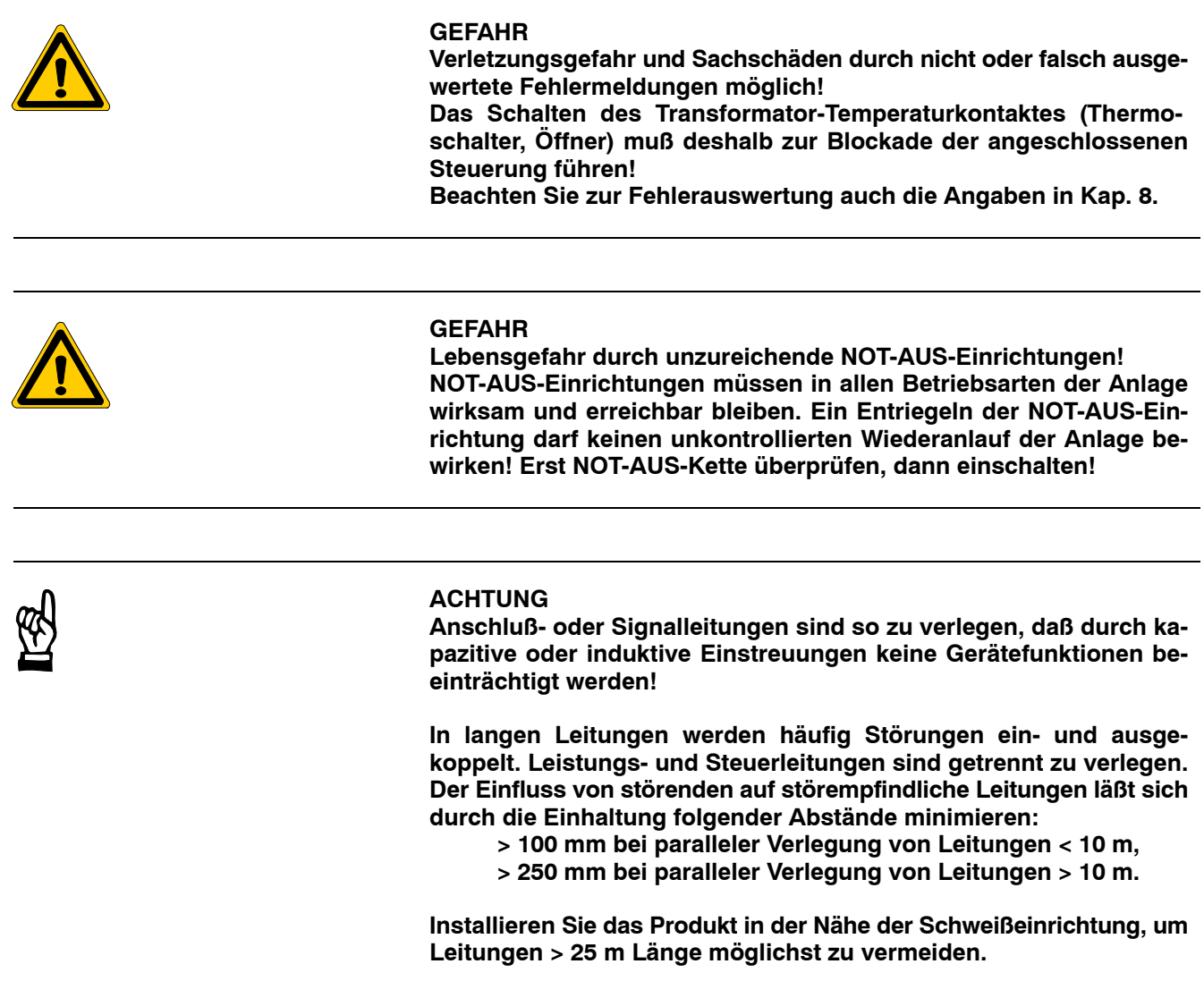

- ★ Beachten Sie zusätzlich alle Sicherheitshinweise zum elektrischen Anschluss und zur Sicherstellung der EMV des Komplettsystems in den jeweiligen Handbüchern des verwendeten Leistungsteils (siehe Seit[e 1](#page-7-0)-1).
- ★ Stellen Sie sicher, dass alle Kontaktflächen blank, d.h. frei von Farbe, Kunststoffbeschichtungen oder Schmutz/Oxidation sind.

# **1.7 Betrieb des Produktes**

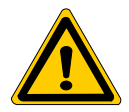

### **GEFAHR**

**Im Bereich von Widerstandsschweiflanlagen muss mit magnetischen Feldst‰rken gerechnet werden, die oberhalb der nach VDE 0848 Teil4 festgelegten Grenzwerte liegen. Insbesondere bei Hand**zangen können Grenzwerte für Extremitäten überschritten werden. Führen Sie in Zweifelsfällen Feldstärkemessungen durch und treffen **Sie zus‰tzliche Maflnahmen zum Arbeitsschutz. Beachten Sie die** Berufsgenossenschaftliche Vorschrift BGV B11 "Unfallverhütungsvorschrift elektromagnetische Felder".

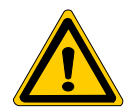

### **GEFAHR**

**Durch die starken Magnetfelder, die beim Widerstandsschweiflen** auftreten, sind Herzschrittmacher u.U. in ihrer Funktion gestört. Dies kann zu Tod oder erheblichen gesundheitlichen Schäden führen! **Dieser Personenkreis muss daher die Schweiflanlage meiden.** Wir empfehlen, an allen Eingängen von Fertigungshallen mit Wider**stands-Schweiflanlagen ein Warnzeichen nach DIN 40023 anzubringen:**

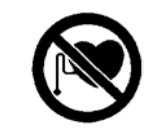

Eintritt für Träger von Herzschrittmachern verboten! Lebensgefahr!

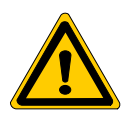

#### **GEFAHR**

**Verletzungsgefahr und Sachsch‰den durch Betrieb von Ger‰ten im nicht eingebauten Zustand!**

Die Geräte sind zum Einbau in Gehäuse oder Schaltschränke vorgesehen und dürfen nur im eingebauten Zustand bzw. bei geschlossener Schaltschranktür betrieben werden!

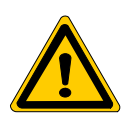

### **GEFAHR**

**Quetschgefahr durch Elektrodenbewegung!**

**Jeder Anwender, Linienbauer, Schweiflmaschinenhersteller und** Schweißzangenbauer ist verpflichtet, Ausgangssignale, die Elektrodenbewegung auslösen, so zu verschalten, dass dies nach den gülti**gen Sicherheitsbestimmungen erfolgt.**

Durch z.B. "Zweihand-Start", Schutzgitter, Lichtschranken usw. **kann das Risiko von Quetschungen erheblich vermindert werden.**

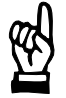

# **ACHTUNG**

Überhitzung bei falscher oder unzureichender Kühlung. Die Temperatur im Einbauraum muss innerhalb der spezifizierten Grenzen liegen. Luftgekühlte Mittelfrequenz-Umrichter dürfen nur bei "Zwangskühlung" betrieben werden. Kühlung per Konvektion reicht nicht aus! Wassergekühlte Mittelfrequenz-Umrichter dürfen nur bei aktiviertem Kühlwasserkreislauf betrieben werden! An den wasserführenden Bauteilen darf sich kein Schwitzwasser bilden.

# 1.8 Nachrüstungen und Veränderungen durch den Betreiber

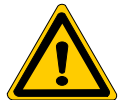

## **GEFAHR**

Veränderungen am Produkt können die Sicherheit des Gerätes **beeintr‰chtigen!**

Die möglichen Folgen können Tod, schwere oder leichte **Verletzungen (Personensch‰den), Sachsch‰den oder Umweltsch‰den sein.**

**Nehmen Sie deshalb vor einer beabsichtigten Ver‰nderung Kontakt** mit uns auf. Nur so kann geklärt werden, ob Veränderungen **unproblematisch sind.**

# **1.9 Wartung, Reparaturen**

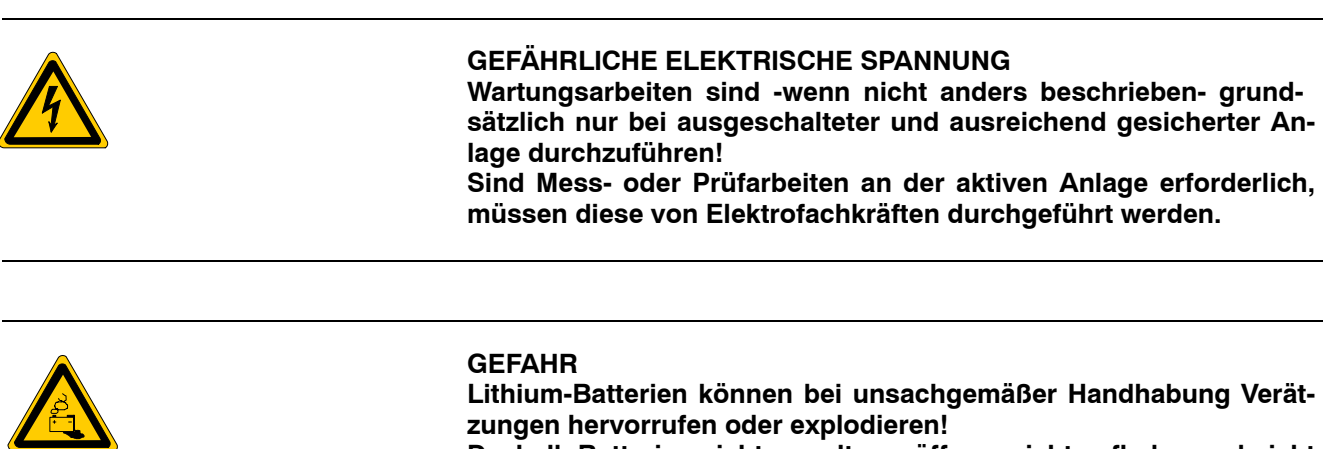

**zungen hervorrufen oder explodieren!**  Deshalb Batterien nicht gewaltsam öffnen, nicht aufladen und nicht **¸ber 100 Grad Celsius erhitzen!**

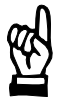

### **ACHTUNG**

**Es dürfen nur von Bosch zugelassene Ersatzteile verwendet werden! Verwenden Sie nur Original-Ersatzbatterien! Entsorgen Sie verbrauchte Batterien oder Akkus in jedem Fall als Sondermüll!** 

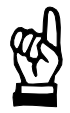

### **ACHTUNG**

**Beim Umgang mit Baugruppen und Bauelementen alle Vorkehrungen zum ESD-Schutz einhalten! Elektrostatische Entladungen vermeiden!**

Folgende Schutzmaßnahmen für elektrostatisch gefährdete Baugruppen und Bauelemente (EGB) beachten!

- Das für die Lagerung, den Transport und die Handhabung verantwortliche Personal muss im ESD-Schutz ausgebildet sein.
- EGB müssen in den vorgeschriebenen Schutzverpackungen gelagert und transportiert werden.
- EGB dürfen grundsätzlich nur an dafür eingerichteten ESD-Arbeitsplätzen gehandhabt werden.
- Personal, Arbeitsplatten und alle Geräte und Werkzeuge, die mit EGB in Berührung kommen können, müssen auf gleichem Potential (z. B. geerdet) sein.
- Ein zugelassenes Erdungsarmband anlegen. Das Erdungsarmband muss über ein Kabel mit integriertem 1-MΩ-Widerstand mit der Arbeitsplatte verbunden sein.
- EGB dürfen auf keinen Fall mit aufladbaren Gegenständen in Berührung kommen, dazu gehören die meisten Kunststoffe.

# **1.10 Sicherheitsbewusstes Arbeiten**

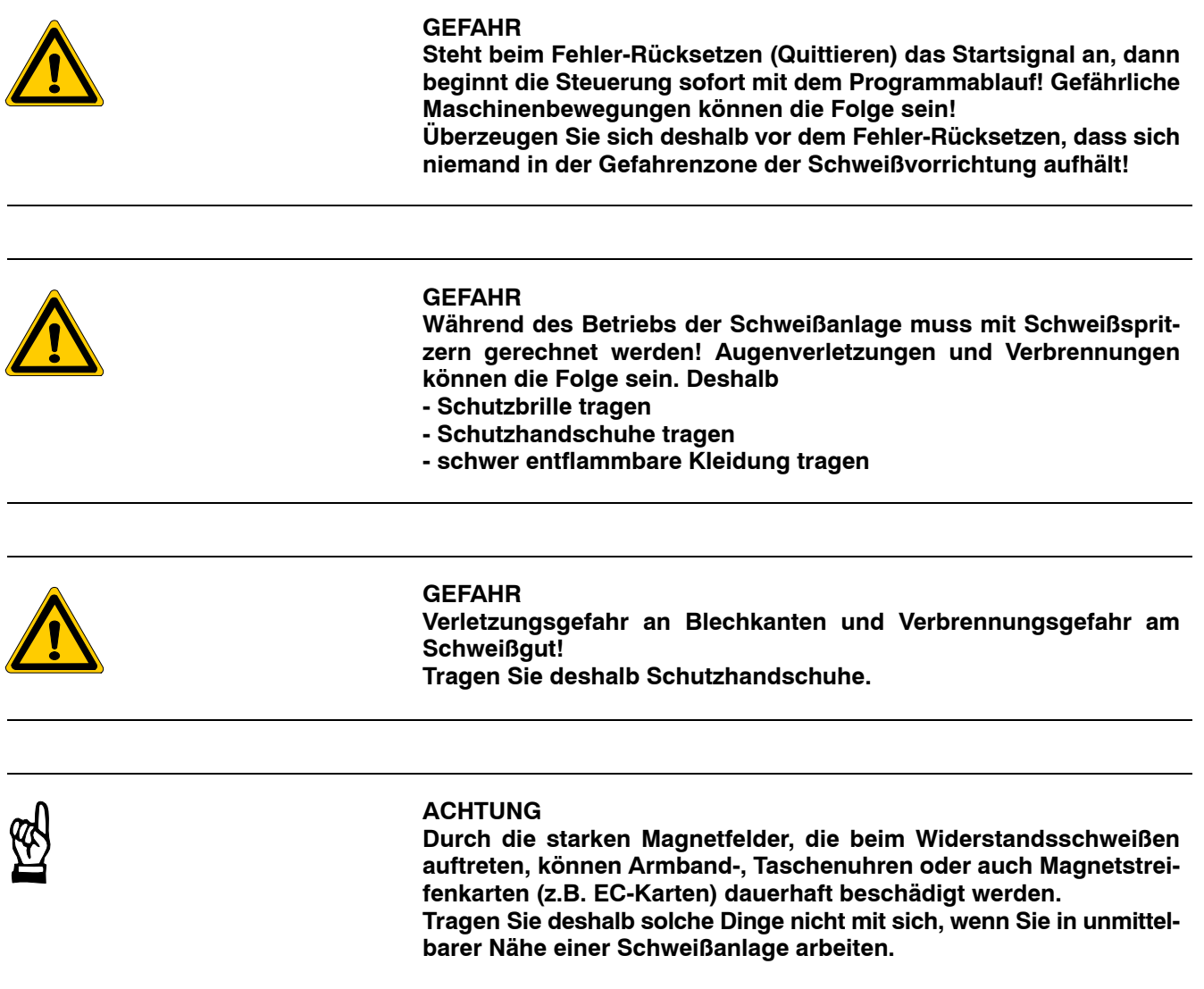

# **1.11 CE-Kennzeichnung**

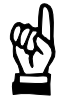

## **ACHTUNG**

Das CE-Kennzeichen für die Kombination Leistungsteil/Schweißtransformator(siehe Kap. [9](#page-113-0)) ist gültig für den Einsatz im industriellen Bereich. Für andere Kombinationen/Applikationen muß das Zertifikat aus o.g. abgeleitet werden oder es muß gegebenfalls ein neues Zertifikat aus gestellt werden. Das ist die Aufgabe des Linienbauers/Anwenders.

Notizen:

# **2 ‹berblick**

Die Serie PS 6000 integriert in einem Gehäuse

- Schweißsteuerung und
- Leistungsteil.

Die integrierte Schweiflsteuerung dient zur Ansteuerung des integrierten Leistungsteils und ist geeignet für

- Punkt- (z.B. in Verbindung mit einem Roboter)
- Buckel-
- Serienpunkt- (z.B. Handzangen) und
- Nahtschweißaufgaben (z.B. Rollnaht).

Neben verschiedenen Steuerungstypen, die sich primär in der E/A-Anbindung an die übergeordnete SPS-/Robotereinheit und in der Steuerungsfunktionalität unterscheiden, sind auch

**unterschiedliche Leistungsteiltypen** (MF-Umrichter/Thyristor-Leistungsteil) mit unterschiedlichen Kühlsystemen (Luft/Wasser) in abgestuften Leistungsklassen zur Ansteuerung des Schweißtransformators verfügbar.

## 2.1 Typenschlüssel

Die Bezeichung des Gesamtproduktes gibt Auskunft über die entsprechende Produktvariante:

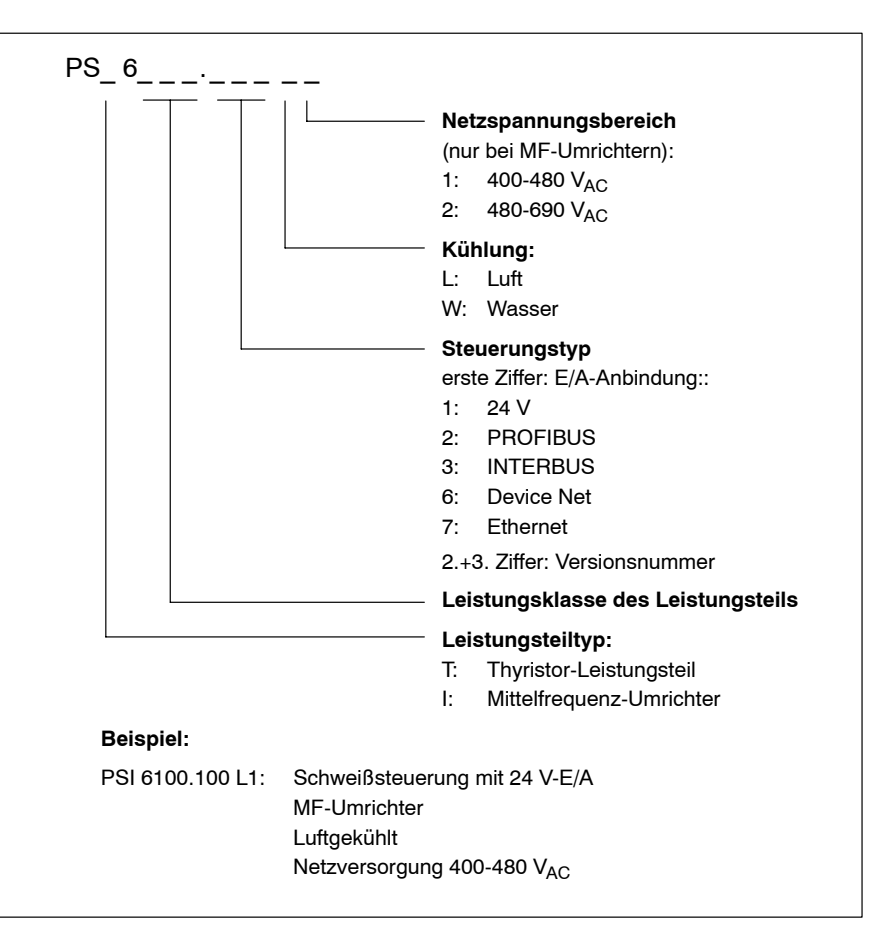

Typenschlüssel der PS 6000-Baureihe

# **2.2 Merkmale der Serie PS 6000**

 $\mathbb{F}$  Informationen über Abmessungen, Netzanschluss, Kühlung oder **Schweiflleistungen finden Sie im Handbuch des verwendeten Leistungsteils (siehe Seit[e 1](#page-7-0)-1).**

- Oberfläche für Bedienung, Programmierung und Diagnose:
	- standard: komplett per grafischer Bedienoberfläche BOS-5000; lauffähig auf PC's mit Betriebssystem Windows95/98, NT4 oder W2000.
	- optional und mit eingeschränktem Funktionsumfang: per Bedien- und Diagnose-Terminal BT 220 mit Bosch SPS Funktion (CL 500) oder BT 6. Anbindung: per V24.
- $\bullet$  optionaler Zugriffsschutz für Bedienung/Programmierung
	- per Passwort (Verriegelungs-Diskette)
- Programmier-Anbindung zum PC (BOS-5000):
	- standard: für eine einzelne Steuerung per V24 (z.B. zur Programmierung vor Ort)
	- optional: gleichzeitige Anbindung mehrerer Steuerungen per Feldbusschnittstelle: PROFIBUS-FMS INTERBUS-PMS Ethernet
- E/A-Anbindung (Kommunikation mit z.B. Roboter/SPS): Verfügbare Anbindungen:
	- parallel (diskrete E/A-Verdrahtung)
	- seriell (per Bussystem): PROFIBUS DP INTERBUS S **DeviceNet**
- Programmanzahl:
	- max. 256 Programme; symbolische Punktansprache möglich. Aufgrund der großen Programmanzahl kann in den meisten Fällen jedem Schweißpunkt ein separates Programm zugeordnet werden.
- Programmierung der Zeiten (abhängig vom integrierten Leistungsteiltyp):
	- AC-Technik: in Netzperioden
	- MF-Technik: in Millisekunden
- **•** universell anpassbarer Schweißablauf:
	- 3 programmierbare Stromzeiten (1.STZ: Vorwärmstromzeit; 2.STZ: Schweißstromzeit; 3.STZ: Nachwärmstromzeit). Die Stromzeiten lassen sich sowohl gemeinsam in einer Regelungsbetriebsart betreiben (Standard-Betrieb), als auch in unterschiedlichen Regelungsbetriebsarten (Mix-Betrieb).
	- 1.STZ und 3.STZ abschaltbar
	- programmierbarer Impulsbetrieb für 2.STZ
	- programmierbarer Slope (Stromanstiegs-/-abfallzeit) für 2.STZ
- D Schweiflbetriebsarten:
	- Einzelpunkt (z.B. in Verbindung mit Robotern)
	- Serienpunkt (z.B. in Verbindung mit Handzangen)
	- Rollnaht
- Halbwellenbetrieb
- Regelungsbetriebsarten:
	- PHA (Phasenanschnitt)
	- KSR (Konstant Strom-Regelung)

Mix-Betrieb für die einzelnen Stromzeiten ist möglich.

- Stromüberwachung:
	- Referenzströme sind unabhängig von den Regelungssollwerten programmierbar
	- prozentuales Toleranzband, asymmetrisch programmierbar
	- Überwachung im Standard- oder Mix-Betrieb möglich
- automatische Punktwiederholung bei zu kleinem Strom
- Zeitüberwachung
- Elektroden-Management:
	- Stepperfunktion für Leistung (Leistungsnachstellung)
	- Elektrodenfräsen inkl. Startfräsen
		- Stepperfunktion für Druck (Nachstellung der Elektrodenkraft)
		- Vorwarntabelle mit grafischer Darstellung des Elektrodenverschleifles
- Proportionalventil-Ansteuerung:
	- Ausgangssignal steht mit Programmanwahl an
	- analoge oder digitale Druckansteuerung
	- Rückmeldung möglich
	- Programmierung der Elektrodenkraft in kN für jedes Schweißprogramm
	- Kraft-Skalierung zur Anpassung an die Ventilkennlinie
- Druckprofil:
	- bis zu 10 verschiedene Elektrodenkräfte während eines Programmablaufes programmierbar
- externer, halbwellengenauer Stromzeitabbruch
- freiprogrammierbarer Ausgang:

bis zu 3 Ein-/Ausschaltzeitpunkte während eines Programmablaufes sind programmierbar. Dient z.B. zur Ansteuerung eines Gegendruckventils oder zur Schweißpunktsynchronen Vorbereitung von zu schweißenden Bauteilen.

- Skalierungsprogramme:
	- für Strom (Abgleich der Schweißeinrichtung auf externes Referenz-Strommessgerät)
	- für Kraft (Abgleich der Elektrodenkraft auf externes Referenz-Kraftmessgerät)
- Protokollfunktionen (ISO 9000):
	- Fehler-Protokoll
	- Stromfehler-Protokoll
	- Datenänderungs-Protokoll
	- Stromwerte-Protokoll
- integrierter Diagnosespeicher
- Fehlerzuordnung:
	- Ereignisse sind programmierbar als Fehler oder Warnung
- Statusanzeige der E/A-Signale im Onlinebetrieb
- Leistungskorrektur:
	- für ausgewählte Programme
	- für alle Programme
	- für ausgewählte Elektrodenpaare
- Gesamt-Übersicht Anlagenbild für:
	- Ablaufsperre
	- Zündung intern ein
	- Zeitüberwachung
	- Stromüberwachung
	- 2. STZ in PHA / KSR
	- programmbezogene Elektrodennummer
- Backup/Auto-Backup (Datensicherung)
- Restore (Datenwiederherstellung)
- Kopieren von Schweißprogrammen
- Schubwechsel (modulglobale Datensicherung und -wiederherstellung inkl. Zählerständen und Istwerten)
- Startsimulation:
	- Programmanwahl und Ablaufstart durch Bedienoberfläche initiierbar
- derzeit verfügbare Sprachen:
	- Deutsch
	- Englisch
	- NA Englisch
	- Spanisch
	- Französisch
	- **Schwedisch**
	- Portugiesisch - Italienisch
	- Ungarisch
- Online- und Offline-Programmierung möglich
- vorbereitet zur Aufrüstung mit einem optionalen Qualitäts-Modul oder zur Erweiterung mit der optionalen Ultraschall-Reglerbaugruppe (USR).

# **2.3 Programmierung und Bedienung**

Alle erforderlichen Parameter werden immer im steuerungsinternen batteriegepufferten RAM gehalten.

Die Bedienung, Programmierung und Diagnose erfolgt per angekoppeltem PC. Zur Ankopplung des PC kann sowohl

- $\bullet$  die V24-Schnittstelle der Schweißsteuerung (X1), als auch
- eine optional erhältliche Feldbusschnittstelle (z.B. PROFIBUS) verwendet werden.

Während die V24-Anbindung nur für den Zugriff auf eine einzelne Steuerung vorgesehen ist (z.B. Programmierung vor Ort), erlaubt die Feldbusschnittstelle die gleichzeitige Anbindung mehrerer Steuerungen.

Voraussetzungen zur Programmierung und Bedienung am PC:

- PC mit Betriebssystem Windows95/98, NT4 oder W2000
- D Software BOS-5000 (**B**edien**o**berfl‰che **S**chweiflen)
- V24-Verbindungskabel bzw. bei Feldbusschnittstelle entsprechende Installation.
- $\mathbb{F}$  Ausführliche Informationen zur Software BOS-5000 finden Sie im **BOS-5000-Handbuch.**
- . **Bei der Programmierung von Zeiten unterscheiden sich PSI und PST: PSI: im 1 ms-Raster PST: in Netzperioden (bei 50 Hz: 1 Netzperiode entspricht 20 ms**

 **bei 60 Hz: 1 Netzperiode entspricht 16,6 ms)**

- **IF** Die Schweißsteuerung kann sowohl "online", als auch "offline" pro**grammiert werden.**
	- offline: **keine aktive Verbindung zur Steuerung erforderlich.**  Diagnose und Visualisierung sind nicht möglich. **Die Programmierung erfolgt im PC, wird dort abgespeichert und** lässt sich später in die Steuerung transferieren.
	- $\bullet$  online:

**aktive Verbindung zur Steuerung erforderlich.** Diagnose und Visualisierung sind möglich. **Die Programmierung erfolgt per PC. Jeder Parameter wird aus der Steuerung ausgelesen und nach Quittierung wieder in die Steue**rung zurückgeschrieben. Geänderte Parameter werden somit nach der Quittierung spätestens zum nächsten Programmstart an der **Anlage wirksam.**

# **2.4 Hardware-Aufbau**

Das Steuerungsmodul ist rechtsseitig fest im Gesamtgehäuse montiert. Es enthält neben den standardmäßig vorhandenen Anzeige-, Bedienelementen und Anschlussklemmen

- das typ-spezifische E/A-Modul zur Anbindung der Steuerung an die übergeordnete SPS oder den Roboter (ist bei Auslieferung eingebaut und nur mit der passenden Steuerungs-Firmware funktionsfähig)
- einen Steckplatz für das optionale Feldbus-Modul zur Programmierung/ Bedienung/Diagnose aller am Feldbus angeschlossenen Schweißsteuerungen
- einen Steckplatz für ein optionales Qualitäts-Modul oder zur Erweiterung mit der optionalen Ultraschall-Reglerbaugruppe (USR).

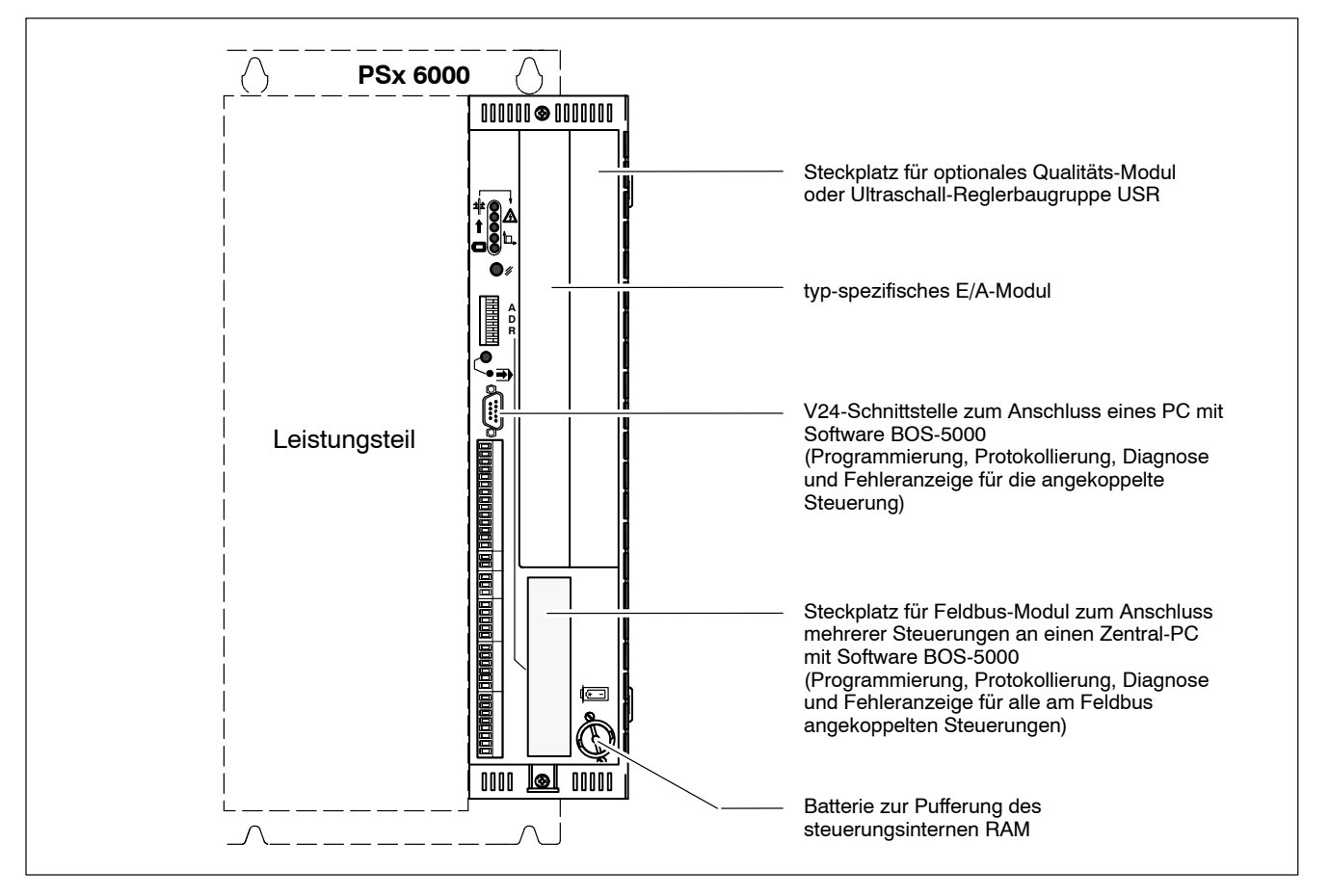

- . **Die Abmessungen des Gesamtgeh‰uses und die Funktionseinheiten** zur Kühlung sind abhängig von der Größe des integrierten Leistungs**teils und kˆnnen daher vom oben dargestellten Beispiel abweichen.**
- $\star$  Beachten Sie deshalb für Einbau und Montage bitte die jeweiligen Handbücher des verwendeten Leistungsteils (siehe Seit[e 1](#page-7-0)-1).

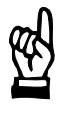

### **ACHTUNG**

Fehlfunktionen und Schäden möglich! **Falscher Einbau, fehlerhafter Anschluss oder falsche Bedienung** können zu unerwarteten oder falschen Gerätereaktionen und damit zu gefährlichen Situationen an der Schweißanlage führen. Beachten Sie deshalb alle Angaben in den einzelnen Handbüchern.

# **2.4.1 Frontseite der Steuerung (ohne E/A-Modul)**

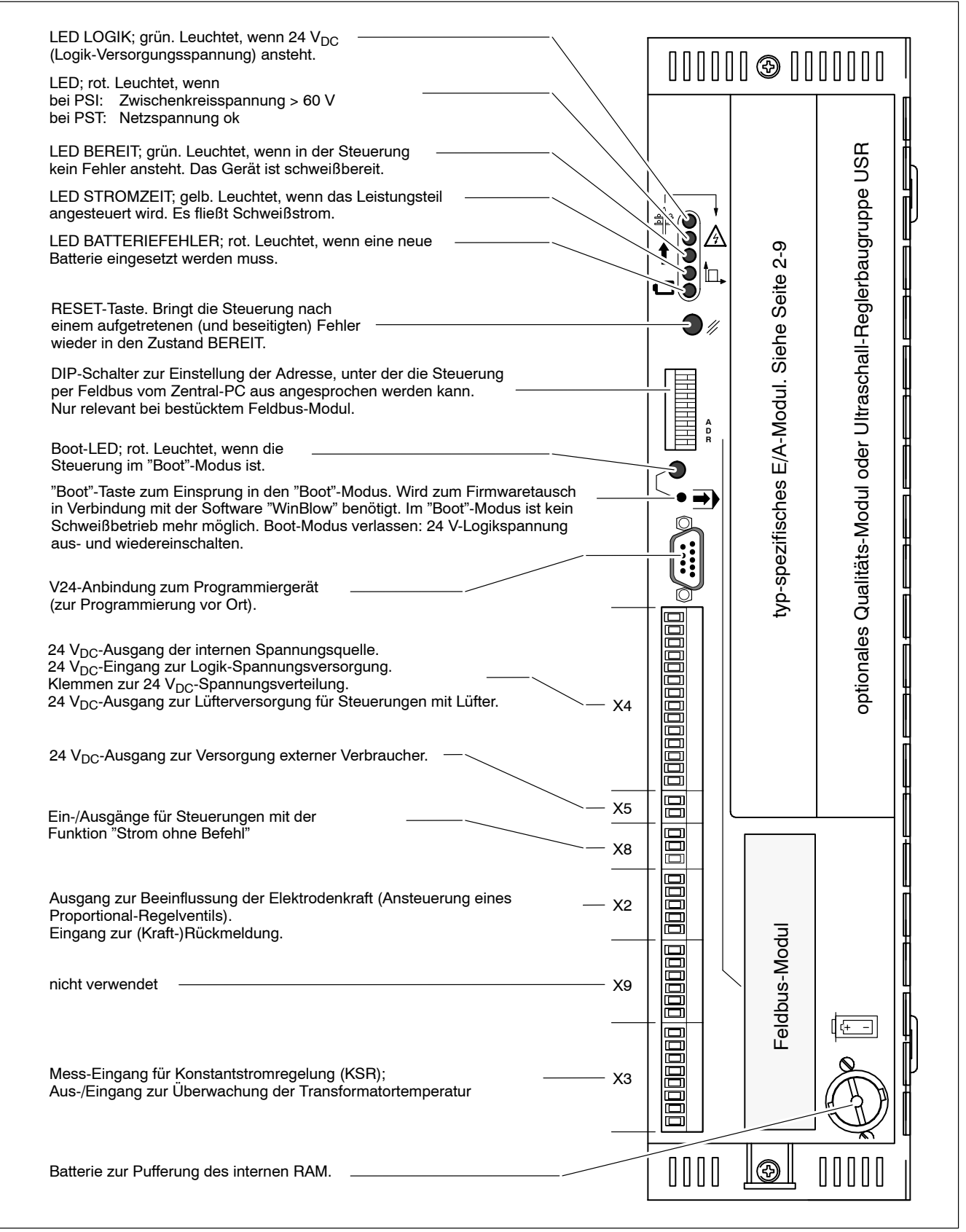

. **Technische Daten der Steuerung siehe Kap[. 4](#page-63-0).1 Seit[e 4](#page-63-0)-1.**

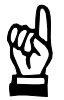

## **ACHTUNG**

Sofort nach Drücken der "Boot"-Taste ist kein Schweißbetrieb mehr **mˆglich! Die Steuerung bricht den Programmablauf ab, setzt alle Si**gnal-Ausgänge zurück und geht in den "Boot"-Modus (zum Firmwa**retausch). Die Taste darf deshalb** 

**- nie im laufenden Betrieb und** 

**- nur von autorisiertem Personal** 

betätigt werden.

# 2.4.2 Frontseite des E/A-Moduls "IBSF\_LWL"

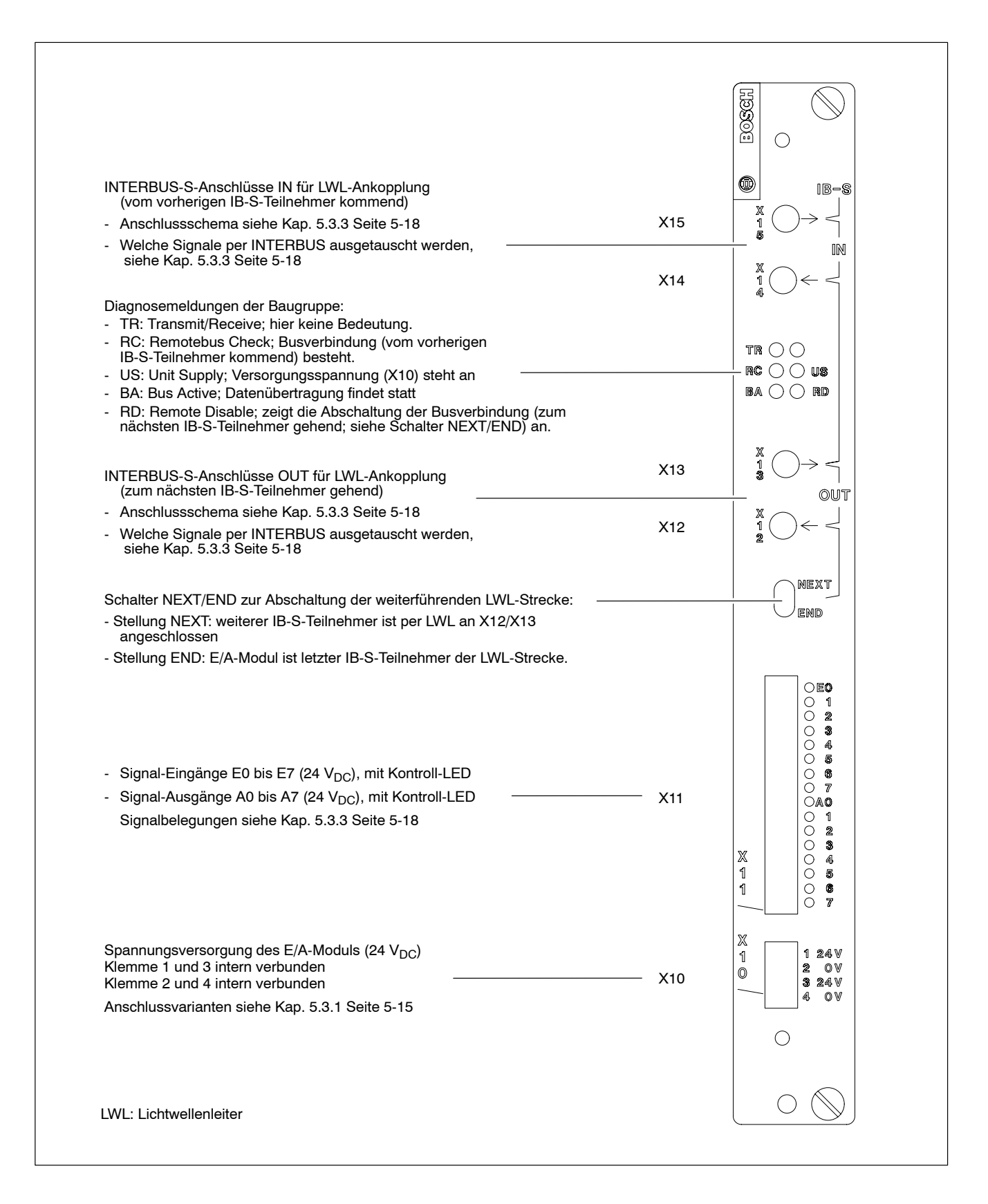

. **Technische Daten des E/A-Moduls siehe Kap[. 4](#page-64-0).2 Seit[e 4](#page-64-0)-2.**

Notizen:

# **3 Steuerungsfunktionen**

# **3.1 Hauptkomponenten einer Schweiflanlage**

Schweißanlagen, die mit der PS 6000 ausgerüstet sind, bestehen in der Regel aus folgenden Hauptkomponenten:

- Schweißsteuerung mit integriertem Leistungsteil (in AC- oder MF-Technik; AC: Thyristor-Leistungsteil, MF: Mittelfrequenzumrichter)
- passender Schweißtransformator mit Stromsensor und
- pneumatisch oder elektrisch betriebener Zange inkl. Elektroden.

Zusätzlich ist eine vorgeschaltete Ansteuerung nötig, die den Gesamtprozess am Werkstück steuert und auch in sicherheitstechnischer Hinsicht überwacht. Das kann z.B. eine

- speicherprogrammierbare Steuerung (SPS)
- Robotersteuerung
- manuelle Ansteuerung (z.B. bei Handzangen) oder auch
- eine Kombination aus den genannten Möglichkeiten sein.

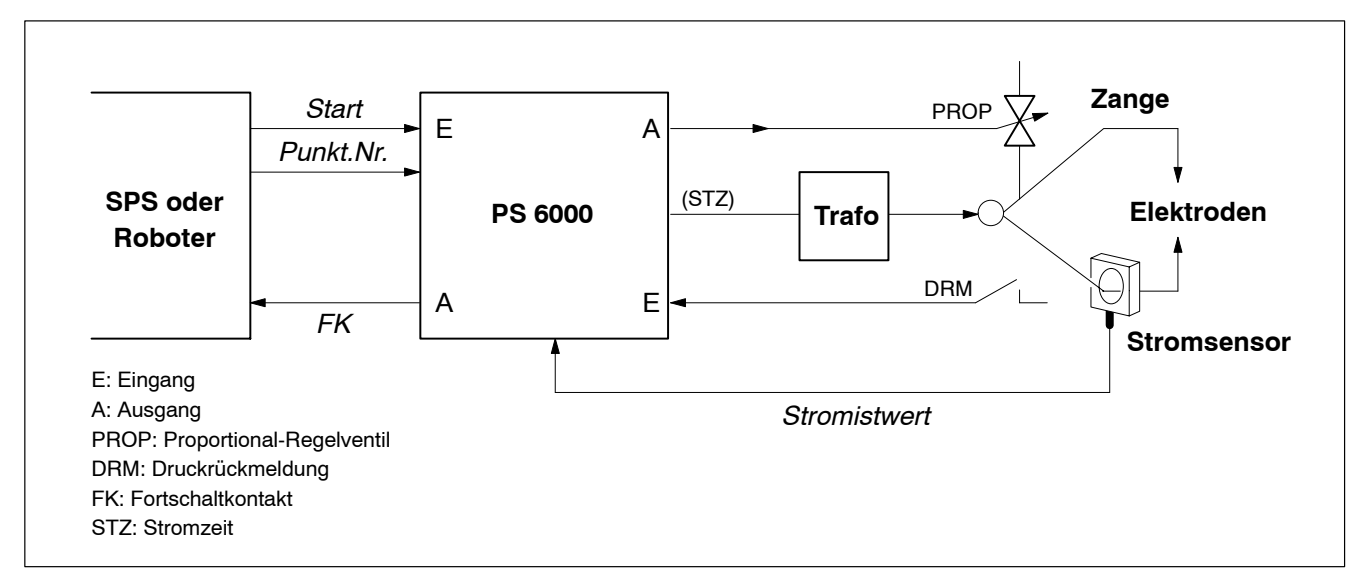

Hauptkomponenten einer Schweißanlage

Die Schweißsteuerung sorgt für den kontrollierten Ablauf des eigentlichen Schweißprozesses. Dazu muss sie eine Vielzahl von Funktionen und physikalischen Größen steuern und regeln. Hauptaufgaben sind z.B.

- Kommunizieren mit einer übergeordneten SPS oder Robotersteuerung per E/A-Signalen.
- $\bullet$  Ansteuern eines Proportional-Regelventils oder Servomotors zur Beeinflussung der Elektrodenkraft.
- Sicherstellen des korrekten Ablaufes verschiedener Zeiten (z.B. Vorhalte-, Strom-, Nachhaltezeit usw.).
- Ansteuern des Leistungsteils zur Erzeugung der korrekten Schweißleistung.
- Melden einer korrekten oder fehlerhaften Schweißung am Ende des Schweißprogrammablaufes.

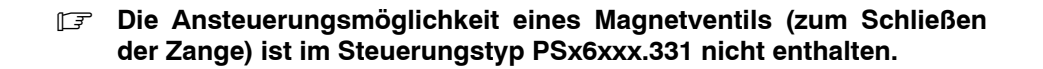

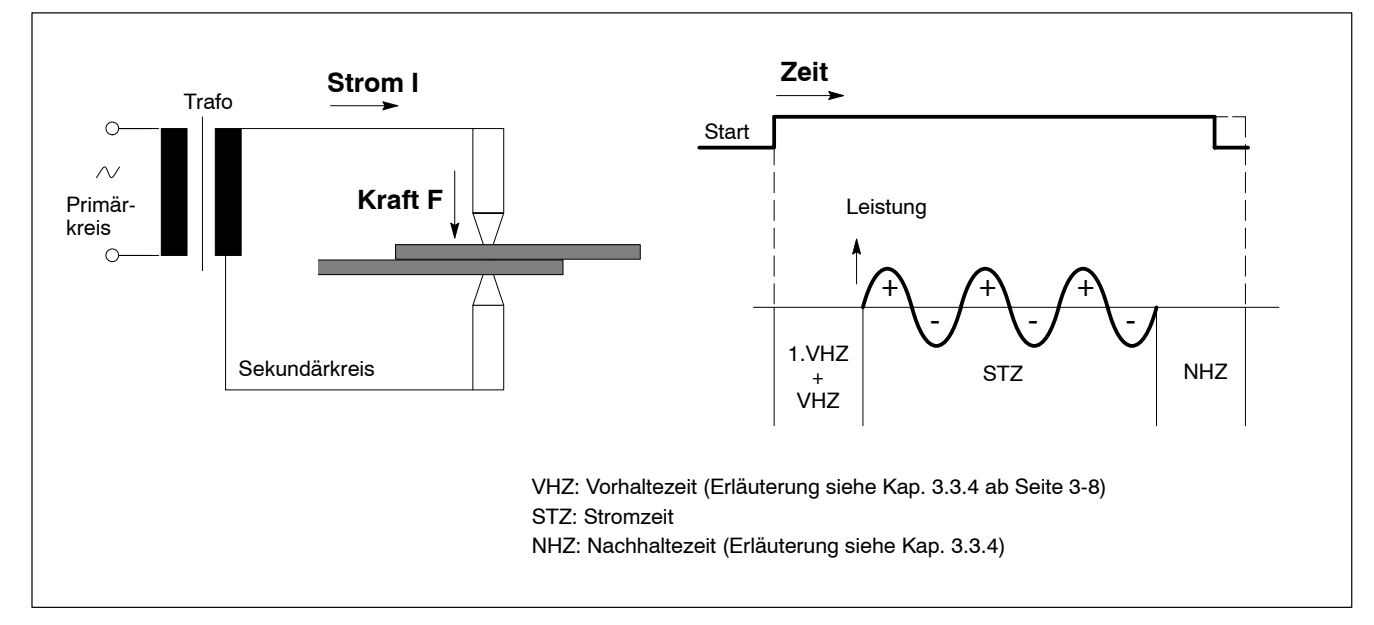

Physikalische Größen zur Beeinflussung der Schweißung

# **3.2 Schweiflbetriebsarten**

Um einen Schweißprozess ablaufen zu lassen, kann die Schweißsteuerung automatisch per SPS/Roboter oder manuell vom Bediener angesteuert werden.

Hierfür stehen in der PS 6000 unterschiedliche Schweißbetriebsarten zur Verfügung:

- Einzelpunkt-Betrieb
- Nahtbetrieb.

## **3.2.1 Einzelpunkt**

Geeignet zum Einsatz in Verbindung mit Robotern, Schweißmaschinen, Schweißautomaten und Handzangen; für Punktschweißen, Buckelschweißen, Stumpfschweißen.

Durch High-Pegel am Eingang START (siehe Seit[e 6](#page-86-0)-2) wird der Schweiflablauf (das Schweißprogramm) genau 1x -beginnend mit der 1.VHZ- gestartet.

Am Programmende gibt die Steuerung das Ausgangssignal FORTSCHALT-KONTAKT (FK) aus, sofern kein Schweiflfehler auftrat.

Für einen neuen Schweißablauf muß das Startsignal aus- und wieder eingeschaltet werden.

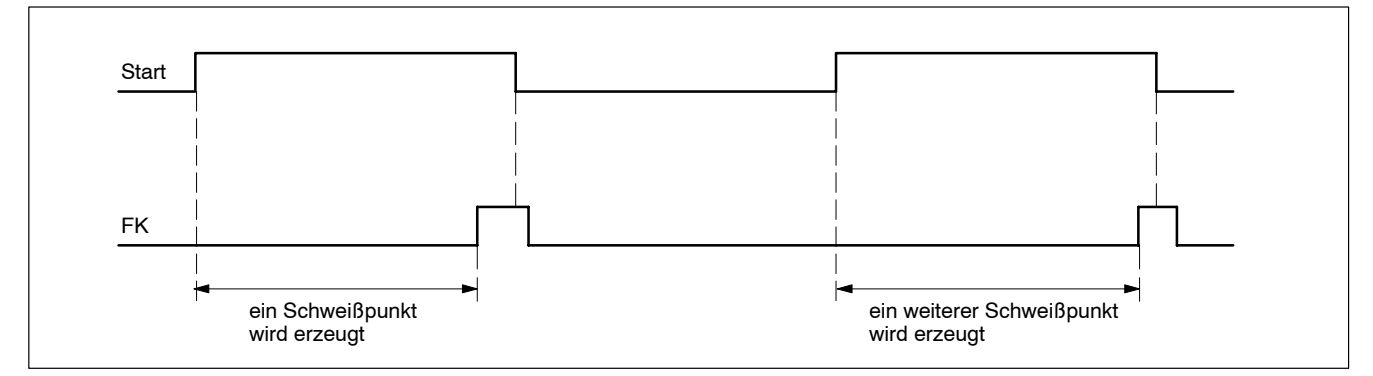

Schweiflbetriebsart Einzelpunkt; Signalabfolge

## **3.2.2 Nahtbetrieb**

Geeignet für Rollnaht-Anlagen. Hierbei wird das Schweißgut beim Überfahren mit Rollelektroden durch einzelne Schweißpunkte verbunden.

Die Schweißsteuerung reagiert zunächst auf das Startsignal wie bei der Schweißbetriebsart Einzelpunkt und startet den Schweißablauf. Die Stromzeit (2.STZ) und eine ggf. programmierte Pausenzeit (2.PSZ) werden wiederholt, solange High-Pegel am Eingang START ansteht. Wechselt das Startsignal auf Low-Pegel, bricht die Steuerung den laufenden Stromimpuls ab und startet die Nachhaltezeit (NHZ).

**Falls die Stromzeit nicht abrupt, sondern per Stromrampe (Leistungsreduzierung; siehe Seit[e 3](#page-37-0)-7) beendet werden soll, schaltet man bei noch anstehendem Startsignal und entsprechend parametriertem Slo**pe die Druckrückmeldung (siehe Seit[e 5](#page-71-0)-7) ab. **Sofern das Startsignal noch ansteht, werden vor dem Start der Nachhaltezeit auch eine ggf. programmierte 3.PSZ und 3.STZ durchlaufen.**

Beim Nahtbetrieb werden Stepp- und Dichtnähte unterschieden:

- Steppnaht: aufeinanderfolgende Stromzeiten werden durch ausreichend bemessene Pausenzeiten zeitlich soweit voneinander getrennt, dass sich aufeinanderfolgende Schweiflpunkte nicht berühren oder überlappen.
- Dichtnaht: die Pausenzeit wird so klein gewählt, dass sich aufeinanderfolgende Schweißpunkte überlappen.

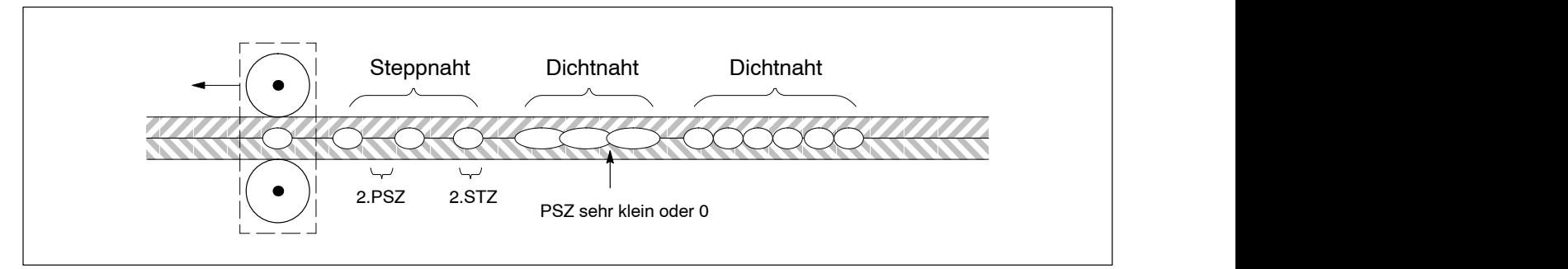

Prinzip Nahtbetrieb

## **3.3 Programmablauf**

Es stehen Ihnen 256 separate Schweiflprogramme (Prog.-Nr. 0 bis 255) zur Verfügung. Über die Eingänge zur Punktanwahl (siehe Seit[e 6](#page-88-0)-4) wird das gewünschte Programm zunächst indirekt selektiert und per High-Pegel am Eingang START (siehe Seit[e 6](#page-86-0)-2) gestartet.

Jedes Schweißprogramm enthält alle Parameter, die für die genaue Definition einer Schweiflung erforderlich sind. Grundlegende Parameter sind z.B.

- Leistungen, die in verschiedenen Stromblöcken wirksam sein sollen (siehe ab Kap. 3.3.1)
- Zeiten, die nacheinander ablaufen sollen (siehe Kap[. 3](#page-38-0).3.4 ab Seite [3](#page-38-0)-8)
- Elektrodenkraft (Erläuterungen siehe Seit[e 5](#page-71-0)-7).

### **3.3.1 Programmierbare Stromblöcke**

Prozesstechnisch kann es notwendig sein, die Wärmemenge für einen einzelnen Schweißpunkt in aufeinanderfolgenden Stromblöcken zu erbringen. Deshalb lässt sich ein Schweißpunkt aus maximal drei Stromblöcken erzeugen (1.STZ, 2.STZ, 3.STZ), wobei jeder einzelne Block sowohl bezüglich Zeitdauer als auch bezüglich seiner Leistung separat programmierbar ist.

. **Die Programmierung der Leistungen ist von der aktiven Regelungsbetriebsart (siehe Seit[e 3](#page-41-0)-11) abh‰ngig: PHA (Phasenanschnitt): in SKT (Skalenteilen) KSR (Konstant-Strom-Regelung): in kA**

Zwischen den Blöcken können Pausenzeiten (1.PSZ, 3.PSZ) programmiert werden. Setzt man eine Pausenzeit = 0, liegen die betreffenden 2 Blöcke nahtlos aneinander.

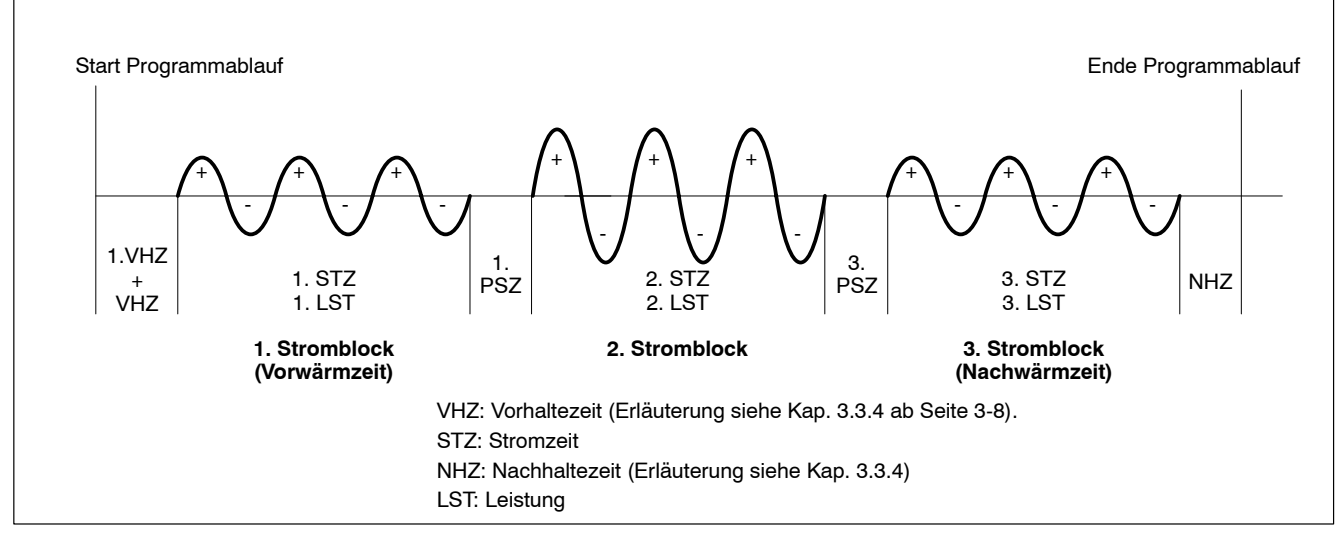

Verfügbare Stromblöcke

### **1.STZ (1.Stromzeit / Vorw‰rmzeit):**

Mit diesem Stromblock kann man das Metall vor der eigentlichen Schweißung (im 2. Stromblock) mit einer kleineren Leistung (1.LST) vorwärmen und so z.B. Schweißspritzer reduzieren.

Falls Sie die 1.STZ nicht verwenden möchten, programmieren Sie einfach  $1.STZ = 0.$
## <span id="page-36-0"></span>**2.STZ (2.Stromzeit / 2. Stromblock):**

Führt die eigentliche Schweißung des Punktes mit der Sollleistung (2.LST) durch.

- Die 2. Stromzeit muss immer programmiert werden.
- Innerhalb der 2.STZ sind die Funktionen
	- "Impulsbetrieb" (siehe Seite 3-6) und
	- "Slope" (siehe Seit[e 3](#page-37-0)-7) verwendbar.

#### **3.STZ (3.Stromzeit / Nachw‰rmzeit):**

Mit diesem Stromblock kann man das Metall nach der eigentlichen Schweiflung (im 2. Stromblock) mit einer kleineren Leistung (3.LST) nachw‰rmen. Dadurch lässt sich z.B. eine zu schnelle Abkühlung des Schweißpunktes durch die Elektrodenkühlung kompensieren. Das verbessert das Gefüge des Schweiflgutes und dient dem Ausgleich von Spannungen.

Falls Sie die 3.STZ nicht verwenden möchten, programmieren Sie einfach  $3.STZ = 0.$ 

# **3.3.2 Impulsbetrieb**

Außer der Möglichkeit, die Wärmemenge für einen einzelnen Schweißpunkt in 3 aufeinanderfolgenden Stromblöcken zu erbringen (siehe Seit[e 3](#page-35-0)-5), steht noch der Impulsbetrieb zur Verfügung.

Hierbei kann im 2. Stromblock die erforderliche Wärmemenge über bis zu 9 aufeinanderfolgende Impulse in den Schweiflpunkt eingebracht und so ebenfalls die Spritzerbildung reduziert werden.

Zwischen den Impulsen ist eine 2.PSZ programmierbar.

Setzt man die 2.PSZ = 0, liegen alle Impulse nahtlos aneinander.

Sie beeinflussen den Impulsbetrieb per Parameter "Impulse".

Er bestimmt, wie oft sich die 2.STZ unter Berücksichtigung einer programmierten 2.PSZ wiederholen soll.

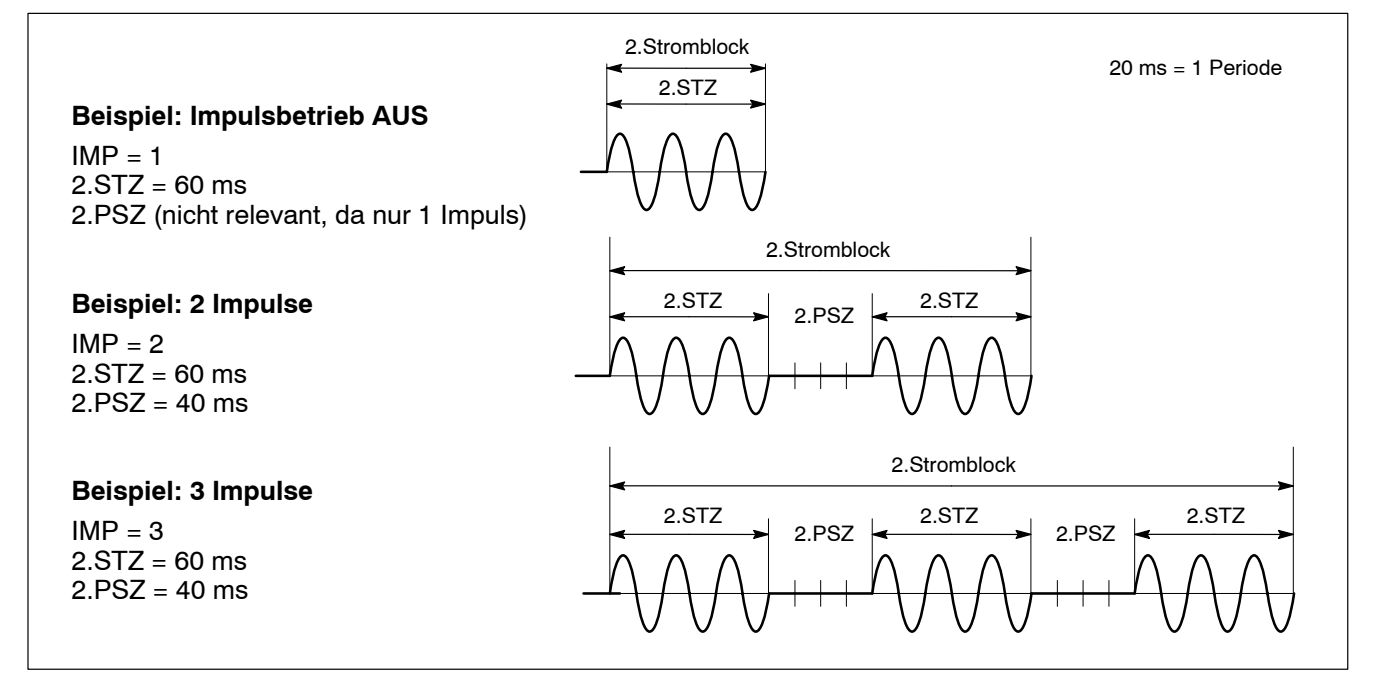

Beispiele zur Programmierung des Impulsbetriebes

# <span id="page-37-0"></span>**3.3.3 Slope (Stromrampe)**

Bei aktiviertem Slope erzeugt die Schweißsteuerung für den 2.Stromblock innerhalb einer programmierbaren Zeitspanne selbstständig einen linearen Stromanstieg/-abfall. Auf diese Weise können Einschaltstromspitzen reduziert und die Schweißanlage geschont werden. Zur Programmierung verwenden Sie

- **die Stromanstiegszeit (SSZ), um festzulegen, in welcher Zeitspanne** der aktuelle Strom von der îStartleistungî auf den Sollstrom der 2.STZ (2.LST) erhöht werden soll und/oder
- die Stromabfallzeit (ESZ), um festzulegen, in welcher Zeitspanne der Sollstrom der 2.STZ (2.LST) auf die "Endleistung" reduziert werden soll.

Beachten Sie:

- Stromanstiegs- und -abfallzeiten liegen immer im 2.Stromblock. Die Stromanstiegszeit beginnt mit dem Beginn des 2.Stromblockes. Die Stromabfallzeit endet mit dem Ende des 2.Stromblockes.
- Stromanstiegs- und -abfallzeiten werden durch einen aktivierten Impulsbetrieb und eine ggf. programmierte 2.PSZ nicht beeinflusst. Sie laufen also auch über evtl. vorhandene 2.PSZ hinweg.
- Ist die Summe aus SSZ und ESZ größer als der 2.Stromblock, wird die Sollleistung im 2.Stromblock (2.LST) nie erreicht! Fehlermeldungen wie z.B. "Strom zu klein" sind die Folge.
- Verwenden Sie im Zusammenhang mit dem Slope die Ausblendzeit (siehe Seit[e 3](#page-48-0)-18).

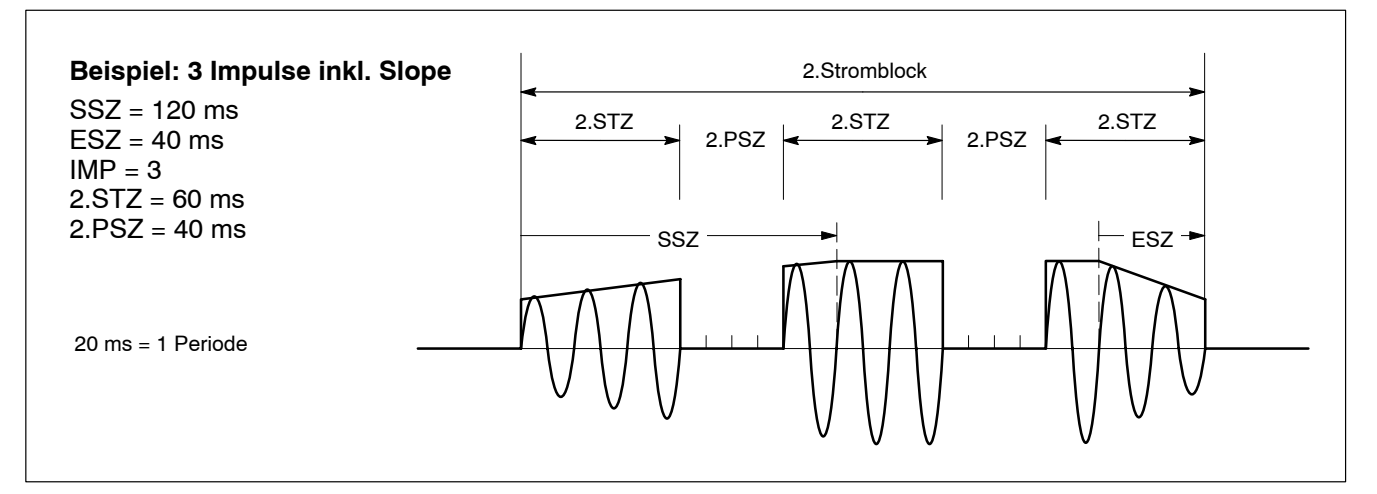

Beispiel: Slope in Verbindung mit Impulsbetrieb

# **3.3.4 Programmierbare Zeiten**

Der Ablauf eines Schweißprogrammes ist vom Einsatz verschiedener programmierbarer Zeitspannen abhängig. Jede Zeitspanne dient innerhalb des Programmablaufes einem bestimmten Zweck.

. **Bei der Programmierung von Zeiten unterscheiden sich PSI und PST: PSI: im 1 ms-Raster PST: in Netzperioden (bei 50 Hz: 1 Netzperiode entspricht 20 ms**

 **bei 60 Hz: 1 Netzperiode entspricht 16,6 ms)**

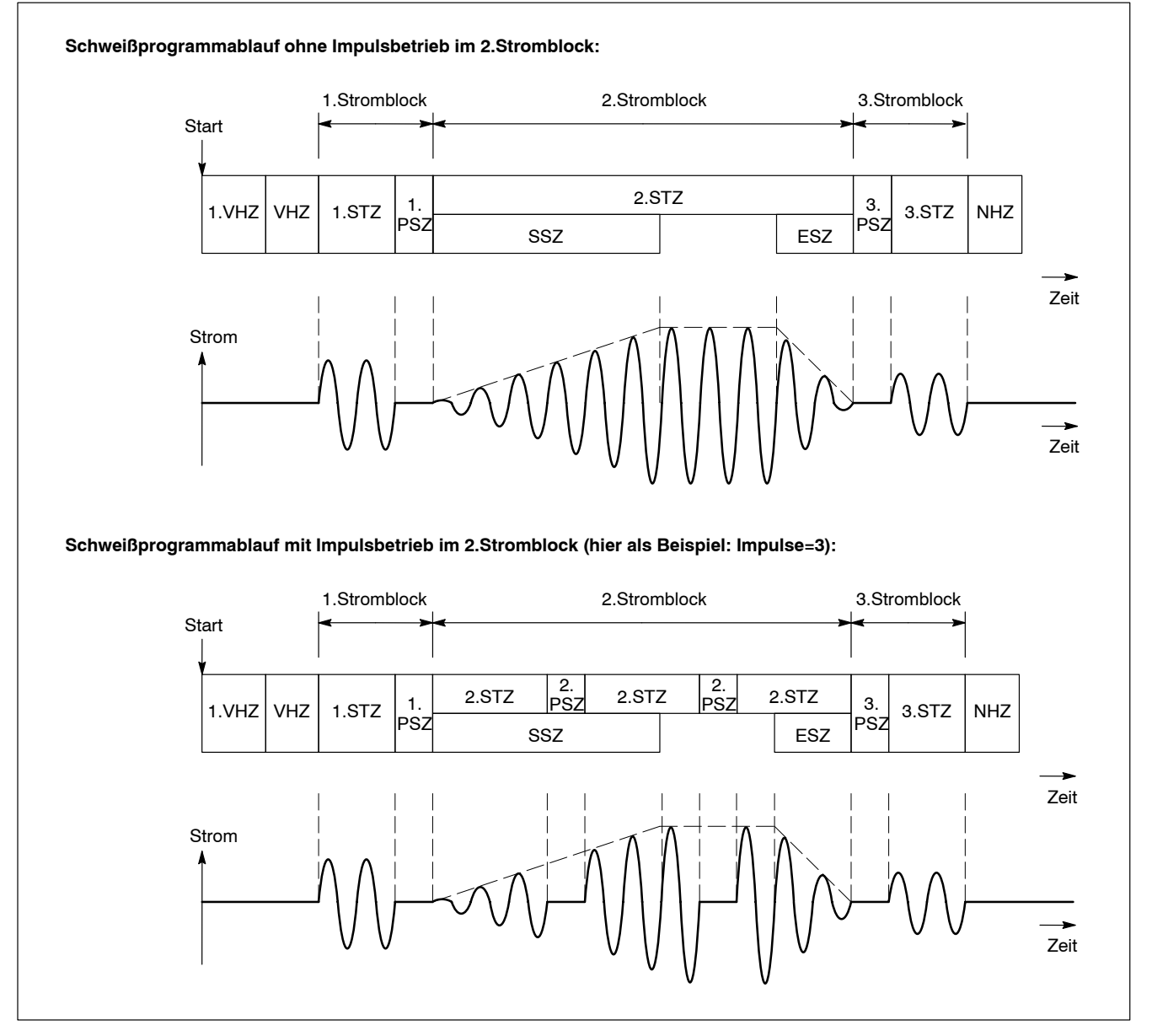

Beispielzeitdiagramme mit allen programmierbaren Zeitspannen

#### **1.VHZ (1.Vorhaltezeit):**

Während der 1. VHZ soll die Schweißzange komplett schließen. In diesem Zeitabschnitt fließt noch kein Strom.

Die 1.VHZ l‰uft immer unmittelbar nach dem Start in allen Schweiflbetriebsarten (Einzelpunkt und Nahtbetrieb) ab.

#### **VHZ (Vorhaltezeit):**

Wird verwendet, um den Arbeitsdruck der Elektroden aufzubauen. In diesem Zeitabschnitt fließt noch kein Strom.

Zu Beginn der VHZ sollte die Schweißzange geschlossen sein (siehe 1.VHZ).

Die programmierte Vorhaltezeit (VHZ) startet nur unter folgender Bedingung:

 $\bullet$  High-Pegel am Eingang X2/4 (bei 0V an X2/2) (erforderliche Spannung siehe Kap[. 4](#page-63-0).1, Seit[e 4](#page-63-0)-1)

Fehlt die Bedingung, wird das Schweißprogramm zwar angewählt und gestartet (wobei eine ggf. programmierte 1.VHZ abläuft), der weitere Ablauf aber solange verzögert, bis die Bedingung zutrifft (siehe auch Kap. 5.2.5 ab Seit[e 5](#page-71-0)-7).

- **Es muss immer eine VHZ größer 0 programmiert werden. Kleinstmˆgliche VHZ bei PST: 1 Periode bei PSI: 16 ms.**
- **IF** Innerhalb der VHZ prüft die Steuerung anhand einer ohmschen Wider**standsmessung, ob der angeschlossene Messkreis fehlerfrei ist. Im Fehlerfall (siehe Seit[e 5](#page-75-0)-11) bricht die Steuerung das Schweiflpro**gramm ab und löscht das Ausgangssignal "Bereit Steuerteil".

## **1.STZ (1.Stromzeit; Vorw‰rmzeit)**

Siehe Seit[e 3](#page-35-0)-5.

**1.PSZ (1.Pausenzeit)**

Trennt, sofern mit einem Wert größer 0 programmiert, den ersten vom zweiten Stromblock. Dient zur Entspannung des Schweißgutes. Siehe Seit[e 3](#page-35-0)-5.

**Die 1.PSZ kann nur dann programmiert werden, wenn die 1.STZ größer 0 ist.**

#### **2.STZ (2.Stromzeit)**

Siehe Seit[e 3](#page-36-0)-6.

#### **2.PSZ (2.Pausenzeit)**

Trennt, sofern mit einem Wert größer 0 programmiert, die einzelnen Impulse bei Impulsbetrieb. Dient zur Entspannung des Schweißgutes. Siehe Seit[e 3](#page-36-0)-6.

. **Die 2.PSZ kann nur dann programmiert werden, wenn Impulsbetrieb** aktiviert ist (Parameter "Impulse" > 1).

## **SSZ (Start-Slopezeit / Stromanstiegszeit)**

Siehe Seit[e 3](#page-37-0)-7.

# **ESZ (End-Slopezeit / Stromabfallzeit)**

Siehe Seit[e 3](#page-37-0)-7.

## **3.STZ (3.Stromzeit; Nachw‰rmzeit)**

Siehe Seit[e 3](#page-36-0)-6.

## **3.PSZ (3.Pausenzeit)**

Trennt, sofern mit einem Wert größer 0 programmiert, den zweiten vom dritten Stromblock. Dient zur Entspannung des Schweißgutes. Siehe Seit[e 3](#page-35-0)-5.

### **IF** Die 3.PSZ kann nur dann programmiert werden, wenn die 3.STZ größer **0 ist.**

#### **NHZ (Nachhaltezeit)**

Wird verwendet, um das Schweißgut im Verlauf der Abkühlphase zu fixieren. In diesem Zeitabschnitt flieflt kein Strom mehr. Mit Ablauf der NHZ öffnet die Schweißzange. Sofern kein Schweißfehler erkannt wurde, wird das Ausgangssignal FORTSCHALTKONTAKT (FK) ausgegeben (siehe Seit[e 6](#page-100-0)-16).

# **3.4 Regelungsbetriebsarten**

In der Schweiflsteuerung sind unterschiedliche Regelungsbetriebsarten verfügbar:

- Phasenanschnitt (PHA) und
- Konstant-Strom-Regelung (KSR).

Die Zuordnung zwischen Programm und Regelungsbetriebsart ist auflerordentlich flexibel einstellbar. Wir unterscheiden deshalb zwischen folgenden Regelungsmöglichkeiten:

- $\bullet$  Standardbetrieb: Jedem Schweiflprogramm kann eine Regelungsbetriebsart zugeordnet werden. Die eingestellte Regelungsbetriebsart gilt für alle Stromzeiten des Programmes.
- **Mixbetrieb:** Allen Stromzeiten eines Programmes lassen sich unterschiedliche Regelungsbetriebsarten zuordnen.
- **E** Regelung und Überwachung sind voneinander unabhängige Funktionen! Aus diesem Grund sind die Leistungssollwerte für Regelung und **‹berwachung separat parametrierbar. Sehen Sie dazu Kap[. 3](#page-45-0).6.1 ab Seit[e 3](#page-45-0)-15.**

# **3.4.1 Phasenanschnitt (PHA)**

## Sonderfall.

In der Betriebsart PHA findet keine Regelung einer Ist-Größe (z.B. Strom) statt, sondern ausschließlich eine Ansteuerung des Leistungsteils. Beim PST bewirkt das eine entsprechende Ansteuerung der Thyristoren während der Sinushalbwelle (el. Zündwinkel: 130 Grad bis 30 Grad; je größer der Zündwinkel, desto weniger Strom fließt im Sekundärkreis), beim PSI beeinflusst man dadurch die Pulsbreite.

### **Merkmale PHA:**

- Leistungen programmiert man in Skalenteilen (SKT). Programmierbarer Bereich: 0.0 bis 100.0 SKT. Programmierauflösung: 0,01 SKT
- Es findet keine Regelung statt.
- $\bullet$  Die resultierende Stromstärke im Sekundärkreis ist vom Übergangswiderstand Elektrode/Schweißgut und der Sekundärspannung abhängig.
- Ein Stromsensor zur Messung des Iststromes ist nicht erforderlich.
- **Es kann eine Strom- oder Zeitüberwachung im PHA-Betrieb eingeschaltet werden.**  Zur Stromüberwachung ist allerdings ein Stromsensor zwingend er-

**forderlich.**

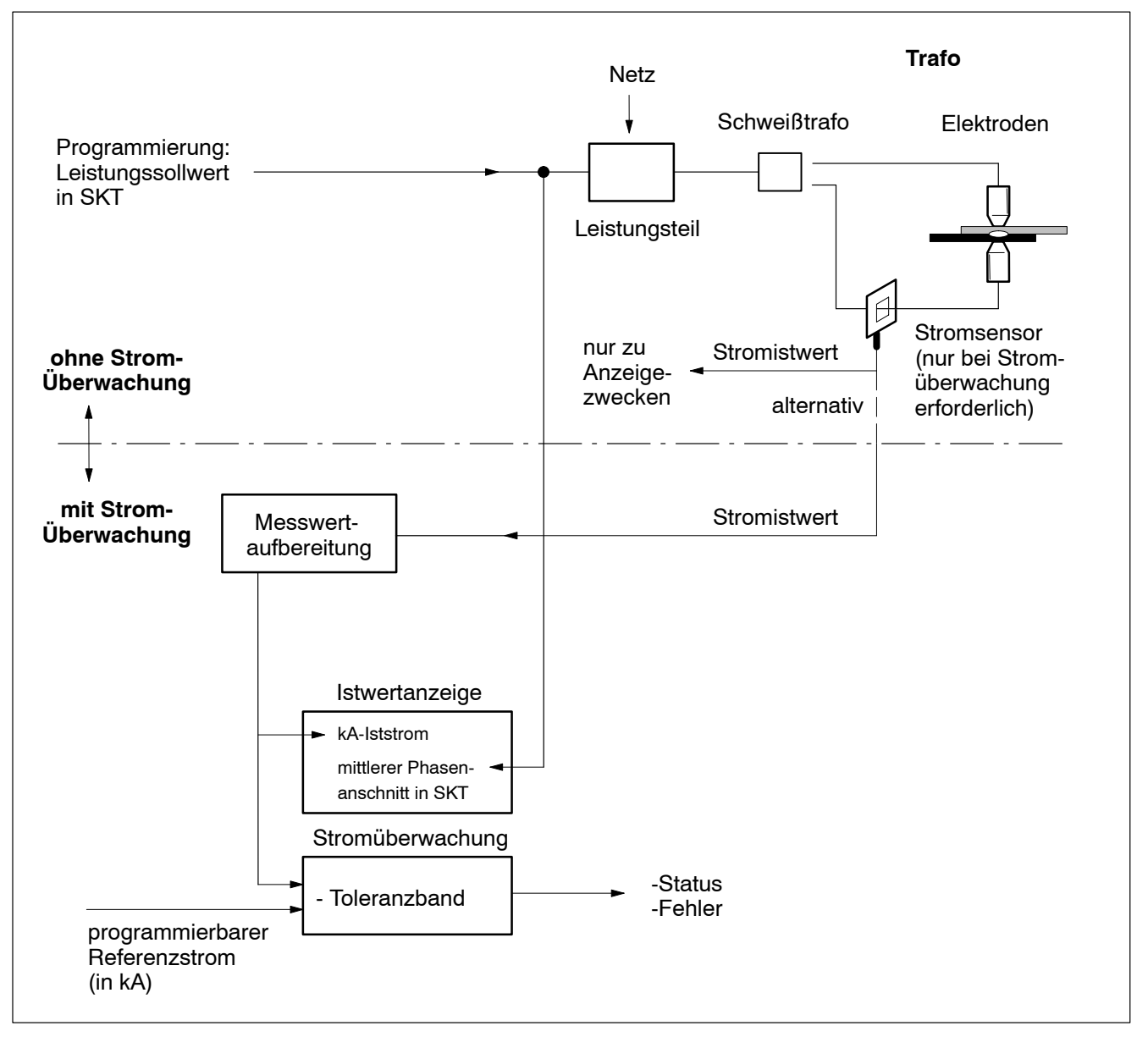

Prinzip des ungeregelten PHA-Betriebes

# **3.4.2 Konstant-Strom-Regelung (KSR)**

Standardfall (z.B. bei Roboterzangen).

In der Betriebsart KSR ist die Stromregelung aktiviert. Dazu wird der Iststrom über einen Stromsensor erfasst und ständig mit dem programmierten Sollstrom verglichen. Ein nachgeschalteter Regler verarbeitet die Soll-/Ist-Differenz und steuert den Phasenanschnitt/die Pulsbreite im Leistungsteil so, dass der Sollstrom erreicht wird.

### **Merkmale KSR:**

- Leistungen programmiert man in Kilo-Ampere (kA). Programmierbarer Bereich: 0.5 bis 250 kA (kann durch die Parametrierung und das verwendete Leistungsteil eingeschränkt sein). Programmierauflösung: 10 A
- Der Strom im Sekundärkreis wird geregelt.
- Eliminiert den Einfluss des elektrischen Widerstandes im Sekundärkreis auf die Schweißung (z.B. Übergangswiderstand Elektrode/Schweißgut,).
- Ein Stromsensor zur Messung des Iststromes ist zwingend erforderlich (siehe Seit[e 5](#page-74-0)-10).

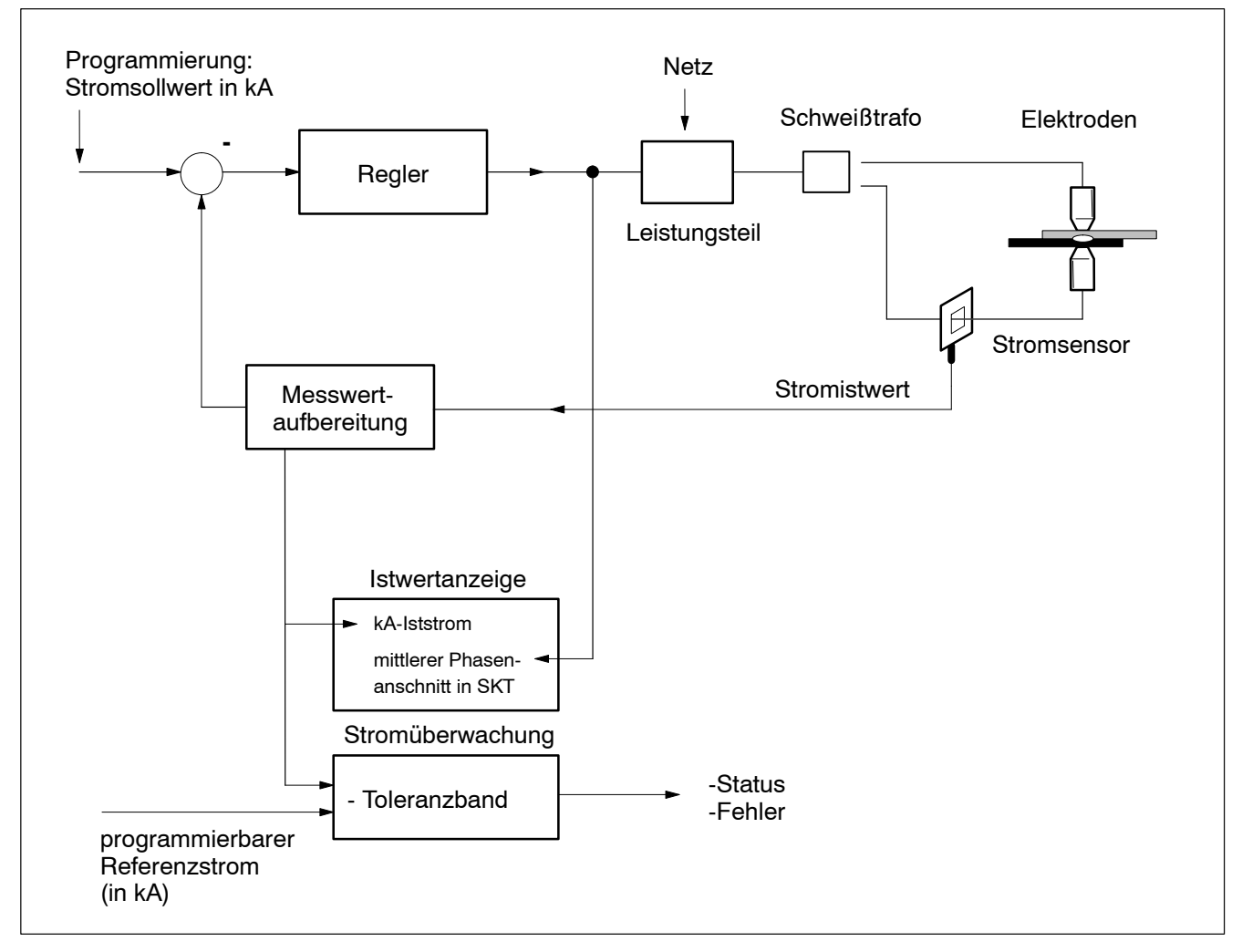

Prinzip der Regelungsbetriebsart KSR

# **3.5 Leistungsvorwarnung und -begrenzung**

# **3.5.1 Leistungsvorwarnung**

Per Parameter "Leistungsvorwarnung" kann man angeben,

• ab welchem SKT-Wert die Meldung "Phasenanschnitts-Vorwarnung erreicht" erscheinen soll.

Dadurch kann Sie die Steuerung in der Regelungsbetriebsart KSR beispielsweise auf eine bevorstehende Leistungsbegrenzung -bedingt durch z.B. Leitungsverluste im Sekundärkreis- hinweisen.

**IF** Der Parameterwert muss kleiner als der Wert für die Leistungsbegren**zung sein.**

# **3.5.2 Leistungsbegrenzung**

### . **Parametrieren Sie zuerst die Leistungsvorwarnung.**

Per Parameter "Leistungsbegrenzung" legen Sie fest, welcher Phasenanschnitt (Grad elektrisch)

- im KSR-Betrieb per Reglervorgabe und
- im PHA-Betrieb per Programmierung

nicht unterschritten werden darf. Dazu programmiert man den maximal erlaubten SKT-Wert.

Spricht die Leistungsbegrenzung an, gibt die Steuerung die Meldung "Maximaler Phasenanschnitt" aus

- $\mathbb{F}$  Der Eingabewert für die Leistungsbegrenzung wirkt absolut! Die Funktion "Leistungskorrektur" (siehe Seit[e 3](#page-61-0)-31) und "Leistungs**nachstellungî (siehe Seit[e 3](#page-54-0)-24) kˆnnen deshalb zum Ansprechen der** Leistungsbegrenzung führen.
- **IF** Der Parameterwert muss größer als der Wert für die Leistungsvorwar**nung sein.**

# <span id="page-45-0"></span>**3.6 U**berwachung

Die Steuerung besitzt die Möglichkeit, Schweißungen auf folgende Größen hin zu überwachen:

- $\bullet$  Strom (siehe Kap. 3.6.1) und
- Zeit (siehe Kap[. 3](#page-49-0).6.2 ab Seit[e 3](#page-49-0)-19).

Beide Überwachungen lassen sich separat ein- oder ausschalten.

Aktivierte Überwachungen kontrollieren den jeweils relevanten Istwert anhand von programmierbaren Referenzwerten und Toleranzbändern.

Da die Größen Strom und Zeit die Wärmemenge im Punkt beeinflussen. sind korrekt eingestellte Referenzwerte und aktivierte Überwachungen wesentliche Maßnahmen und Voraussetzungen zur Qualitätssicherung.

**IF** Die für die Überwachung verwendeten Referenzwerte können unabhängig von den Regelungsparametern programmiert werden. Eine Veränderung der Regelungssollwerte beeinflusst also die Über**wachungsparameter nicht! In Verbindung mit entsprechenden Zugriffsrechten kann der Bediener neue Referenzwerte manuell einstellen, oder auch einen gemessenen Istwert als neuen Referenzwert übernehmen.** 

# **3.6.1** Stromüberwachung

**Ein Stromsensor zur Messung des Iststromes ist zwingend erforderlich (siehe Seit[e 5](#page-74-0)-10).**

# **Toleranzbereiche**

Die Stromüberwachung vergleicht den -über eine Effektivwertmessung ermittelten- Iststrom mit dem "Toleranzband".

Ob die Steuerung einen gemessenen Iststrom noch als "gut" interpretiert, hängt von der Programmierung des Toleranzbandes ab. Zur Definition des Toleranzbandes sind folgende Werte maßgebend:

- Referenzstrom in kA
- positive Toleranz in % vom Referenzstrom (zul‰ssiges Toleranzband oben). Istwerte oberhalb des oberen Toleranzbandes erzeugen den Meldungstyp  $"S$ trom zu gro $\beta$ ... $"$ .
- negative Toleranz in % vom Referenzstrom (zulässiges Toleranzband unten). Istwerte unterhalb des unteren Toleranzbandes erzeugen den Meldungstyp "Strom zu klein..." oder "Kein Strom...".

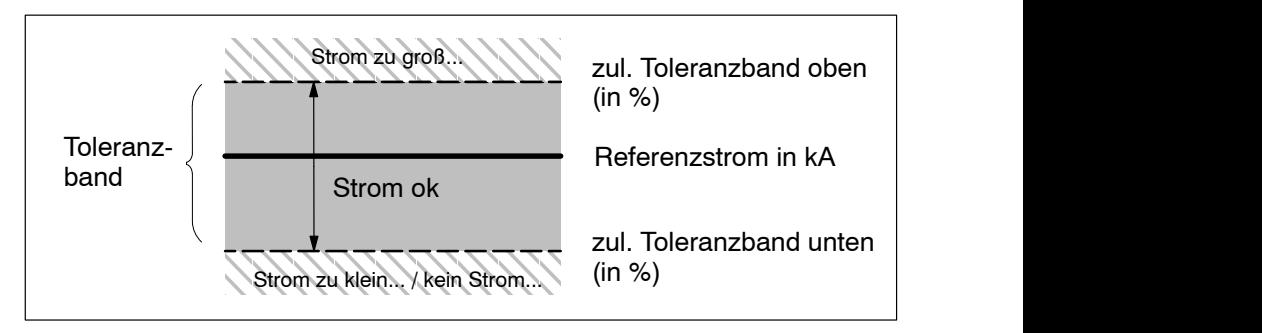

Prinzip: Toleranzband

## **Bedingt zul‰ssiger Toleranzbereich**

Zusätzlich zur "Gut/Schlecht"-Aussage ist es oft auch wünschenswert, rechtzeitig über den Trend der Stromistwerte informiert zu werden. Hierbei ist besonders die langsame aber stetige Zunahme von Stromistwerten im unteren Bereich des Toleranzbandes interessant: schleichende Fehler an der Anlage (z.B. langsame Erhöhung des Kabelwiderstandes im Messkreis vor einem Kabelbruch) können zu solchen Effekten führen. Evtl. sind auch nicht optimal eingestellte Strom-Referenzwerte die Ursache von Stromistwerten im unteren Bereich des Toleranzbandes.

Deswegen stehen Ihnen im Zusammenhang mit dem Toleranzband zusätzlich folgende Parameter zur Verfügung:

- "bedingt zulässiges Toleranzband" (in % vom Referenzstrom) und
- "Wiederhol-Faktor".

Parameter "bedingt zulässiges Toleranzband" legt die obere Grenze des bedingt zulässigen Toleranzbereiches fest. Die untere Grenze ist definiert über den Parameter "zulässiges Toleranzband unten".

îWiederhol-Faktorî bestimmt, wieviele **aufeinanderfolgende** Schweiflpunkte im bedingt zulässigen Toleranzbereich liegen dürfen.

Wird dieser Wert überschritten, gibt die Steuerung die Meldung "Strom zu klein... in Folge" aus.

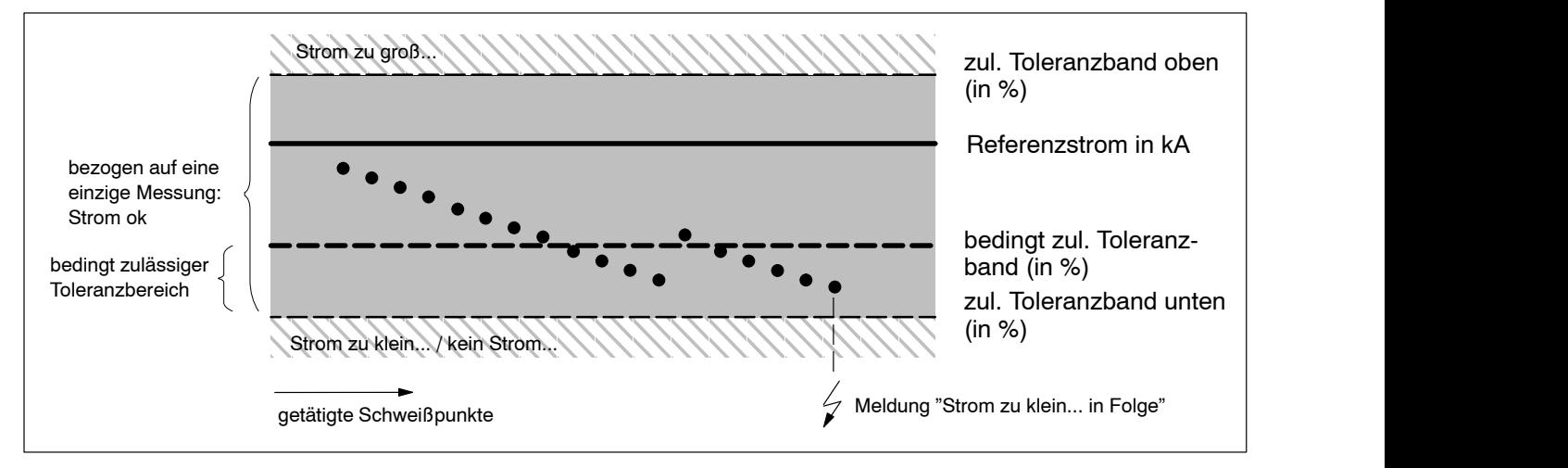

Beispiel: Prinzip des bedingt zulässigen Toleranzbandes mit Wiederhol-Faktor =4

**F** Meldungen können wahlweise als "Schweißfehler" oder als "Warnung" definiert werden. Während ein als "Warnung" definiertes Ereig**nis keine Steuerungsblockade hervorruft, ist nach Auftreten eines** *<sup>n</sup>Schweißfehlers* immer ein "Fehler rücksetzen" (siehe Seit[e 6](#page-90-0)-6) zum Starten des nächsten Schweißablaufes erforderlich.

#### Strom-**Überwachungsbetriebsarten**

Da insgesamt 3 voneinander unabhängige Stromblöcke programmierbar sind (siehe Seite [3](#page-35-0)-5), ist ein entsprechend flexibles Handling für die Stromüberwachung erforderlich.

Wir unterscheiden deshalb zwischen den Überwachungsbetriebsarten "Standard" und "Mix".

#### Standardbetrieb:

das gesamte Stromprofil (1., 2.und 3.Stromblock inklusive Pausenzeiten) geht in die Effektivwertmessung ein.

Hierbei wird das komplette Stromprofil durch einen einzigen Istwert repräsentiert und durch ein einziges Toleranzband überwacht.

Durch diese einfache und oftmals ausreichende Überwachungsbetriebsart bleibt die zu verarbeitende Datenmenge zwar gering, evtl. vorhandene Pausenzeiten und unterschiedliche Stromstärken in den einzelnen Blöcken verändern aber das Messergebnis.

Der anzugebende Referenzstrom sollte in diesem Fall über Testschweiflungen ermittelt werden. Verwenden Sie nur die 2.STZ und keinen Impulsbetrieb, können Sie direkt den für die Regelung programmierten Sollstrom auch als Referenzstrom angeben.

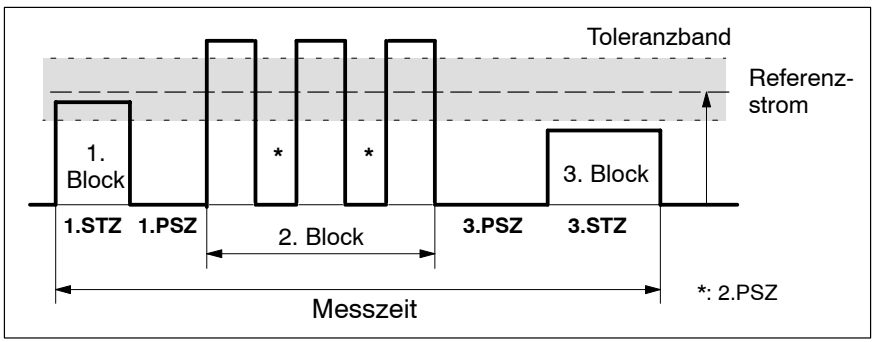

Prinzip Überwachungsbetriebsart "Standard"

#### **Mixbetrieb:**

für jeden Stromblock wird der Effektivwert separat gemessen und durch eigene Toleranzbänder (für 1., 2.und 3.Stromblock) überwacht. Programmierte Pausenzeiten werden bei der Istwertbildung für die einzelnen Stromblöcke nicht berücksichtigt.

Dadurch ergibt sich eine größere Transparenz für die einzelnen Stromblöcke, die zu verarbeitende Datenmenge ist jedoch größer.

Beim Mixbetrieb können Sie prinzipiell die für die Regelung programmierten Sollströme auch als Referenzströme angeben.

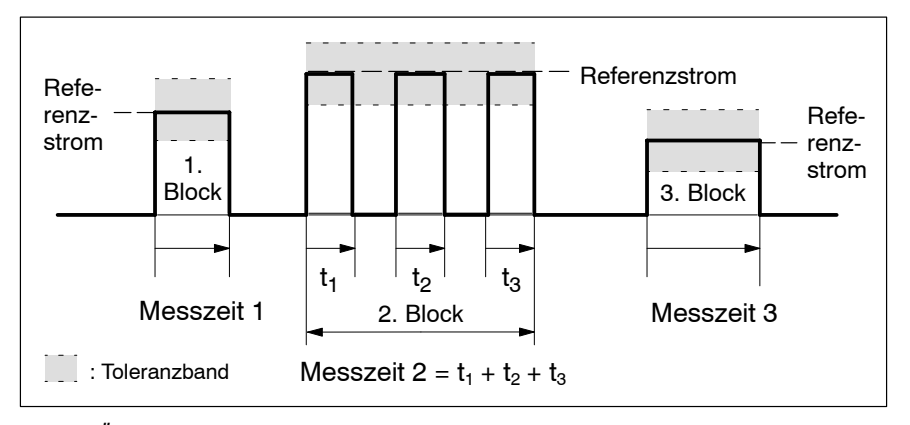

Prinzip Überwachungsbetriebsart "Mix"

<span id="page-48-0"></span>In den bisherigen Erläuterungen haben wir den zeitlichen Verlauf des Stromes idealisiert dargestellt (in Rechteckform). Tatsächlich aber erfolgt ein Ein- und Ausschwingen des Stromes zu Beginn und nach dem Ende einer Stromzeit. Diese Effekte beeinflussen prinzipbedingt die Effektivwertmessung.

ROSCH

Mittels der Funktionen "Ausblendzeit" und "Überhang" können Sie deshalb den Messverlauf gezielt beeinflussen:

#### $\bullet$  Ausblendzeit:

gibt an, für welche Zeitspanne nach dem Start einer Stromzeit Strommesswerte **nicht** zur Bildung des Effektivwertes herangezogen werden sollen. Damit lässt sich bei korrekter Einstellung der komplette Einschwingvorgang ausblenden.

Einsatz der Ausblendzeit:

- im Zusammenhang mit der Funktion "Slope" (siehe Seit[e 3](#page-37-0)-7): programmieren Sie für die Ausblendzeit den gleichen Wert wie für die Stromanstiegszeit (SSZ).
- beim Schweißen großer Blechdicken und großen Eintauchtiefen (Zange ragt weit ins Material).
- in Verbindung mit Stromskalieren: Referenz-Schweißstrommessgeräte besitzen ebenfalls eine "Ausblendfunktion" (z.B. Miyatchi: "First Cycle"; Angabe, ab welcher Periode der Stromzeit Messwerte berücksichtigt werden sollen). Stellen Sie für die Stromskalierung sicher, dass das verwendete Messgerät auf die aktuell parametrierte Ausblendzeit der Steuerung eingestellt ist.

### **•** Überhang:

gibt an, ob auch der Ausschwingvorgang nach dem Ende einer Stromzeit noch zur Bildung des Effektivwertes herangezogen werden soll (Überhang EIN).

Das kann allerdings im Zusammenhang mit Ausblendzeiten größer "0" dazu führen, dass bei der Messwertbildung zu kleine Effektivströme ermittelt werden, obwohl der absolute Sollstrom im eingeschwungenen Zustand erreicht wurde.

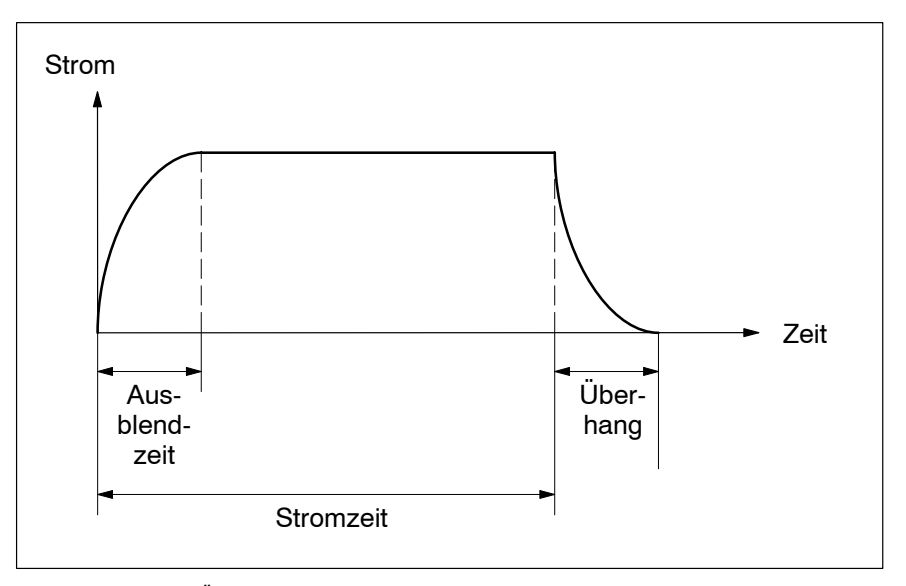

Ausblendzeit und Überhang

<span id="page-49-0"></span>Die programmierte Ausblendzeit startet immer

- zu Beginn eines Stromblockes
- **D** zu Beginn eines Impulses.

Ein aktivierter Überhang startet immer

- **am Ende eines Stromblockes**
- am Ende eines Impulses.

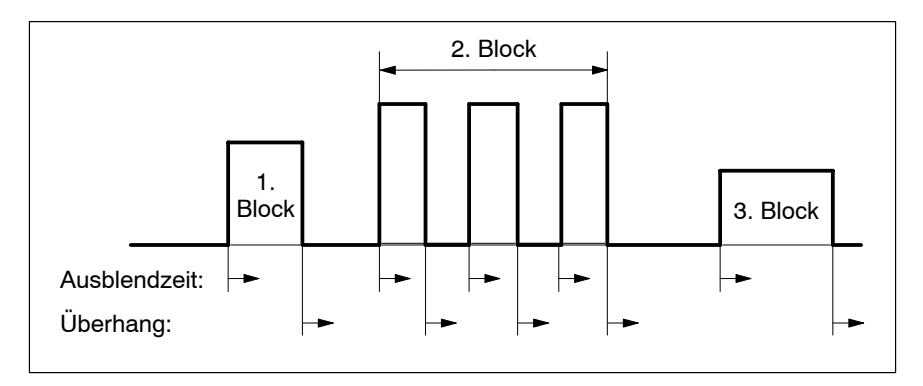

Startzeitpunkte der Ausblendzeit und des Überhangs

- *IF* Die programmierte Ausblendzeit ist für alle Stromzeiten und für alle **Schweiflprogramme identisch! Stellen Sie deshalb sicher, dass die Ausblendzeit immer kleiner als die kleinste programmierte Stromzeit ist.**
- **Ein aktivierter Überhang gilt für alle Stromzeiten und für alle Schweißprogramme.**
- **IF** Falls für Ihre Applikation als Qualitätskriterium ausschließlich die in den Schweißpunkt eingebrachte Wärmemenge relevant ist (Wärme**menge: Q** *9* **i2 x t x R), programmieren Sie die Ausblendzeit mit dem** Wert "0" und schalten den Überhang EIN.

# **3.6.2** Zeitüberwachung

Die Zeitüberwachung ist für jedes Programm separat anpassbar und vergleicht die, für das komplette Stromprofil benötigte Istzeit mit einer programmierten Referenzzeit.

Unter Istzeit verstehen wir die Zeitspanne vom Beginn des ersten Stromblockes bis zum Ende des letzten Stromblockes inkl. vorhandener Pausenzeiten.

Auf diese Weise kann man sicherstellen, dass manuell keine zu großen Stromzeitänderungen in den einzelnen Schweißprogrammen durchgeführt werden.

Zur Programmierung der Zeitüberwachung sind folgende Werte maßgebend:

- Zeit-Überwachung EIN/AUS
- Referenzzeit.
- Zulässige Zeitabweichung von der programmierten Referenzzeit. Istzeiten oberhalb der zulässigen Zeitabweichung erzeugen den Meldungstyp "Zeit zu groß...".

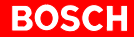

Istzeiten unterhalb der zulässigen Zeitabweichung erzeugen den Meldungstyp "Zeit zu klein...".

<span id="page-50-0"></span>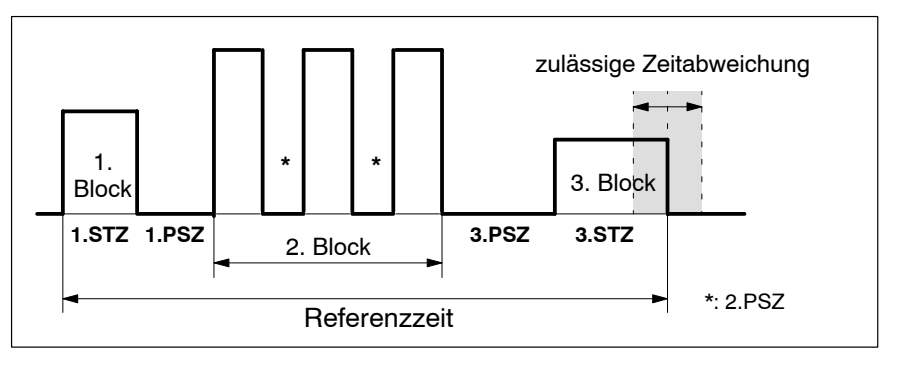

Prinzip Zeitüberwachung

# **3.6.3 ‹berwachte Nachstellung**

. **Ein Stromsensor zur Messung des Iststromes ist zwingend erforderlich (siehe Seit[e 5](#page-74-0)-10).**

Dient beim Einsatz der Elektrodenpflegefunktionen

- "Stepper" (siehe Seit[e 3](#page-54-0)-24) und
- "Elektrodenfräsen" (siehe Seit[e 3](#page-55-0)-25)

zur Uberwachung der programmierten Leistungsnachstellung.

Auf diese Weise kann man sicherstellen, dass manuell keine zu großen Anderungen in den einzelnen Nachstell- oder Fräskurven durchgeführt werden.

Bei aktiver Leistungsnachstellung verändert die Steuerung die programmierte Sollleistung in Abhängigkeit des Elektrodenverschleißes.

Die "Überwachte Nachstellung" bietet Ihnen die Möglichkeit, für alle einzelnen Nachstell- oder Fräskurven separate prozentuale Nachstellwerte zu programmieren, die dann als Referenzwerte zur Überwachung herangezogen werden.

# **3.7 Selbsthaltung**

Nach Ablauf der VHZ geht die Steuerung in der Schweißbetriebsart "Einzelpunkt" in Selbsthaltung. Im Zustand der Selbsthaltung laufen 1. bis 3.STZ inkl. der NHZ auch nach Rücksetzen des Eingangssignales "Start" ab.

- **<u>E</u> Die Selbsthaltung lässt sich nur durch das Öffnen des Stoppkreises</u> (siehe Seit[e 5](#page-80-0)-16) abbrechen.**
- . **In der Schweiflbetriebsart îNahtbetriebî gibt es keine Selbsthaltung.** Wird hier das Eingangssignal "Start" während einer Stromzeit zurück**gesetzt, beendet die Steuerung die gerade begonnene Periode und** fährt mit der Nachhaltezeit fort.

Zur Selbsthaltung siehe auch Eingangssignal START auf Seit[e 6](#page-86-0)-2.

# **3.8 Messkreistest**

Die Funktion überprüft den Messkreis während der Vorhaltezeit auf Unterbrechung und Kurzschluss (siehe Seit[e 5](#page-75-0)-11). Dadurch lassen sich Fehler im Bereich Kabel/Stromsensor rechtzeitig ermitteln.

Wird ein Fehler festgestellt, bricht die Schweißsteuerung das laufende Schweiflprogramm noch vor dem Eintritt in die erste programmierte Stromzeit ab und generiert eine entsprechende Meldung ("Messkreis offen" bzw. îMesskreis Kurzschlussî).

Zum Aktivieren der Funktion schalten Sie Parameter "Messkreistest" auf îEinî.

#### **Voraussetzungen:**

- **•** Parameter "Überwachungssperre" ist ausgeschaltet und
- Funktion "Stromüberwachung" (siehe Seit[e 3](#page-45-0)-15) ist eingeschaltet.
- **IF** Meldungen können wahlweise als "Fehler" oder als "Warnung" defi**niert werden. W‰hrend ein als îWarnungî definiertes Ereignis keine** Steuerungsblockade hervorruft, ist nach Auftreten eines "Fehlers" immer ein "Fehler rücksetzen" (siehe Seit[e 6](#page-90-0)-6) zum Starten des näch**sten Schweiflablaufes erforderlich.**

#### **ACHTUNG**

Zu großer Schweißstrom möglich! Beide Meldungen müssen immer als "Fehler" definiert werden. Andernfalls erhält der Regler keine oder eine falsche Istwertinformation. Das kann dazu führen, dass der Regler das Leistungsteil voll an**steuert.**

**Sp‰testens nach 40 ms wird der Schweiflablauf mit der Meldung** "Stromzeitabbruch/kein Strom" abgebrochen ("kein Strom": bezo**gen auf den gemessenen Istwert).**

# **3.9 Begrenzung der 1. Halbwelle (nur bei PST)**

Die Ansteuerung der ersten Stromhalbwelle lässt sich zum Schutz von Schweißtransformator und Thyristor-Leistungsteil begrenzen.

Beispiel: Vorgabewert 55 SKT bedeutet

- bei Schweißungen mit kleineren Sollleistungen (0 bis 55 SKT) wird die 1.Halbwelle nicht beeinflusst.
- $\bullet$  bei größeren Sollleistungen (> 55 SKT) wird die 1. Halbwelle auf 55 SKT begrenzt.

Zur Programmierung stehen Ihnen 2 Parameter zur Verfügung:

- "Begrenzung 1. Halbwelle": Modulglobal wirkender Parameter. Nur die erste Halbwelle einer Schweiflung wird begrenzt.
- "1. Halbwelle nach Pausenzeit": Pro Schweißprogramm separat einstellbar. Die erste Halbwelle jeder Stromzeit bzw. jedes Impulses wird begrenzt, sofern zuvor eine Pausenzeit größer 0 programmiert ist.

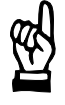

# **3.10 Automatische Punktwiederholung**

Dient bei sporadisch auftretenden Schweißfehlern des Typs "Strom zu klein..." oder "kein Strom..." zur Reduzierung erforderlicher Benutzereingriffe.

Voraussetzungen:

- **Stromüberwachung ist aktiviert und**
- Funktion "Überwachungssperre" ist ausgeschaltet.

Die automatische Punktwiederholung lässt sich separat für jedes Schweißprogramm per Parameter "Ablaufwiederholung" ein- bzw. ausschalten.

Bei eingeschalteter automatischer Punktwiederholung ist die Steuerung in der Lage, einen fehlerhaften Schweiflablauf -beginnend mit der VHZ- beim Auftreten der Meldungen "Strom zu klein..." oder "kein Strom..." automatisch 1x zu wiederholen. Die Zange bleibt in diesem Fall nach dem fehlerhaften Ablauf geschlossen und programmierte Vorhaltezeit, Stromzeiten und Nachhaltezeit laufen erneut ab.

Führt die Wiederholung zu einer korrekten Schweißung, läuft die Schweißanlage anschließend normal weiter. Tritt bei der Wiederholung erneut ein Fehler auf, führt das zu einer entsprechenden Meldung ("Strom zu klein...", "kein Strom...").

Problematischerweise können schlechte Passungen oder nicht optimal aufliegende Elektroden im Extremfall die Wiederholung jedes Schweiflpunktes bei eingeschalteter Punktwiederholung provozieren. Fazit: die Taktzeit steigt zunächst evtl. unbemerkt stark an.

Deswegen steht in der Steuerung der Parameter "Max. Wiederhol." (max. zulässige Punktwiederholung in Folge) zur Verfügung.

Ein interner Zähler wird immer dann auf 0 zurückgesetzt, wenn eine Schweißung auf Anhieb gelingt. Er wird im Gegenzug inkrementiert, wenn das "zulässige Toleranzband unten" unterschritten wird und gleichzeitig die automatische Punktwiederholung eingeschaltet ist.

Die automatische Punktwiederholung findet nur dann statt, wenn der interne Zählerwert kleiner/gleich dem Parameter "Max. Wiederhol." ist. Ist das nicht der Fall, generiert die Steuerung die Meldung "Strom zu klein... in Folge".

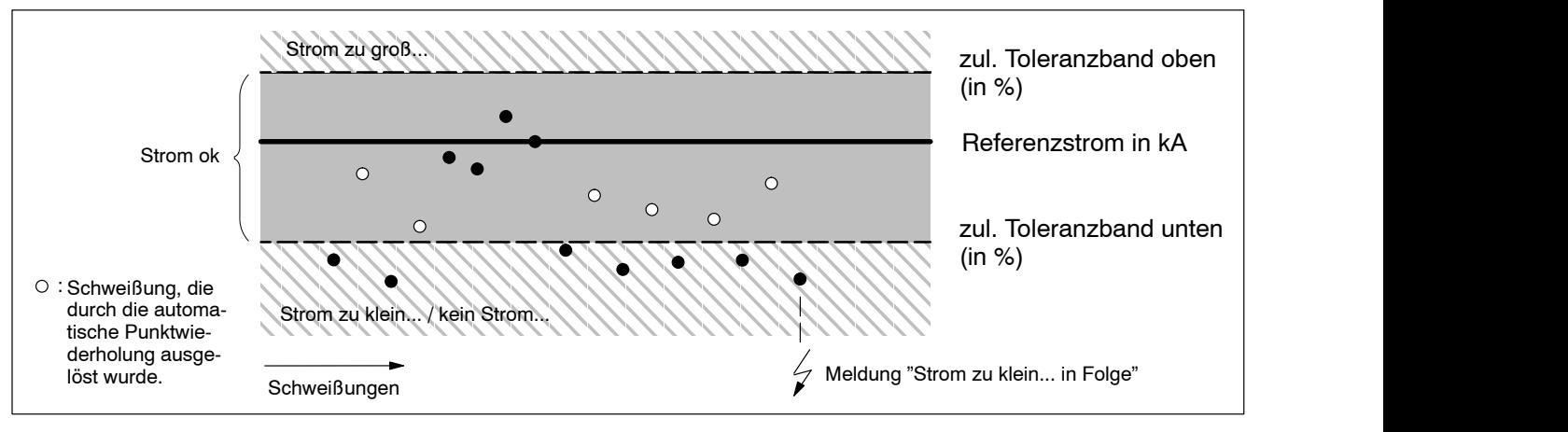

Beispiel: Prinzip der automatischen Punktwiederholung mit "max. Wiederhol." = 4

**IF** Meldungen können wahlweise als "Fehler" oder als "Warnung" defi**niert werden. W‰hrend ein als îWarnungî definiertes Ereignis keine** Steuerungsblockade hervorruft, ist nach Auftreten eines "Fehlers" immer ein "Fehler rücksetzen" (siehe Seit[e 6](#page-90-0)-6) zum Starten des näch**sten Schweiflablaufes erforderlich.**

# **3.11 Elektrodenpflege**

Elektroden unterliegen im Verlauf ihrer Lebensdauer einer prozessbedingten Abnutzung (Verschleiß; siehe Kap. 3.11.1), die sich unter anderem als Vergrößerung der Aufsetzfläche bemerkbar macht.

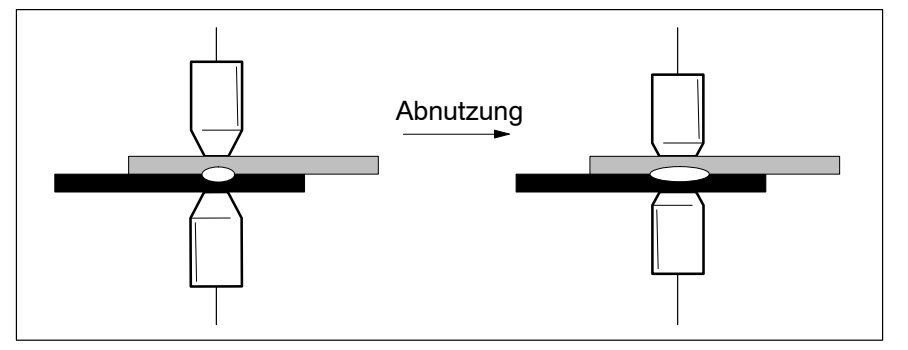

Vergrößerung der Aufsetzfläche durch Elektrodenverschleiß

Zur Kompensation dieser Auswirkung kennt die Steuerung zwei Verfahren:

- automatische Leistungsnachstellung (Stepper; siehe Seit[e 3](#page-54-0)-24) und
- Elektrodenfräsen (siehe Seit[e 3](#page-55-0)-25).

Beide Verfahren lassen sich sowohl getrennt, als auch kombiniert einsetzen.

# **3.11.1 Verschleiflfaktor und Verschleifl pro Teil**

Die Abnutzung von Elektroden ist von verschiedenen Faktoren wie z.B. programmierte Leistung, Dicke und Material des Schweißgutes abhängig.

Solange man im Verlauf der Elektrodenlebensdauer nur Schweiflungen von einem Materialtyp mit einer einzigen Dicke und gleicher Leistung durchführt, l‰sst sich anhand bestehender Erfahrungswerte vorhersagen, nach wievielen Schweiflungen die Elektrode verbraucht ist und gewechselt werden muss. Hierbei kann die Elektrodenabnutzung anhand eines "Punktezählers" abgebildet werden. Der Punktezähler wird dazu nach jedem getätigten Schweißablauf einfach um den Wert "1" inkrementiert.

Schweiflt man im Verlauf der Elektrodenlebensdauer aber einen Mix von Materialien oder unterschiedliche Materialstärken, ist die Abnutzung pro Schweißpunkt nicht mehr konstant. Ein Punktezähler ist also nicht mehr geeignet.

Deswegen wird die Abnutzung einer Elektrode in der Steuerung per "Verschleißzähler" überwacht.

Dazu erhöht die Steuerung den Verschleißzähler nach jedem Schweißablauf um den "Verschleißfaktor". Der Verschleißzähler kann also nicht nur um den Wert "1" (wie beim Punktezähler), sondern um beliebige Werte inkrementiert werden.

Da sich für jedes einzelne Programm der für die Schweißung passende Verschleißfaktor angeben lässt, ist eine korrekte Erfassung des Elektrodenverschleißes sichergestellt.

### **Verschleiß pro Teil**

Anhand des Parameters "Verschleiß/Teil" lässt sich derjenige Verschleiß eingeben, der beim Schweißen eines einzigen Teiles an der Elektrode entsteht. Daraus kann die Steuerung berechnen, wieviele Teile mit einer Elektrode noch bis zum Erreichen der maximalen Standmenge geschweiflt <span id="page-54-0"></span>werden können. Die Anzahl dieser Restteile bekommen Sie in der "Vorwarntabelle" (siehe Seit[e 3](#page-55-0)-25) angezeigt.

#### **Beispiel:**

An einem Teil müssen 6 Schweißungen durchgeführt werden.

Jeder Schweißpunkt (P1 bis P6) wird durch ein separates Schweißprogramm (Prog1 bis Prog6) erzeugt.

Bei den oberen 3 Punkten (P1 bis P3) müssen 2 Bleche, bei den unteren 3 Punkten (P4 bis P6) 3 Bleche verschweißt werden.

Der Elektrodenverschleiß ist bei den Schweißpunkten P4 bis P6 also höher (größere Materialdicke). Deshalb wird der programmspezifische Verschleißfaktor in Prog1 bis Prog3 mit dem Wert "1" und in Prog4 bis Prog6 mit dem Wert 1,5 programmiert.

Als Verschleiß pro Teil ergibt sich 7,5.

. **Die Verschleiflfaktoren hier im Beispiel haben nur exemplarischen** Charakter. In der Praxis werden sie im Vorfeld für die verwendeten Ma**terialien und Dicken ermittelt.**

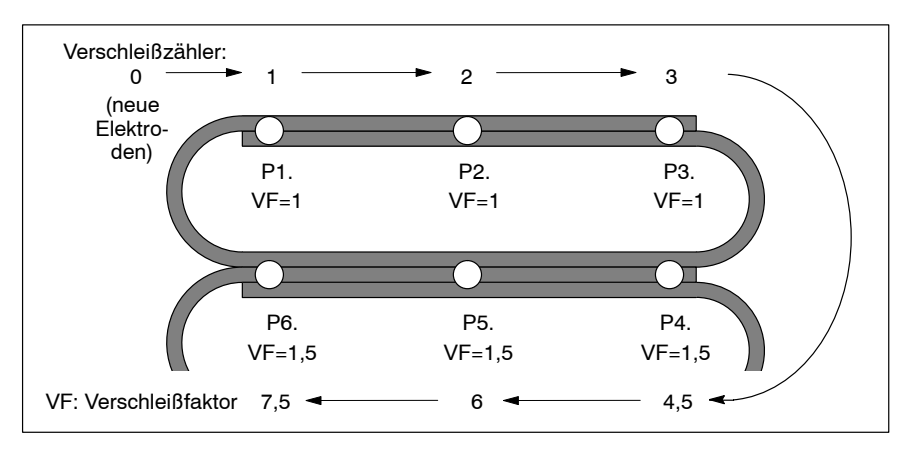

Beispiel: Erfassung des Verschleißes

# **3.11.2 Leistungsnachstellung (Stepper)**

Die Leistungsnachstellung hält im Verlauf der Elektrodenlebensdauer die Stromdichte im immer größer werdenden Schweißpunkt konstant.

Dazu lassen sich für bis zu 10 unterschiedliche Elektrodentypen separate Nachstellkurven definieren. Eine Nachstellkurve legt fest, um welchen Prozentsatz die programmierte Sollleistung in Abhängigkeit des aktuellen Elektrodenverschleifles automatisch angehoben werden soll.

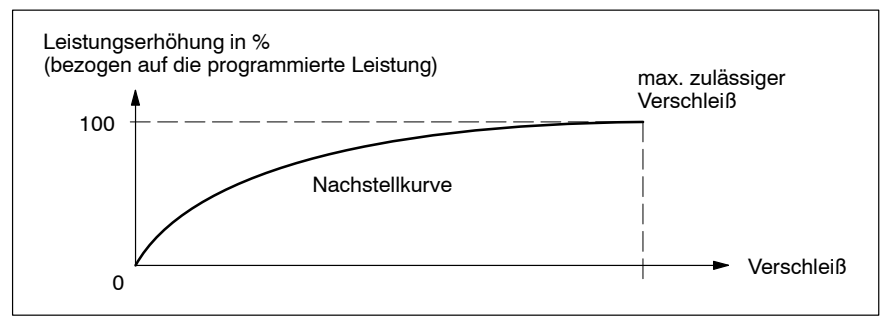

Prinzip Leistungsnachstellung

. **Die resultierenden Leistungs‰nderungen lassen sich durch die Funk**tion "Überwachte Nachstellung" (siehe Seit[e 3](#page-50-0)-20) überwachen.

# <span id="page-55-0"></span>**3.11.3 Elektrodenfr‰sen**

Das Elektrodenfräsen sorgt im Verlauf der Elektrodenlebensdauer für ein periodisches Wiederherstellen der gewünschten Aufsetzfläche.

Dazu müssen die Elektroden immer nach einem bestimmten Verschleiß in einer Elektrodenfrässtation entsprechend behandelt werden.

Durch das Ausgangssignal "Fräs-Anfrage Elektrode x" (siehe Seit[e 6](#page-103-0)-19) fordert die Steuerung das Elektrodenfräsen an.

Die zusätzliche Möglichkeit, bis zu 10 unterschiedliche Fräskurven definieren zu können, bietet optimale Anpassbarkeit an unterschiedliche Elektrodentypen. Eine Fräskurve legt fest, um welchen Prozentsatz die programmierte Sollleistung in Abhängigkeit des aktuellen Elektrodenverschleifles automatisch angehoben werden soll.

- . **Die resultierenden Leistungs‰nderungen lassen sich durch die Funk**tion "Überwachte Nachstellung" (siehe Seit[e 3](#page-50-0)-20) überwachen.
- $\square$  **Per Parameter "Neue Elektroden fräsen" ist Startfräsen aktivierbar.** Bei eingeschaltetem Startfräsen fordert die Steuerung nach einem Elektrodenwechsel ein sofortiges Elektrodenfräsen an (siehe "Start**fr‰s-Anfrage Elektrode xî, Seit[e 6](#page-100-0)-16).**
	- **Das dient bei neu eingesetzten Elektroden z.B.**
	- zur Herstellung eines definierten Ausknüpfdurchmessers
	- **zur Herstellung eines definierten Aufsetzwinkels**
	- **zum Entfernen einer Schutzschicht.**

# **3.11.4 Vorwarnung und Standmenge**

Ist der maximal tolerierbare Verschleiß erreicht, müssen neue Elektroden eingesetzt werden.

In diesem Zusammenhang stehen die Ausgangssignale

- "Vorwarnung aktuell" (siehe Seit[e 6](#page-103-0)-19)
- "maximale Standmenge aktuell" (siehe Seit[e 6](#page-103-0)-19). Siehe auch Funktion "Karenz" (Kap. 3.11.5).

zur Verfügung. Sie werden nur verwendet, wenn die Elektrodenpflegefunktionen eingeschaltet sind (Parameter "Nachstellung": EIN).

# **3.11.5 Karenz**

Per Parameter "Karenz" legen Sie fest, wieviel Verschleißpunkte nach Erreichen der maximalen Standmenge noch akzeptiert werden, bevor die Steuerung in Blockade geht.

# **3.11.6 Vorwarntabelle**

Die Vorwarntabelle bietet Ihnen für Elektroden mit eingeschalteter Elektrodenpflegefunktion in einer Ubersicht schnellen Zugriff auf alle wichtigen Informationen und Bedienungen:

- Schweißsteuerungen, denen die einzelnen Elektroden zugeordnet sind,
- aktueller Verschleiß (prozentual, numerisch und grafisch). Die grafische Darstellung ist farbkodiert. Anstehende Vorwarnungen, Fräsanfragen oder das Erreichen der maximalen Standmenge lassen sich so schnell erkennen.
- D Restteile, die mit der jeweiligen Elektrode noch gefertigt werden können,
- Rücksetzen eines oder mehrerer Verschleißzähler nach dem Kappenwechsel.

# <span id="page-56-0"></span>**3.12 Fr‰serwechsel (Fr‰ser-Verschleifl¸berwachung)**

Die Funktion dient zur Verschleiß überwachung der eingesetzten Fräser. Auf diese Weise lassen sich Beschädigungen der Elektrode oder schlechte Fräsergebnisse, die durch abgenutzte Fräsmesser entstehen können, schon im Vorfeld durch rechtzeitigen Austausch der Fräsmesser verhindern.

Dazu stehen in der Steuerung 3 Fräszähler zur Verfügung (Wertebereich jeweils 0 bis 99999), die den Elektroden 1 bis 3 fix zugeordnet sind. Für jede dieser Elektroden muss eine separate Frässtation verwendet werden.

Die Steuerung inkrementiert bei jedem Frässchritt einer Elektrode den relevanten Fräszähler. Erreicht ein Fräszähler seinen programmierbaren Vorwarnwert, wird der Ausgang "Anfrage Fräserwechsel x<sup>"</sup> (siehe Seit[e 6](#page-99-0)-15) gesetzt und gleichzeitig die Meldung "Fräser wechseln" per Bedienoberfläche (BOS) angezeigt.

Bei Erreichen des programmierbaren Fräszähler-Endwertes sperrt die Steuerung den Ablauf aller Programme, die mit der korrespondierenden Elektrode schweißen.

## **[** $\mathbb{F}$  Die Verschleißüberwachung eines Fräsers lässt sich deaktivieren, indem man den zugehörigen Fräszähler-Endwert mit dem Wert "0" para**metriert.**

Per Eingangssignal "Quittung Fräserwechsel" (siehe Seit[e 6](#page-98-0)-14) kann ein Fräszähler jederzeit auf den Wert "0" zurückgesetzt werden.

# **3.13 Elektrodenkraft**

Bestandteil jedes Schweiflprogrammes ist die Angabe, mit welcher Kraft die Elektroden das Schweißgut zusammenpressen sollen (in Kilo-Newton: kN). Die Steuerung generiert deshalb anhand einer internen Kennlinie zu jedem programmierten Kraftwert ein entsprechendes Ausgangssignal, das sich als Stellgröße für die Elektrodenkraft verwenden lässt.

Zur Ausgabe der Kraft-Stellgröße steht Ihnen

● ein analoges Signal an X2 zur Verfügung. Näheres siehe Seit[e 5](#page-71-0)-7.

Die interne Kennlinie kann alternativ

- automatisch per Kraftskalierung (siehe Kap[. 3](#page-58-0).14.1 ab Seit[e 3](#page-58-0)-28), **oder**
- manuell mittels den Parametern "Umrechnungs-Faktor" und "Nullpunktverschiebung"

erzeugt werden.

"Umrechnungs-Faktor" (in kN/Volt):

Die Steuerung berechnet mit diesem Faktor den Ausgangswert der Kraft-Stellgröße. Siehe Abbildung.

îNullpunktverschiebungî (in kN):

Verschiebt den Nulldurchgang der Kennlinie. Dadurch kann die Kennlinie dem Arbeits-Nullpunkt der verwendeten Aktorik angepasst werden. Siehe Abbildung.

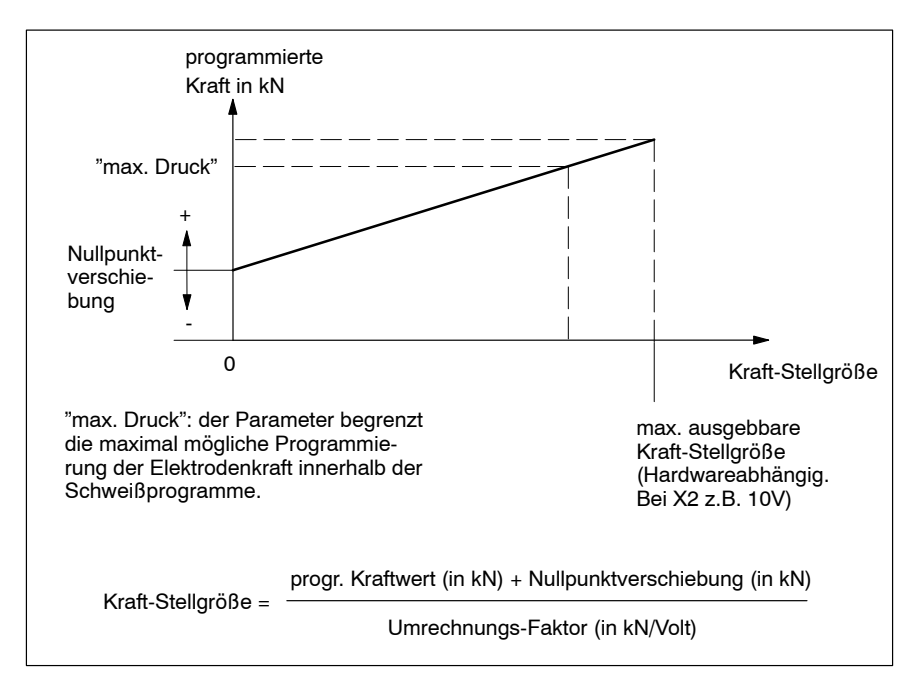

Kennlinie zur Ausgabe der Kraftwerte

- . **Damit die programmierte Kraft auch tats‰chlich an den Elektroden** wirkt, ist eine ordnungsgemäß eingestellte Kennlinie erforderlich!
- **IF** Im Verlauf der Kraftskalierung berechnet die Steuerung automatisch die erforderlichen Werte für die Parameter "Umrechnungs-Faktor" und "Nullpunktverschiebung". Anschließend dürfen die Parameter **deshalb nicht mehr manuell verstellt werden!**

Außer der Programmierung einer, während des kompletten Schweißablaufes konstanten Elektrodenkraft, bietet die Steuerung zusätzlich folgende Funktionen:

- Druckprofil: separat für jedes Schweißprogramm sind 10 verschiedene Kraftwerte programmierbar, die sich zu bestimmten Zeiten innerhalb des Schweiflablaufes aktivieren lassen.
- Druck-Nachstellung: je nach ausgewählter Nachstellungs- oder Fräskurve können Sie festlegen, um welchen Prozentsatz der programmierte Basisdruckwert in Abhängigkeit des aktuellen Elektrodenverschleißes automatisch angehoben werden soll.

# <span id="page-58-0"></span>**3.14 Skalierung**

. **Immer erst Kraft, dann Strom skalieren!**

# **3.14.1 Kraftskalierung**

Durch die Funktion "Kraftskalierung" gleichen Sie alle am Kraftaufbau beteiligten Komponenten der Schweißanlage auf Ihr Referenz-Kraftmessgerät (z.B. Druckmessdose) ab. Das bietet Ihnen folgende Vorteile:

- Vorgabe der Zangenkraft in Kilo-Newton (kN)
- **genaue Reproduzierbarkeit von protokollierten Kraftwerten (ISO 9000)**
- Kraftwerte aller skalierten Anlagen sind miteinander vergleichbar und auf weitere Anlagen übertragbar
- vergleichbare Dokumentation.
- . **Die Schweiflsteuerung arbeitet vom Prinzip her auch ohne Kraftskalie**rung. Die genannten Vorteile lassen sich aber nur nach Durchführung **der Kraftskalierung erzielen.**

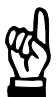

## **ACHTUNG**

**Zangensch‰den mˆglich!**

**Wird die Kraftskalierung nicht verwendet, kann die Steuerung keinen korrekten Bezug zwischen programmierter Kraft und auszugebender Kraft-Stellgrˆfle (zur Ansteuerung der Zangenkraft) herstellen. Die tats‰chlich an der Zange wirkende Kraft kann deshalb von der programmierten Kraft erheblich abweichen.**

**Als Folge sind fehlerhafte Schweiflungen oder sogar Zangensch‰ den mˆglich.**

Ohne durchgeführte Kraftskalierung ist deshalb für jede benötigte **Elektrodenkraft und nach jedem Zangenwechsel der zu programmie**rende Basisdruckwert empirisch -beginnend mit dem Wert "0"- zu **ermitteln!**

#### Voraussetzungen für die Kraftskalierung:

- Proportional-Regelventil, Servo-Zange oder sonstige geeignete Vorrichtung, welche die Kraft-Stellgröße der Steuerung in eine mechanische Kraft an der Zange umsetzen kann.
- externes Referenz-Kraftmessgerät mit geeignetem Messbereich.

Zur Kraftskalierung gibt man 2 unterschiedliche Werte der Kraft-Stellgröße in der Einheit % (bezogen auf den maximal ausgebbaren Wert) vor, misst die zwischen den Elektroden resultierenden Kräfte mit dem Referenz-Kraftmessgerät und gibt die gemessenen Kräfte in die Steuerung ein (in kN). Die Steuerung berechnet dann intern alle Daten, die zum Abgleich erforderlich sind.

Achten Sie bei der Kraftskalierung besonders auf folgende Dinge:

- $\star$  Für die 2 zur Kraftskalierung verwendeten Werte der Kraft-Stellgröße gilt: der höhere Wert soll möglichst diejenige Kraft erzeugen, die Sie maximal zum Schweißen verwenden (oberes Ende des Kraft-Arbeitsbereiches). Beide Werte sollen sich um mindestens 20 % voneinander unterscheiden. Die beim Elektrodenfräsen benötigte Kraft ist nicht dem normalen Arbeitsbereich zuzuordnen (da meist niedriger). Falls Sie nicht wissen, welche Werte Sie zur Kraft-Skalierung eintragen müssen, führen Sie mit kleinen Werten zunächst Probe-Kraftskalierungen durch, um zu sehen, welche Kräfte sich dabei an der Zange einstellen. So stellen Sie sicher, dass die Zange bei der Kraftskalierung nicht überlastet oder besch‰digt wird. Erhˆhen Sie dann die Vorgabewerte im Rahmen erneuter Kraftskalierungen solange, bis der größere Vorgabewert diejenige Kraft erzeugt, die Sie maximal zum Schweiflen verwenden.
- $\star$  Verwenden Sie für alle Anlagen, die miteinander vergleichbar sein sollen, dasselbe Referenz-Kraftmessgerät.
- $\star$  Führen Sie für jede Zange an der Schweißanlage und nach jedem Zangenwechsel eine Skalierung durch.
- $\star$  Uberprüfen Sie eine durchgeführte Skalierung, indem Sie anhand von Test-Schweißprogrammen die dort programmierten Basisdruckwerte mit den tatsächlichen Werten an der Zange vergleichen. Stellen Sie hierbei sicher, dass die Testprogramme **ohne Strom** arbeiten und keine Personen während der Messungen gefährdet werden können (z.B. durch Roboterbewegungen).
- $\star$  Skalieren Sie neu, wenn irgendeine an der Krafterzeugung aktiv beteiligte Komponente ausgetauscht wird (Schweißsteuerung, Proportional-Regelventil, Zange...).
- **1** Die Kraftskalierung verändert die Parameter "Umrechnungs-Faktor" und "Nullpunktverschiebung" (in der Elektroden-Parametrierung; siehe auch Seit[e 3](#page-56-0)-26). Deshalb dürfen diese Parameter nach durchgeführter Kraftskalierung nicht mehr manuell verändert werden!

# **3.14.2 Stromskalierung**

Durch die Funktion "Stromskalierung" gleichen Sie den gesamten Messund Regelkreis der Schweißanlage auf Ihr Referenz-Schweißstrommessgerät ab. Das bietet Ihnen folgende Vorteile:

● reproduzierbare, voreinstellbare Ströme mit einem maximalen Fehler kleiner +/-2%

(bezogen auf den aktuellen Wert des Referenz-Schweiflstrommessgerätes)

- D genaue Reproduzierbarkeit von protokollierten Stromwerten (ISO 9000)
- Ströme aller skalierten Anlagen sind genauer miteinander vergleichbar und auf weitere Anlagen übertragbar
- vergleichbare Dokumentation.
- . **Die Schweiflsteuerung arbeitet auch ohne Stromskalierung.**  Die genannten Vorteile lassen sich aber nur nach Durchführung der **Stromskalierung erzielen.**

### Voraussetzungen für die Stromskalierung:

- an X3 angeschlossener Stromsensor (siehe Seit[e 5](#page-74-0)-10).
- externes Referenz-Schweißstrommessgerät mit zugehörigem Stromsensor.

## . **Vor einer Stromskalierung sollten Sie eine Kraftskalierung (siehe Seite [3](#page-58-0)-28) durchf¸hren.**

Zur Stromskalierung gibt man 2 unterschiedliche Leistungen in der Einheit SKT vor, misst die im Sekundärkreis resultierenden Ströme mit dem Referenz-Schweißstrommessgerät und gibt die gemessenen Stromwerte in die Steuerung ein.

Die Steuerung berechnet dann intern alle Daten, die zum Abgleich erforderlich sind.

Achten Sie bei der Stromskalierung besonders auf folgende Dinge:

- **★** Der Stromsensor des Referenz-Schweißstrommessgerätes muss korrekt im Sekundärkreis installiert sein. Das bedeutet:
	- immer an der gleichen Stelle anbringen
	- senkrecht zum stromdurchflossenen Leiter
	- Sensorkabel zeigt vom stromdurchflossenen Leiter weg.
- $\star$  Für die 2 zur Stromskalierung verwendeten Leistungen (in SKT) gilt: der höhere Leistungswert soll möglichst am oberen Ende des normalen Arbeitsbereiches Ihrer Schweißanlage liegen. Beide Werte sollen sich um mindestens 20 SKT voneinander unterscheiden.
- $\star$  Verwenden Sie für alle Anlagen, die miteinander vergleichbar sein sollen, dasselbe Referenz-Schweißstrommessgerät.
- $\star$  Stellen Sie Ihr Referenz-Schweißstrommessgerät auf die richtige Stromart ("AC" beim PST, "DC" beim PSI) und den passenden Messbereich ein.
- **EX** Programmierte Ausblendzeiten oder ein aktivierter Überhang wirken auch bei der Stromskalierung! Kontrollieren Sie deshalb vor dem Skaliervorgang, ob an Ihrem Referenz-Schweißstrommessgerät die entsprechenden Funktionen vorhanden und korrekt eingestellt sind.
- $\star$  Skalieren Sie immer ohne Schweißgut und mit geschlossenen Elektroden.
- $\star$  Führen Sie für jede Zange an der Schweißanlage und nach jedem Zangenwechsel eine Skalierung durch.
- $\star$  Überprüfen Sie eine durchgeführte Skalierung, indem Sie anhand einer Testschweißung den an der Steuerung angezeigten Strom mit dem am Referenz-Schweißstrommessgerät angezeigten Strom vergleichen.
- $\star$  Skalieren Sie neu, wenn irgendeine am Regelkreis aktiv beteiligte Komponente ausgetauscht wird (Schweiflsteuerung, Trafo, Sensor...).

# <span id="page-61-0"></span>**3.15 Korrekturen**

Die Korrekturfunktionen der Steuerung erlauben

- Leistungs- und
- Druckänderungen (Elektrodenkraft).

Damit sind prozessbedingte Anpassungen des Schweißablaufes schnell durchführbar, ohne die ursprünglich programmierten Ablaufdaten verändern zu müssen. Die Korrekturen wirken additiv zu den programmierten Basiswerten.

Sie können beide Korrekturarten aktivieren

- $\bullet$  für eine bestimmte Elektrode/Zange (= Korr.(E)) und
- für einzelne Programme oder einzelne Programmbereiche (= Korr.(P)).
- **E** Beim Verändern der Leistungskorrektur wird auch der zu überwa**chende Referenzstrom intern angepasst.**
- . **Die maximal eingebbaren Korrekturwerte kˆnnen in den Grundeinstellungen begrenzt werden. Die Begrenzung l‰sst sich im Bereich von +/- 20% frei einstellen.**

## **3.16 Schweifltransformator-Auswahl (nur bei PSI)**

Zur korrekten Funktion des Leistungsteils im PSI müssen der Steuerung einige technischen Daten des verwendeten Schweifltransformators bekannt sein. Hierfür ist die ordnungsgemäße Einstellung einiger Parameter in der îSchweifltransformator-Auswahlî erforderlich:

## **Beim Einsatz von PSG-Schweifltransformatoren:**

- $\bullet$  "Tvp": Typenbezeichnung des PSG-Transformators laut Typenschild (z.B. îPSG 3100.00î) und
- "Anzahl": Anzahl der parallel geschalteten Transformatoren.

Anhand dieser Angaben sind dem PSI Diodentyp, Diodenauswahl und maximal zulässiger Strom für die Schweißeinrichtung bekannt.

## **Beim Einsatz von Fremd-Schweifltransformatoren:**

- "Typ":
- stellen Sie hier den Typ "Sonst. Transform." ein.
- "Anzahl": Anzahl der parallel geschalteten Transformatoren.
- "Trafo-Sekundärstrom"<sup>.</sup> maximaler Sekundärstrom des Trafos. Auf diesen Wert wird der maximale Schweißstrom begrenzt.
- "Trafo-Übersetzungsverhältnis": Übersetzungsverhältnis Primär/Sekundär. Der Parameter wird zur Umrechnung zwischen Primär- und Sekundärstrom benötigt, falls man zur Strommessung die im Primärkreis integrierten Stromsensoren verwendet (Primärstromregelung; Einsatz z.B. bei Transformatoren ohne integrierten KSR-Sensor).
- "Dioden-Anzahl": Anzahl der je Sekundärkreis parallelgeschalteten Dioden.
- "Dioden-Typ": verwendeter Dioden-Typ des Schweifltransformators.

## **Dioden¸berwachung:**

Per Parameter "Diodenüberwachung" lässt sich die Überwachung der Dioden im Sekund‰rkreis des Schweifltransformators ein- oder ausschalten.

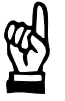

#### **ACHTUNG**

Zerstörung des Leistungsteils bzw. des Schweißtransformators **mˆglich!**

Bei ausgeschalteter Diodenüberwachung werden die Dioden des Schweißtransformators nicht mehr vom PSI überwacht. Das kann **bei zu hoher Last zu erheblichen Sch‰den an der Schweifleinrich**tung führen.

Schalten Sie deshalb die Diodenüberwachung immer ein.

# <span id="page-63-0"></span>**4 Technische Daten**

# **4.1 Integrierte Schweiflsteuerung**

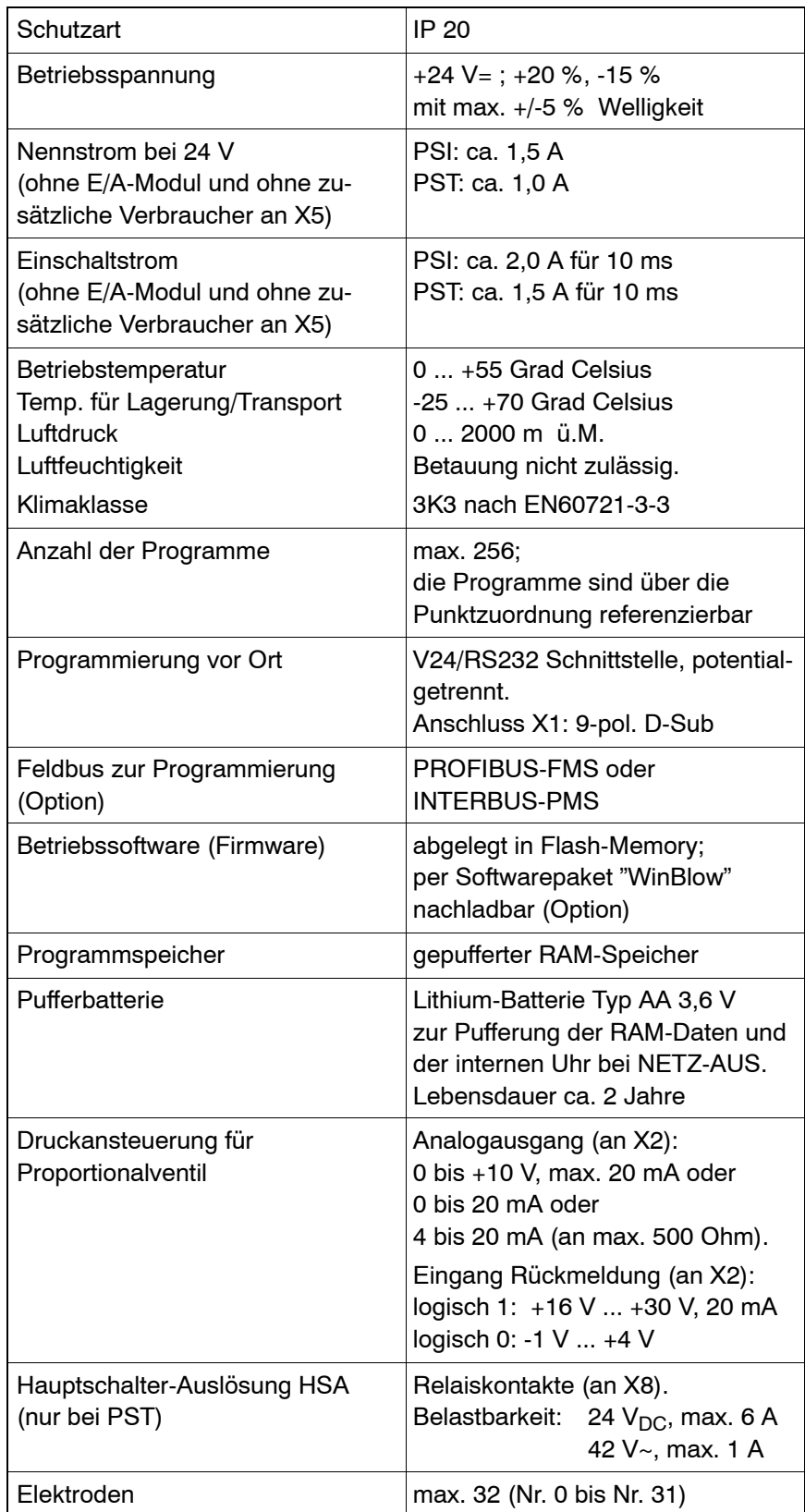

# 4.2 **E/A-Modul "IBSF\_LWL"**

Funktion:

Anbindung der Steuerungs-E/A an die übergeordnete SPS oder den Roboter

- per INTERBUS-S mittels Lichtwellenleiter (serielle E/A) und
- $\bullet$  per diskreten 24 V-Signalen an X11 (parallele E/A).

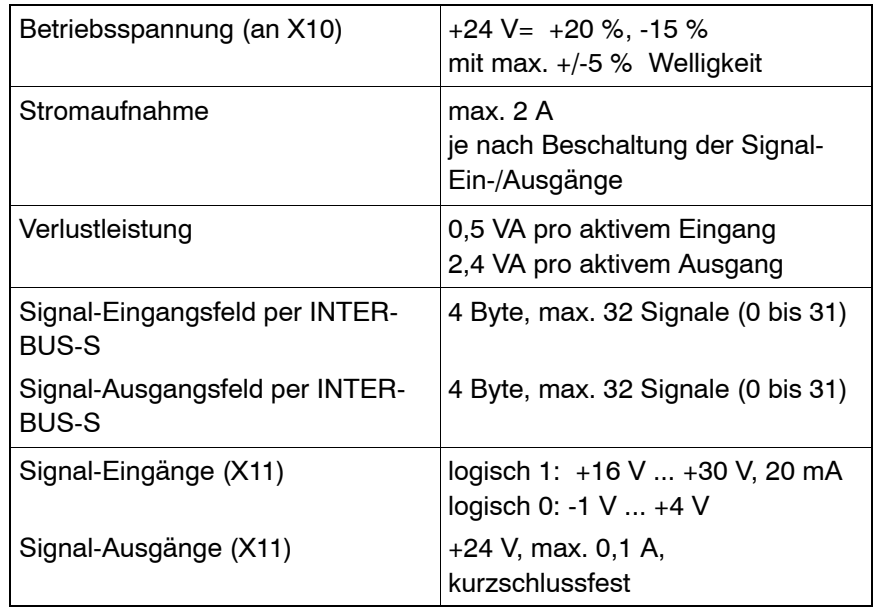

# **5 Elektrischer Anschluss**

# **5.1 Entstˆrung**

Störungen werden durch Schaltspitzen verursacht und können direkt oder per Kopplung über Verbindungsleitungen in die Steuerung eingestreut werden. Deshalb sind Maßnahmen zur Unterdrückung von Störeinflüssen erforderlich.

- **E** Beseitigen Sie Störungen schon an deren Quelle. Ist das nicht möglich, müssen die Entstörglieder so nah wie möglich an der Störungsquelle angebracht werden.
- **★** Stellen Sie sicher, dass alle Komponenten die Induktivitäten oder Schaltelemente enthalten, ordnungsgemäß entstört werden.
- $\star$  Montieren Sie Entstörelemente immer bruchfest, da an Maschinen starke Vibrationen auftreten können.

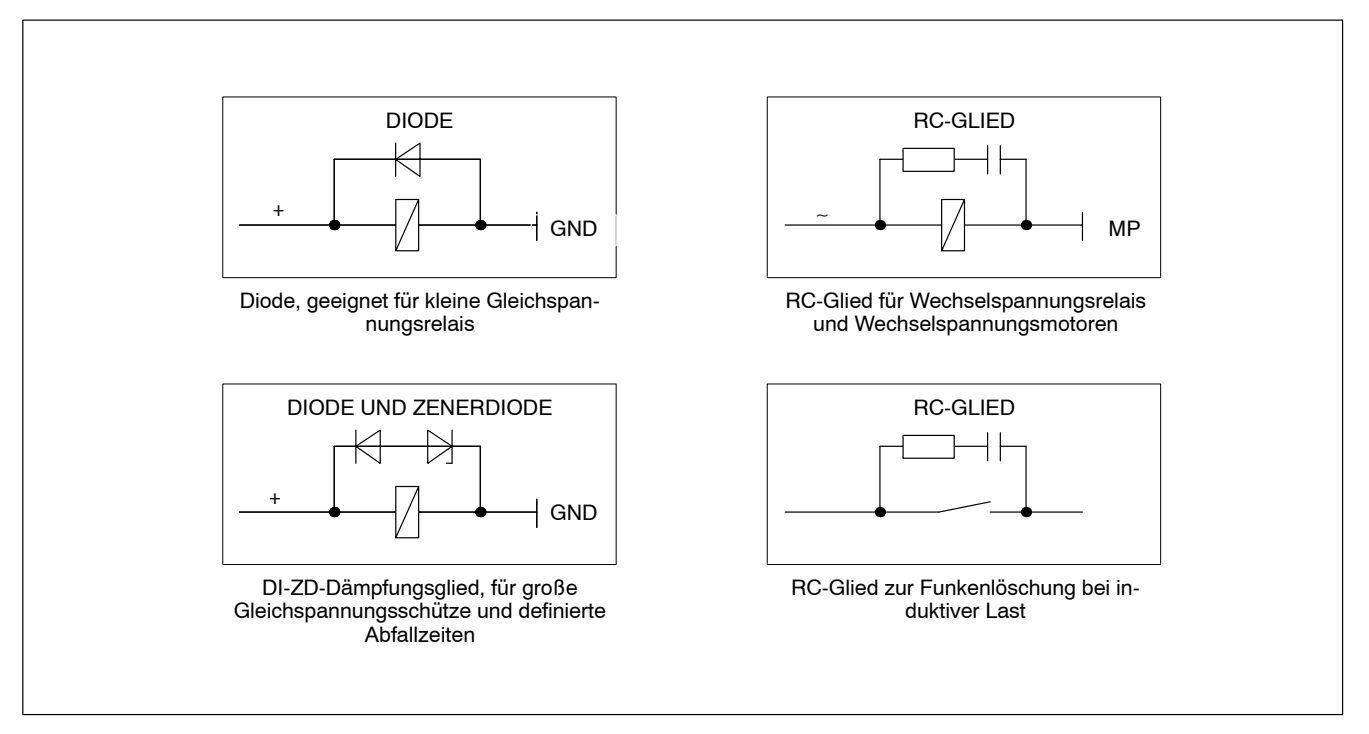

Entstörbeispiele

. **Die folgende Tabelle gilt nur als Beispiel. Die Dimensionierung der erforderlichen Bauteile richtet sich nach den tats‰chlichen Lastverh‰ltnissen.**

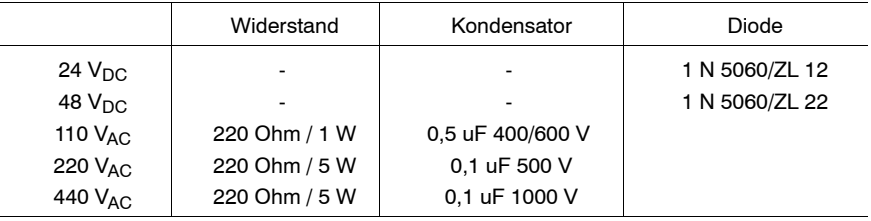

# <span id="page-66-0"></span>**5.2** Integrierte Schweißsteuerung

. **Technische Daten siehe Kap[. 4](#page-63-0).1, Seit[e 4](#page-63-0)-1.**

# 5.2.1 Ausgang der internen 24 V<sub>DC</sub>-Spannungserzeugung (X4)

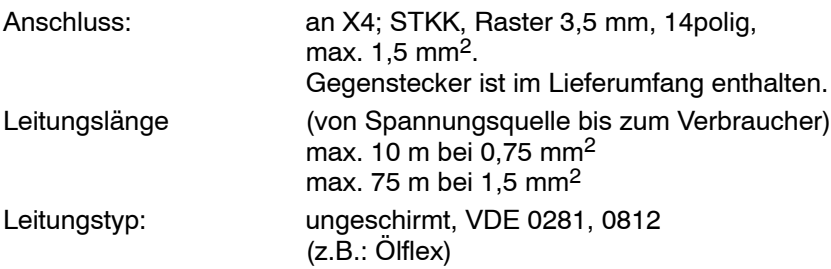

An X4 steht Ihnen eine 24 V<sub>DC</sub>-Versorgungsspannung zur Verfügung, die vom Leistungsteil aus der Netzspannung abgeleitet wird.

*F* Die Versorgung durch die interne 24 V<sub>DC</sub>-Spannungserzeugung und damit die Funktionstüchtigkeit aller daraus gespeisten Geräte ist nur **dann gew‰hrleistet, wenn am Netzeingang des Leistungsteils Netzspannung ansteht!**

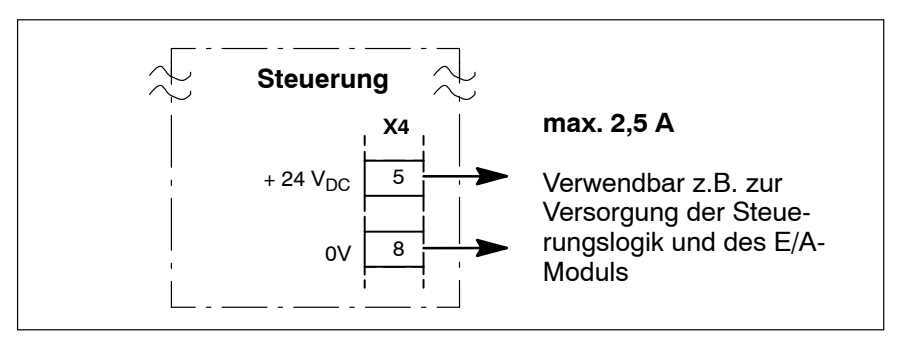

Intern erzeugte 24  $V_{DC}$ -Versorgungsspannung

- $\star$  Berücksichtigen Sie bei Verwendung der internen 24 V<sub>DC</sub>-Spannungserzeugung folgende Sachverhalte:
	- $emax.$  Strombelastung: 2,5 A
	- bei Versorgung der Steuerungslogik: Abschalten der Netzspannung am Netzeingang des Leistungsteils schaltet auch die Steuerung ab. In diesem Zustand ist
		- keine Programmierung, Diagnose oder Visualisierung über die Steuerung und
		- keine Kommunikation zwischen Steuerung und SPS/Roboter mehr möglich.
	- bei Versorgung des E/A-Moduls: Abschalten der Netzspannung am Netzeingang des Leistungsteils schaltet auch das E/A-Modul ab. In diesem Zustand ist
		- keine Kommunikation zwischen Steuerung und SPS/Roboter mehr möglich.
- **IF** Sind die beschriebenen Sachverhalte für Ihre Applikation nicht tragbar, muss die 24 V<sub>DC</sub>-Versorgung von Steuerung bzw. E/A-Modul **durch externe Netzteile sichergestellt sein!**

# **5.2.2 Logikversorgung der Schweiflsteuerung (X4)**

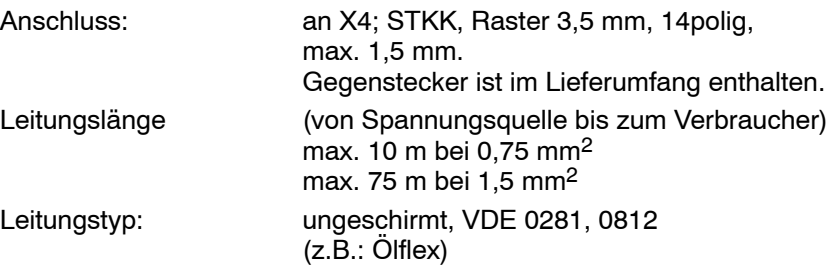

Die Steuerungslogik muss mit 24 V<sub>DC</sub> versorgt werden.

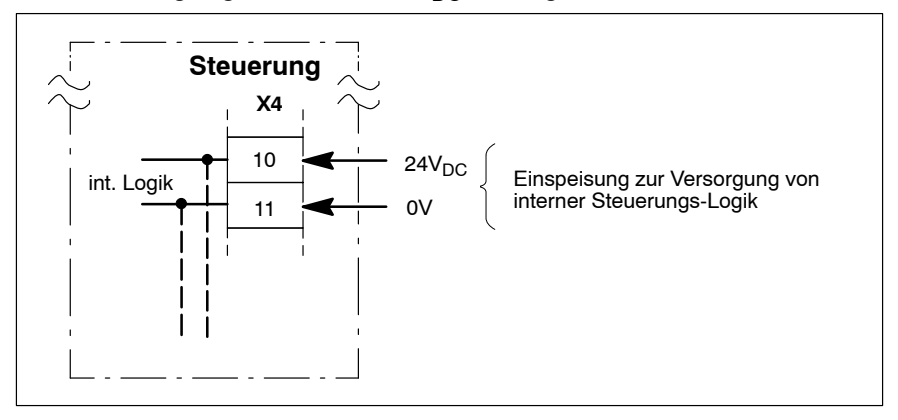

Logikversorgungseingang der Steuerung

Welche Spannungsquelle die Steuerung versorgen soll, legen Sie durch die restliche Beschaltung von X4 fest. Es kann zwischen

- Versorgung durch die geräteinterne Spannungserzeugung (siehe Seite [5](#page-66-0)-2) und
- Versorgung über ein externes Netzteil gewählt werden.

Dazu brauchen an X4 nur einige Brücken gesetzt/entfernt werden.

# **IF** Nähere Informationen über die Verschaltung von X4 finden Sie in Kap. **[5](#page-69-0).2.4 ab Seit[e 5](#page-69-0)-5.**

Während die Versorgung durch die geräteinterne Spannungserzeugung bevorzugt bei Standalone-Anlagen verwendet wird (z.B. Hängeanlagen; es sind keine zusätzlichen 24 V<sub>DC</sub>-Netzteile erforderlich), kommt die Versorgung per externem Netzteil hauptsächlich bei vernetzten Anlagen zum Einsatz (Steuerung lässt sich auch bei abgeschaltetem Schweißnetz noch z.B. vom Linien-PC aus programmieren).

 $\star$  Stellen Sie bei Verwendung externer Spannungsquellen sicher, dass diese nach der Niederspannungs-Richtlinie (72/23/EWG, 93/68/EWG und 93/44/EWG) als "sicher getrennt" spezifiziert sind!

# **5.2.3 Versorgung externer Ger‰te (X5)**

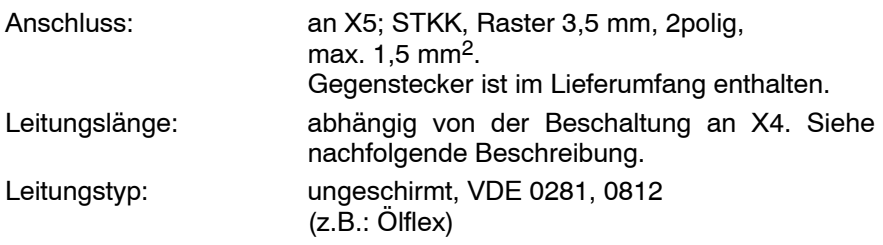

Zur 24 V<sub>DC</sub>-Versorgung eines externen Gerätes (z.B. Kraftsensor) steht X5 zur Verfügung.

Die maximale Strombelastung/Leitungslänge an X5 ist von der verwendeten Spannungsquelle und der Gesamt-Leitungslänge zwischen Quelle und externem Verbraucher abhängig. Die max. Strombelastung an X5 darf jedoch 0,5 A nicht überschreiten.

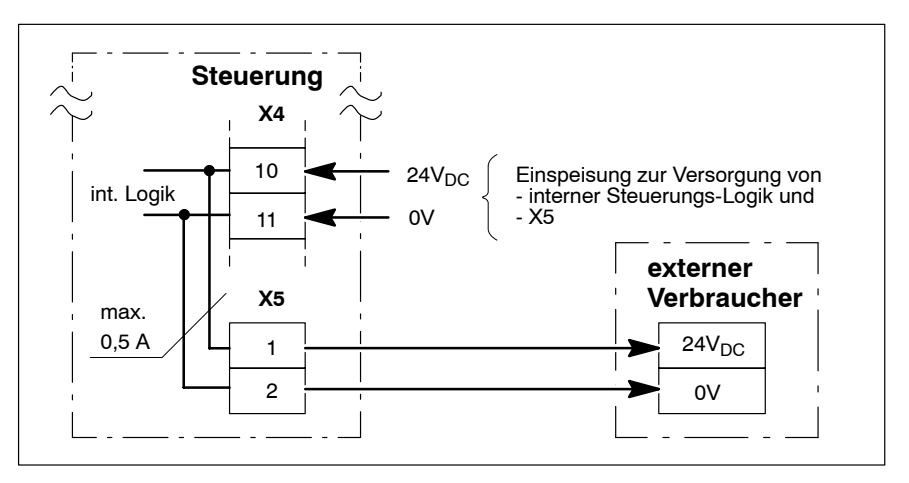

Anschluss externer Geräte an X5

- $\star$  Stellen Sie sicher, dass spezifizierte Grenzwerte für Strombelastung (Quelle, Verbindungen) und Leitungslängen nicht überschritten werden!
- . **Welche Spannungsquelle X5 versorgt, legen Sie durch die restliche Beschaltung von X4 fest.** Hier kann sowohl die geräteinterne Spannungserzeugung (siehe Seite **[5](#page-66-0)-2), als auch ein externes Netzteil verwendet werden. Dazu brau**chen an X4 nur einige Brücken gesetzt/entfernt werden. Nähere Informationen über die Verschaltung von X4 finden Sie in Kap. **[5](#page-69-0).2.4 ab Seit[e 5](#page-69-0)-5.**

# <span id="page-69-0"></span>5.2.4 24 V<sub>DC</sub>-Spannungsverteilung (X4)

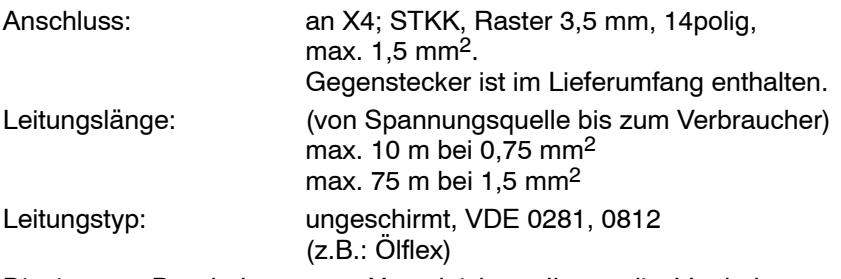

Die interne Beschaltung von X4 erleichtert Ihnen die Verdrahtung der 24 V<sub>DC</sub>-Versorgungszweige für Steuerung und E/A-Modul erheblich. Durch Stecken oder Entfernen einiger Brücken lassen sich so verschiedene Versorgungsvarianten realisieren, ohne die restliche Verdrahtung im Schaltschrank zu ‰ndern.

Dazu speist man die relevante Spannungsquelle an  $X4/6$  (24  $V<sub>DC</sub>$ ) und  $X4/7$ (0 V) ein.

Hier die Beschreibung einiger Varianten. Auf der nächsten Seite finden Sie die Abbildungen mit der zugehörigen Verdrahtung.

Für welche Variante Sie sich entscheiden, hängt von den Anforderungen Ihrer Applikation ab.

1. Steuerung und E/A-Modul werden per interner 24 V<sub>DC</sub>-Spannungserzeugung gespeist.

Einsatz: vorzugsweise an Standalone-Anlagen.

Vorteil: keine separaten Netzteile erforderlich.

- Nachteil: 24  $V_{DC}$  wird nur bei anstehender Netzspannung am Netzeingang des Leistungsteils generiert.
- 2. E/A-Modul wird per **interner** 24 V<sub>DC</sub>-Spannungserzeugung, die Steuerung per **externem** Netzteil gespeist.
	- Einsatz: an vernetzten Anlagen.
	- Vorteil: Programmierung, Diagnose oder Visualisierung auch nach Abschalten der Netzspannung am Netzeingang des Leistungsteils noch möglich.

Potentialtrennung zwischen Steuerung und E/A-Modulen mit diskreten Ein-/Ausgängen (parallel-E/A) ist möglich.

- Nachteil: nach Abschalten der Netzspannung am Netzeingang des Leistungsteils ist keine E/A-Kommunikation zwischen Steuerung und SPS/Roboter mehr möglich.
- 3. Steuerung **und** E/A-Modul werden durch **gemeinsames externes** 24 V-Netzteil versorgt.

Einsatz: vorzugsweise an vernetzten Anlagen.

- Vorteil: E/A-Kommunikation zwischen Steuerung und SPS/Roboter, Programmierung, Diagnose oder Visualisierung auch nach Abschalten der Netzspannung am Netzeingang des Leistungsteils noch möglich.
- Nachteil: keine Potentialtrennung zwischen Steuerung und E/A-Modulen mit diskreten Ein-/Ausgängen (parallel-E/A) möglich.
- 4. Steuerung **und** E/A-Modul werden durch **getrennte externe** 24 V-Netzteile versorgt.
	- Einsatz: an vernetzten Anlagen.
	- Vorteil: E/A-Kommunikation zwischen Steuerung und SPS/Roboter, Programmierung, Diagnose oder Visualisierung auch nach Abschalten der Netzspannung am Netzeingang des Leistungsteils noch möglich.

Potentialtrennung zwischen Steuerung und E/A-Modulen mit diskreten Ein-/Ausgängen (parallel-E/A) ist möglich.

Nachteil: 2 externe Netzteile erforderlich.

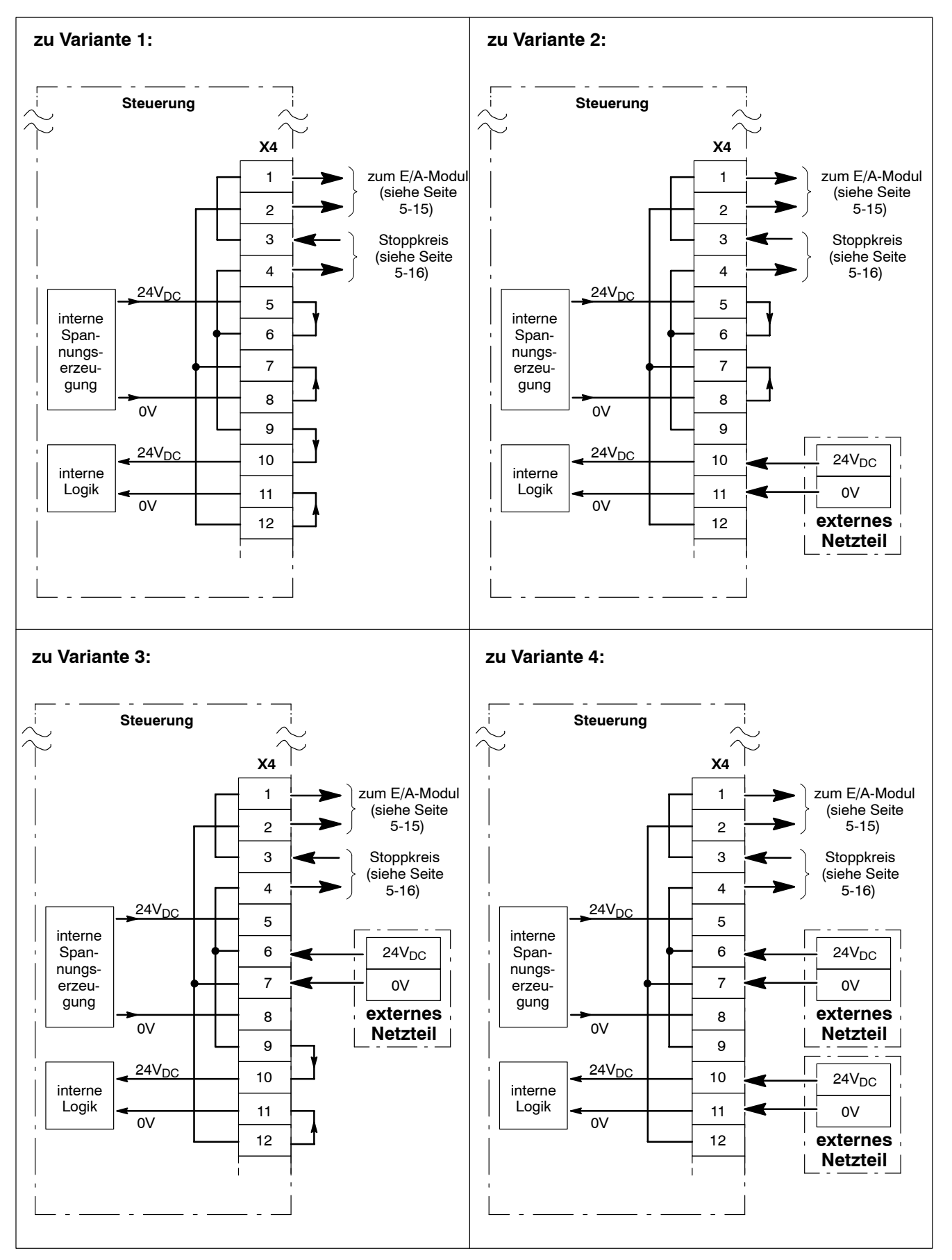

Verdrahtungsbeispiele

# <span id="page-71-0"></span>5.2.5 Druckansteuerung und Rückmeldung (X2)

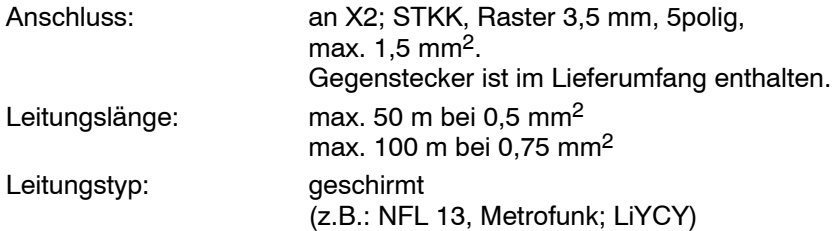

An X2 steht ein analoges Ausgangssignal zur Verfügung, das sich z.B. zur Ansteuerung eines Proportional-Regelventils verwenden lässt. Der Typ des Ausgangssignals ist alternativ programmierbar als

- Spannungssignal (0 bis +10 V; max. 20 mA),
- Stromsignal 0 bis 20 mA oder
- **Stromsignal 4 bis 20 mA.**

Das Proportional-Regelventil setzt das anstehende Signal in einen Druck um, mit dem der Zangenzylinder beaufschlagt wird. Je nach Zangenmechanik ergibt sich daraus die an den Elektroden anstehende Kraft (siehe auch Seit[e 3](#page-56-0)-26).

#### . **Das Ausgangssignal an X2 wird sofort nach der Anwahl eines Schweiflprogrammes und nicht erst mit dessen Start ausgegeben!**

Um der Steuerung eine geschlossene Zange oder das Erreichen der Soll-Kraft zu signalisieren, verwendet man

 $\bullet$  die Eingangsklemme 4 an X2.

Die programmierte Vorhaltezeit (VHZ) startet nur unter folgender Bedingung:

• High-Pegel am Eingang X2/4 (bezogen auf 0V an X2/2) (erforderliche Spannung siehe Kap[. 4](#page-63-0).1, Seit[e 4](#page-63-0)-1).

Fehlt diese Bedingung, wird das Schweißprogramm zwar angewählt und gestartet (wobei eine ggf. programmierte 1.VHZ abläuft), der weitere Ablauf aber solange verzögert, bis die Bedingung zutrifft.

Nach einer Wartezeit von 5 sek. wird der Ablauf mit der Meldung "Monitorkontakt offen" abgebrochen.

Welche Sensorik und welche Eingangssignale zur Rückmeldung eingesetzt werden, ist von der jeweiligen Applikation abhängig. So kann z.B. die komplette Druckansteuerung und Rückmeldung auch per SPS-Programm bearbeitet werden (wenn Proportional-Regelventil und Rückmeldung nicht an der Steuerung selbst, sondern an der SPS bzw. dem Roboter angeschlossen sind).

Weiterhin sind auch Applikationen denkbar, bei denen keine Rückmeldung oder überhaupt kein Proportional-Regelventil eingesetzt wird. In den folgenden Abbildungen sind deshalb einige unterschiedliche Anschlussvarianten dargestellt.

 $\star$  Stellen Sie bei Anlagen ohne Rückmeldesignal sicher, dass das Schweißgut vor dem Einsetzen der Stromzeit optimal zusammengepresst ist! Dazu müssen ausreichend große Vorhaltezeiten programmiert sein. Zu kleine Vorhaltezeiten führen zu starken Schweißspritzern! Elektroden- und Werkstückschäden können die Folge sein.
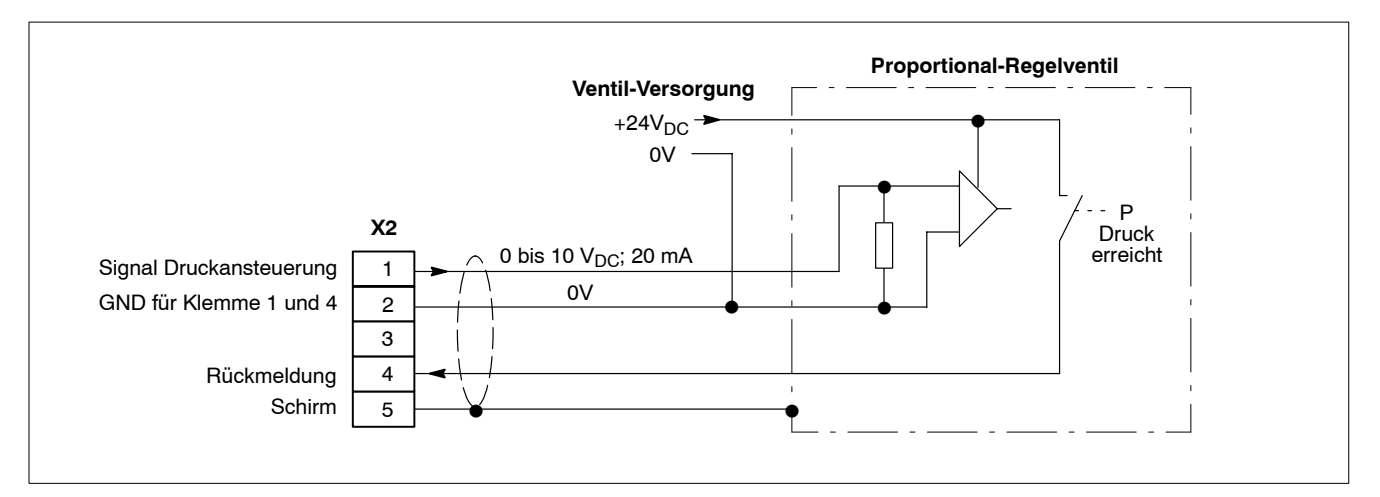

Anschluss eines Proportional-Regelventils mit Rückmeldung

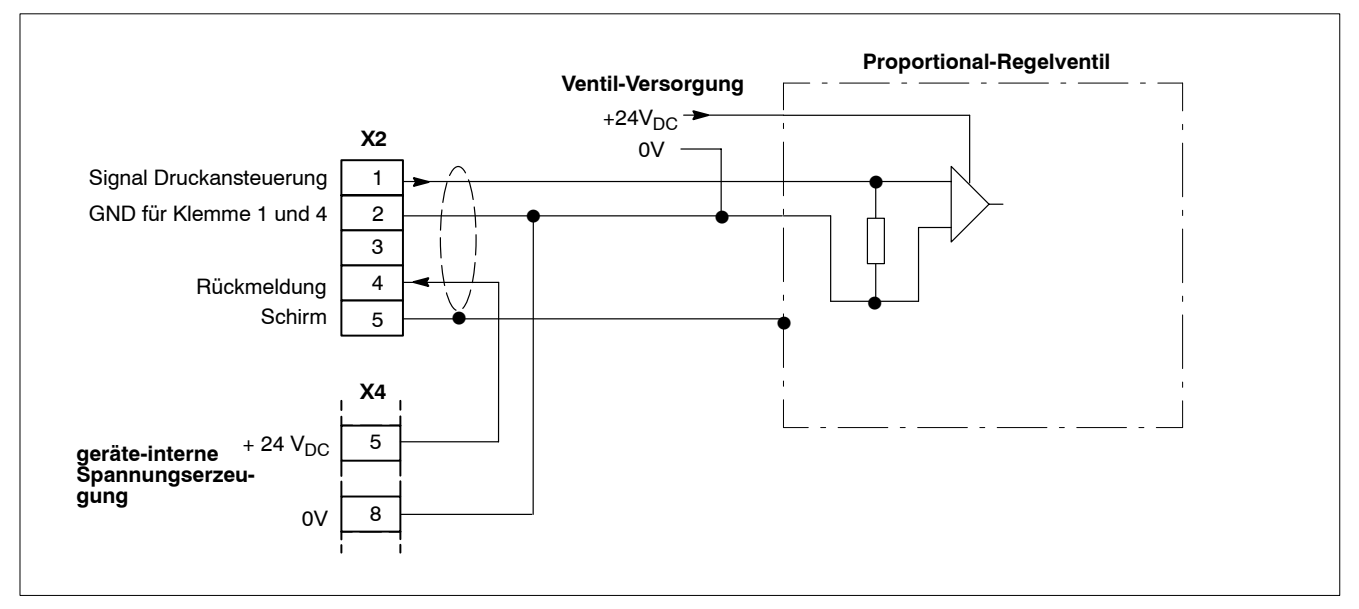

Anschluss eines Proportional-Regelventils ohne Rückmeldung

- **F** Die Anschlussvariante "ohne Rückmeldung" greift, wenn
	- keine Rückmeldung eingesetzt wird, oder
	- das Rückmeldesignal an der SPS/dem Roboter angeschlossen ist.

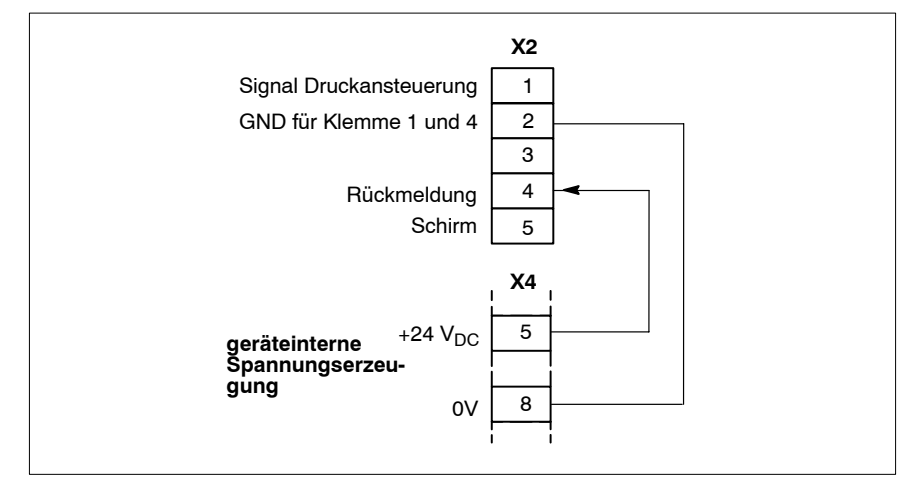

Verdrahtung ohne Proportional-Regelventil

- **F** Die Anschlussvariante "Verdrahtung ohne Proportional-Regelventil" **greift, wenn**
	- **kein Proportional-Regelventil eingesetzt wird, oder**

- Proportional-Regelventil und Rückmeldesignal an der SPS bzw. dem **Roboter angeschlossen sind.**

 $\star$  Wenn Druckansteuerung und Rückmeldung komplett vom SPS-Programm übernommen werden, muss die SPS bzw. der Roboter sicherstellen, dass die programmierte Stromzeit nur bei ordnungsgemäßem Zustand von Zange/Elektroden gestartet wird.

Hier sind 2 unterschiedliche Lösungsansätze denkbar:

1. die SPS informiert die Schweißsteuerung per Eingang X2/4. Bei diesem Ansatz wird das Schweißprogramm zwar zunächst gestartet, die VHZ läuft allerdings erst dann ab, wenn am genannten Eingang High-Pegel ansteht.

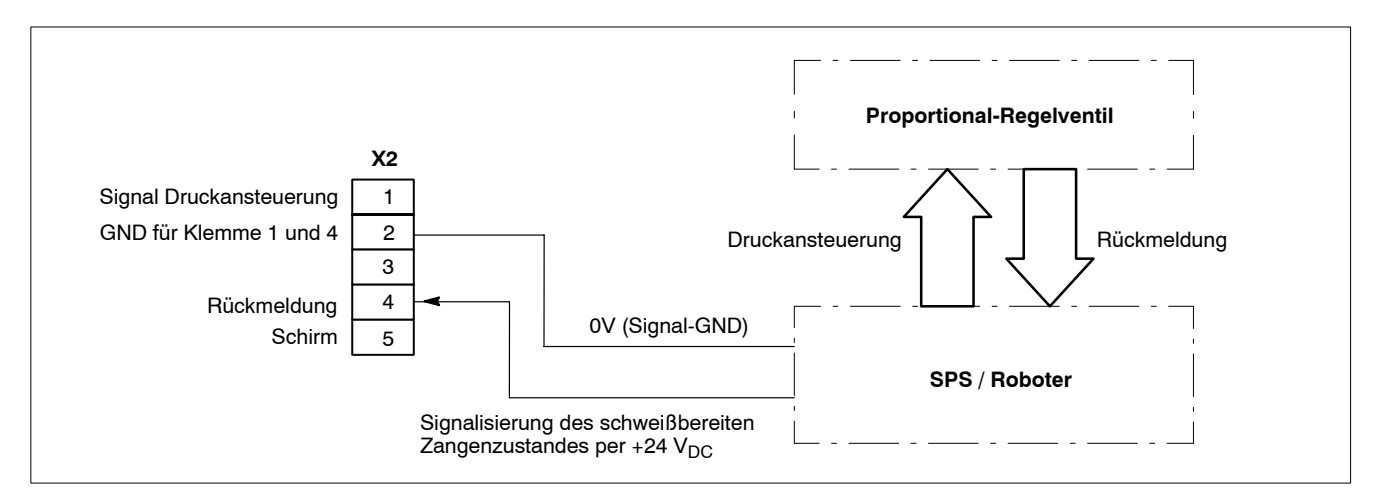

Verdrahtung bei Steuerungstypen mit Druckrückmeldung per Eingang X2/4

2. die SPS startet das Schweißprogramm erst dann, wenn der ordnungsgemäße Zustand von Zange/Elektroden bereits sichergestellt ist. Bei diesem Ansatz wird man in allen Schweiflprogrammen immer die kleinstmögliche VHZ programmieren (PST: 1 Netzperiode; PSI: 16 ms).

## **5.2.6 KSR-Sensor (X3)**

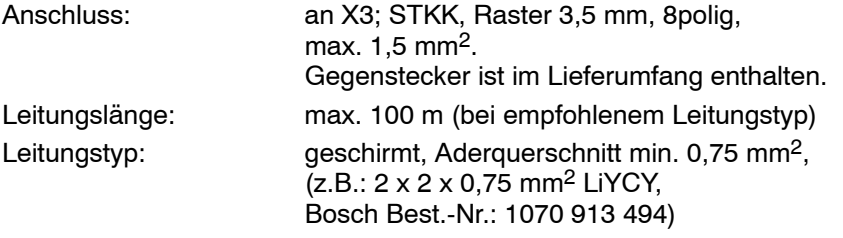

In den Steuerungen ist eine Konstantstrom-Regelung (KSR) integriert. Hierbei regelt die Steuerung den Stromfluss im Sekundärkreis so, dass der programmierte Sollstrom tatsächlich erreicht wird.

Auf diese Weise ist es möglich, prozess- und handlingsbedingte Schwankungen des Übergangswiderstandes zwischen Elektrode-Werkstück-Elektrode zu kompensieren.

Voraussetzung für die Regelung ist ein Sensor, der den Stromfluss im Primär- oder Sekundärkreis des Schweißtransformators an die Steuerung meldet.

Per Toroid-Eingang (X3; Klemme 1 und 2) lässt sich ein, im Sekundärkreis installierter Stromsensor anschließen.

**IF PSI-Geräte besitzen zusätzlich einen integrierten Stromsensor für den** Primärkreis des Schweißtransformators. Dadurch haben Sie die Möglichkeit, per Software (BOS) zwischen Sekundär- und Primärmessung **zu w‰hlen.**

Idealerweise erfolgt der Abgriff des Schweißstromes auf der Sekun**d‰rseite des Schweifltrafos.** 

In Sonderfällen (z.B. bei sehr langen Stromzeiten, oder zur temporären Uberbrückung bei einem Ausfall des Sensors im Sekundärkreis) kann **so jedoch auch auf Prim‰rmessung umgeschaltet werden.**

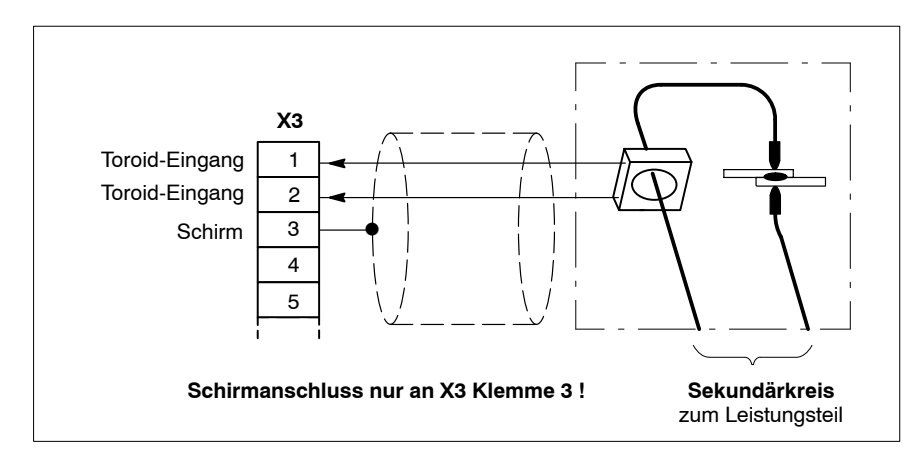

Anschluss des sekundärseitigen KSR-Sensors

Um einen ordnungsgemäßen Betrieb des Sensors zu gewährleisten, müssen folgende Vorgaben beachtet werden:

**K** Bauen Sie den Sensor so ein, dass er vor Beschädigung durch das Werkstück sowie vor Schweißspritzern geschützt ist.

Wählen Sie nur Montageorte mit größtmöglichem Abstand zu Stromschienen oder Hochstromkabeln. Das reduziert den störenden Einfluss von Fremdfeldern. Beachten Sie hierbei die oben angegebenen Kabel-Spezifikationen.

Verwenden Sie zur Befestigung keinesfalls magnetisierbare Metallteile, sondern vorzugsweise Kupfer oder Messing.

- <span id="page-75-0"></span> $\star$  Stellen Sie sicher, dass der stromführende Leiter möglichst zentrisch und geradlinig durch den Sensor geführt wird. Die im Sensor induzierte Spannung (und damit die Messgröße) hat ihr Maximum, wenn der Leiter senkrecht zur aufgespannten Sensorebene verläuft.
- $\star$  Falls der Sensor an beweglichen Einrichtungen eingesetzt wird (z.B. Robotern), sind bestimmte Leitungsstrecken starker mechanischer Beanspruchung ausgesetzt (z.B. Schleppkette). Verwenden Sie deshalb in solchen Fällen geeignete Leitungen und legen Sie die Konstruktion der Verbindungsleitungen so aus, dass im Fehlerfall ein schneller und problemloser Austausch möglich ist!
- $\star$  Schließen Sie den Leitungsschirm nur steuerungsseitig an!
- $\star$  Sorgen Sie dafür, dass der komplette Regelkreis der Steuerung zur Vermeidung von Messfehlern in regelmäßigen Abständen neu abgeglichen wird (Strom-Skalierung). Dazu ist ein externes Referenz-Schweiflstrommessgerät erforderlich.

Die Steuerung prüft während der Vorhaltezeit anhand einer ohmschen Widerstandsmessung, ob der angeschlossene Messkreis fehlerfrei ist. Hiermit lassen sich Probleme im Bereich Sensor-Leitung-Stecker erfassen.

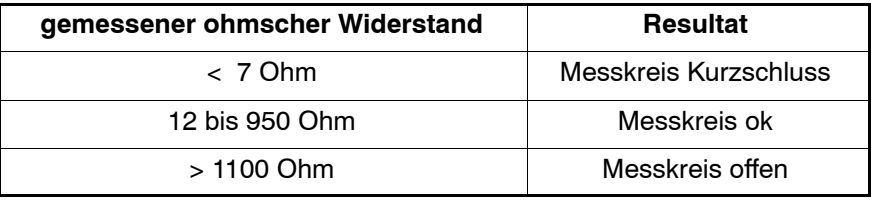

Es gelten folgende Prüfkriterien:

#### **F** Messwerte in den Zwischenbereichen führen zu einem nicht eindeutig **bewertbaren Ergebnis.**

Im Fehlerfall bricht die Steuerung den Schweißablauf ab und löscht das Ausgangssignal "Bereit".

## **5.2.7 ‹berwachung Transformator-Temperatur (X3)**

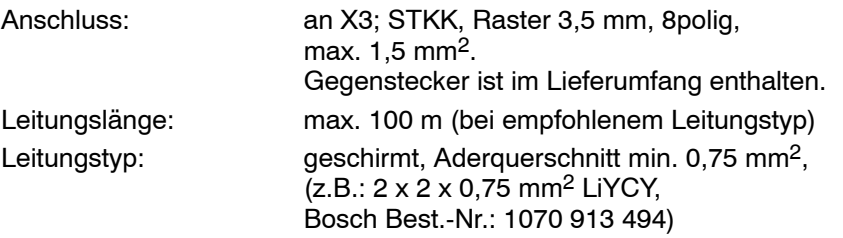

Zum Schutz des angeschlossenen Schweißtransformators stellt die Steuerung einen Eingang zur Temperaturüberwachung zur Verfügung. Über einen potentialfreien Kontakt, der bei zu hoher Temperatur öffnet, wird das Überschreiten der Temperatur an die Steuerung gemeldet.

Die Steuerung arbeitet bei Übertemperatur (Meldung: Transformator-Temperatur zu hoch) einen laufenden Einzel-/Serienpunkt-Schweiflprozess noch ab, unterbricht aber bei Nahtbetrieb sofort.

Ein erneuter Start ist nur dann möglich, wenn die Transformatortemperatur wieder unter die kritische Grenze sinkt.

*F* **Die Adern für Transformator-Temperatur und KSR-Sensor dürfen sich in einer gemeinsamen Verbindungsleitung befinden. Bosch bietet** hierfür passende Leitungen mit 4 Adern an.

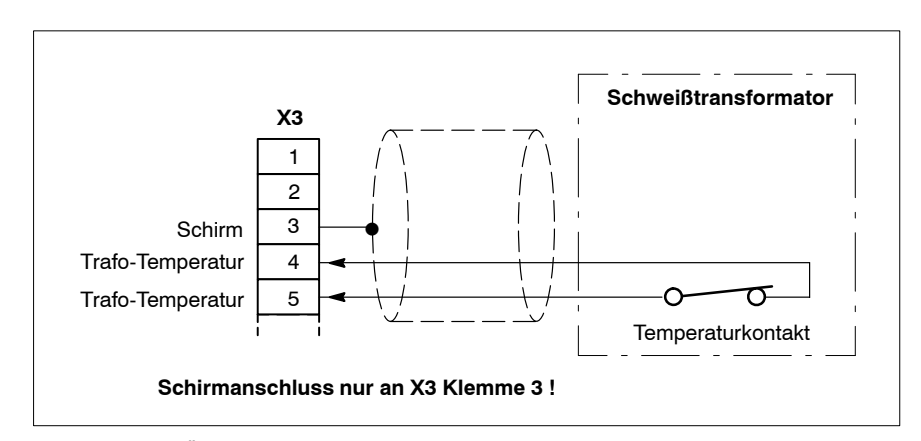

Anschluss zur Überwachung der Schweißtransformator-Temperatur

Natürlich sind auch Applikationen möglich, bei denen die Schweißtransformator-Temperatur nicht durch die Steuerung, sondern per SPS überwacht wird.

**★** Stellen Sie in diesen Fällen sicher, dass die SPS beim Überschreiten des erlaubten Temperaturbereiches weitere Schweißabläufe sperrt!

Falls die Steuerung die Schweißtransformator-Temperatur nicht überwachen soll, ist folgende Verdrahtung erforderlich:

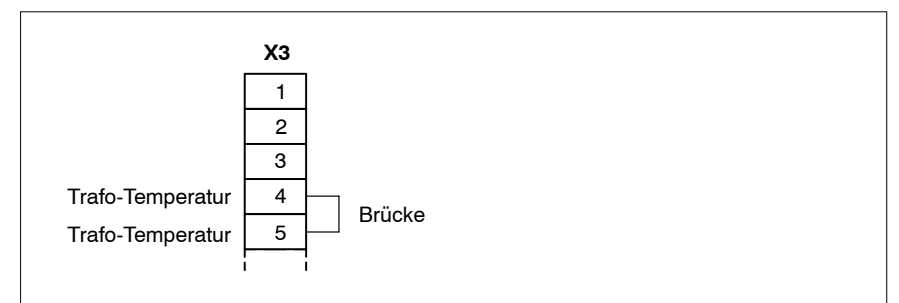

Keine Überwachung der Schweißtransformator-Temperatur durch die Steuerung

#### **5.2.8 Hauptschalter-Auslˆsung (X8) (nur bei PST)**

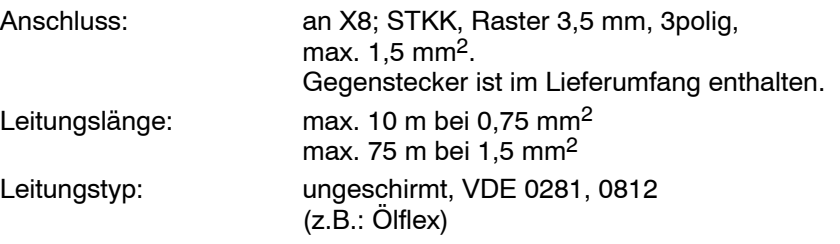

Die Funktion "Strom ohne Befehl" prüft, ob zwischen den Primärkreisklemmen des Schweifltransformators eine, nicht durch die Steuerung initiierte Spannung ansteht (Meldung: Strom ohne Befehl). Ist das der Fall, schaltet der geräteinterne potentialfreie Kontakt an X8 (Umschalter) die Klemmen 2 und 3 kurz.

Sofern Hauptschalter mit geeigneter Funktionaliät eingesetzt werden, führt das bei passender Verdrahtung von X8 (Offner/Schließer) zum automatischen Auslösen des Hauptschalters und damit zur Abschaltung der Leistungsversorgung.

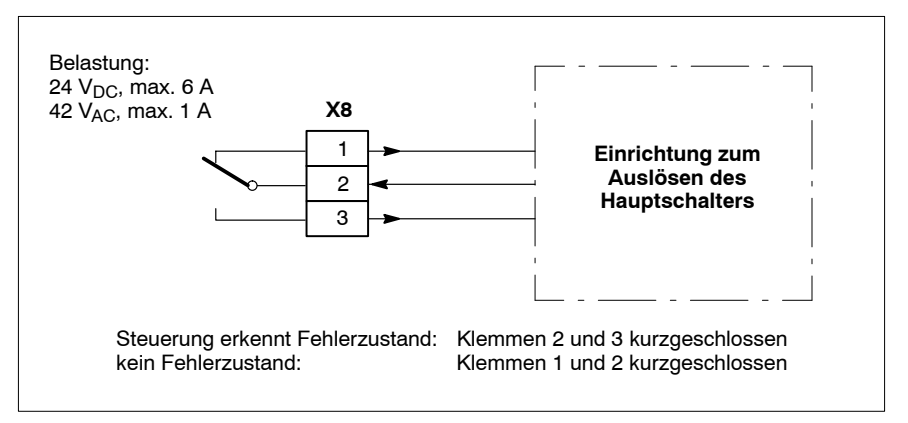

Anschlussklemmen zur Hauptschalterauslösung

#### **5.2.9** Lüfteranschluss (X4)

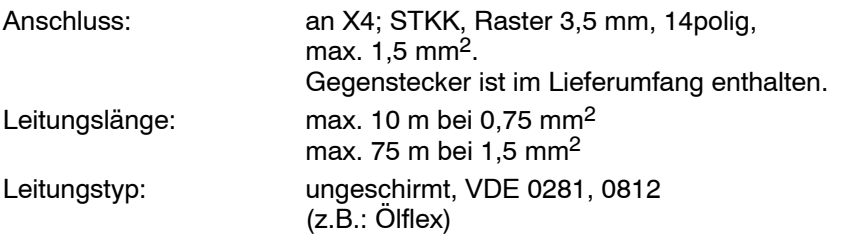

**If Nicht alle Steuerungstypen sind für den temperaturgesteuerten** 24 V<sub>DC</sub>-Anschluss einer externen Zwangsbelüftung vorbereitet (max. 2 A). Siehe Anschlußplan des jeweiligen Typs. Zwangsbelüftungsmodule werden in verschiedenen Bosch-Schweiß**koffertypen verwendet.**

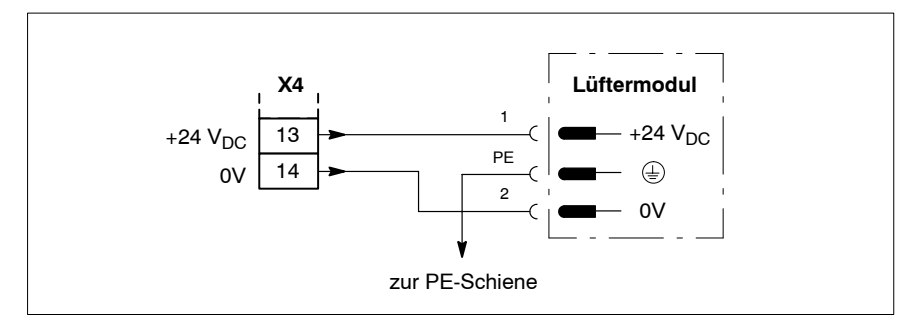

Anschluss eines externen Bosch-Lüftermoduls

## **5.2.10 Programmierger‰t (X1)**

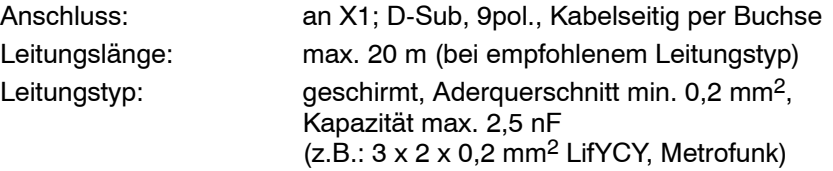

Zur Ankopplung des Programmiergerätes (PC, Laptop) verwenden Sie die RS232-Schnittstelle X1.

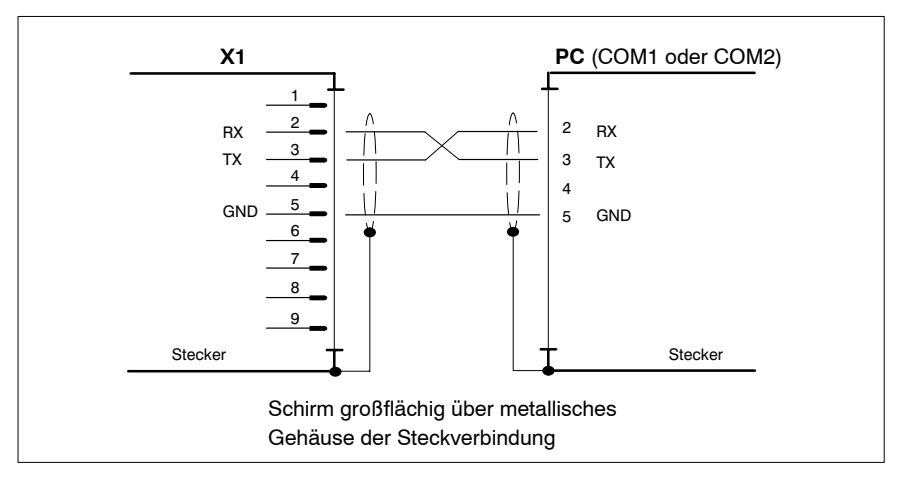

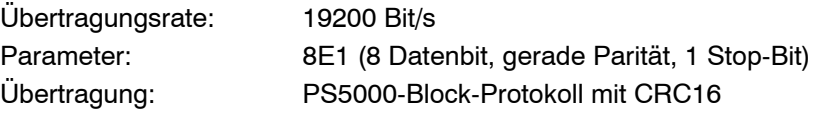

## <span id="page-79-0"></span>5.3 **E/A-Modul "IBSF\_LWL"**

Die Kommunikation zwischen Schweißsteuerung und übergeordneter SPS bzw. Roboter erfolgt primär mittels INTERBUS-S (Lichtwellenleiter). Zusätzlich stehen noch diskrete 24 V<sub>DC</sub>-Signale zur Verfügung, die sich per SPS, Roboter oder Bedienfeld nutzen lassen. Dazu stellt das E/A-Modul

- $\bullet$  8 Eingänge (24 V<sub>DC</sub>, an X11)
- $\bullet$  8 Ausgänge (24 V<sub>DC</sub>, an X11)
- 4 Byte Eingangsfeld (INTERBUS-S-Anschluss)
- 4 Byte Ausgangsfeld (INTERBUS-S-Anschluss) zur Verfügung.

#### **5.3.1 Spannungsversorgung (X10)**

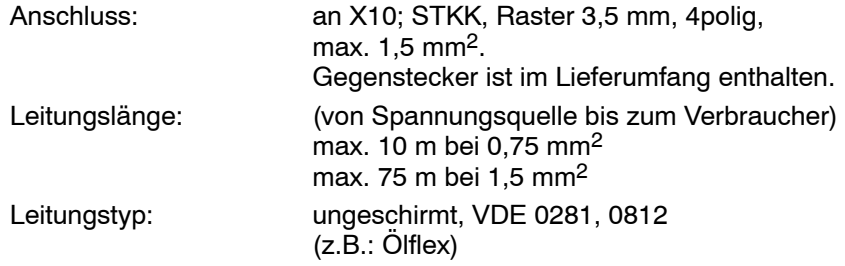

#### . **Weitere technische Daten siehe Kap[. 4](#page-64-0).2, Seit[e 4](#page-64-0)-2.**

Es kommen **2 Anschlussvarianten** in Betracht:

- 1. Anschluss der E/A-Modulversorgung an X4 der Steuerung, oder
- 2. direkter Anschluss der E/A-Modulversorgung an separatem 24 V<sub>DC</sub>-Netzteil.
- . **Wenn das E/A-Modul an X4 der Steuerung angeschlossen wird (1. An**schlussvariante), kann sowohl die geräteinterne Spannungsversor**gung (siehe Seite [5](#page-66-0)-2), als auch ein externes Netzteil verwendet** werden. Dazu brauchen an X4 nur einige Brücken gesetzt/entfernt wer**den.**

Nähere Informationen über die Verschaltung von X4 finden Sie in Kap. **[5](#page-69-0).2.4 ab Seit[e 5](#page-69-0)-5.**

- $\star$  Stellen Sie sicher, dass nur solche externe Versorgungsquellen verwendet werden, die nach der Niederspannungs-Richtlinie (72/23/EWG, 93/68/EWG und 93/44/EWG) als "sicher getrennt" spezifiziert sind!
- $\star$  Falls Potentialtrennung zwischen E/A und Steuerung erforderlich ist, müssen Steuerung und E/A-Modul über unterschiedliche 24 V<sub>DC</sub>-Spannungsversorgungen betrieben werden!
- $\star$  Stellen Sie sicher, dass bei jeder verwendeten Anschlussvariante immer die einwandfreie Funktion des **Stoppkreises** (siehe folgende Abbildungen) gew‰hrleistet ist!

Bei gefährlichen Zuständen an der Schweißanlage oder beim gewollten Ausschalten der Schweißsteuerung sind Ein- und Ausgänge des E/A-Moduls auf Low-Pegel zu schalten. Dazu muss eine externe Uberwachungs-Einrichtung den potentialfreien Kontakt öffnen und so die Spannungsversorgung an X10 unterbrechen.

Die Steuerung meldet bei offenem Stoppkreis: "Stoppkreis offen/24V fehlt". Die Meldung ist selbstquittierend, d.h. sie verschwindet beim Schlieflen des Stoppkreises automatisch.

<span id="page-80-0"></span>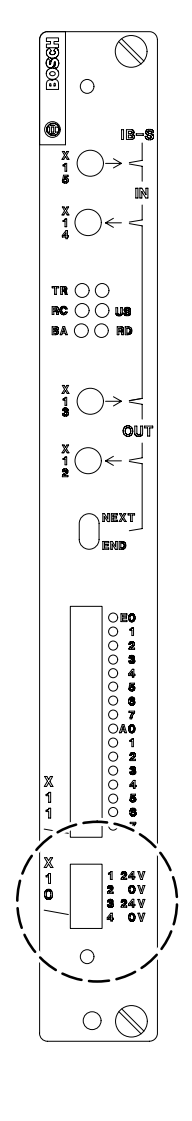

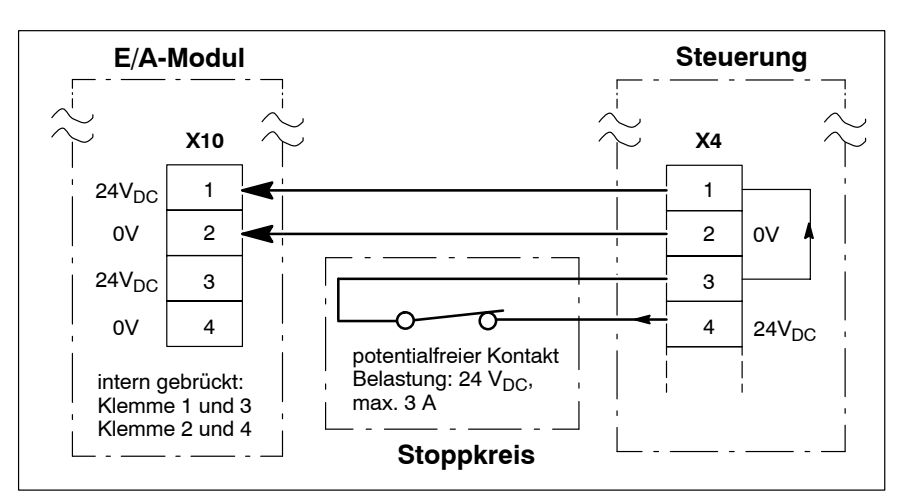

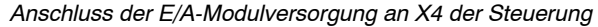

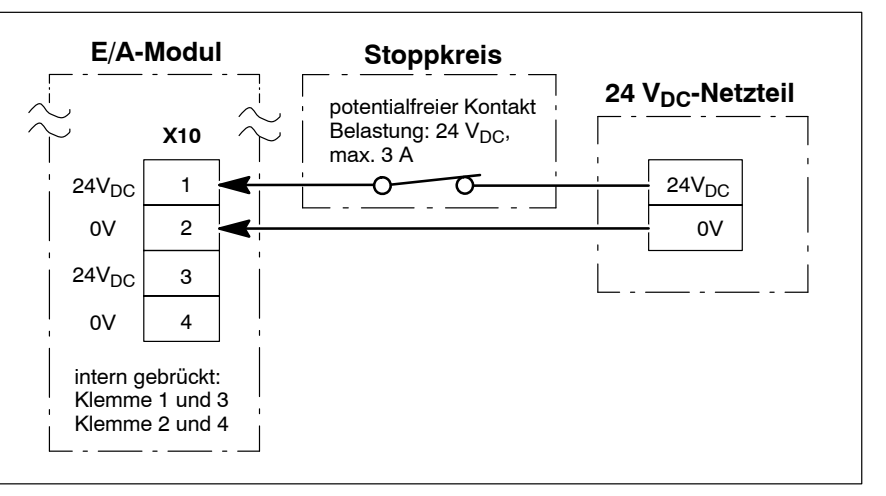

Direkter Anschluss der E/A-Modulversorgung an separatem 24 V<sub>DC</sub>-Netzteil

 $\star$  Verwenden Sie Klemme 3 an X10 als 24 V-Quelle zur Ansteuerung der Eingänge an X11.

Verwenden Sie Klemme 4 an X10 als 0 V-Bezugspotential für X11.

 $\star$  Durch die interne Brückung an X10 kann die ankommende Versorgungsspannung auch an zusätzliche Geräte weitergeleitet werden. Stellen Sie allerdings in solchen Fällen sicher, dass spezifizierte Grenzwerte für Strombelastung (Spannungsquelle, Verbindungen) und Leitungslängen nicht überschritten werden!

## **5.3.2 INTERBUS-S-Anschluss**

Zur Integration der Steuerung in einen INTERBUS-S-Ring verwenden Sie X12 bis X15.

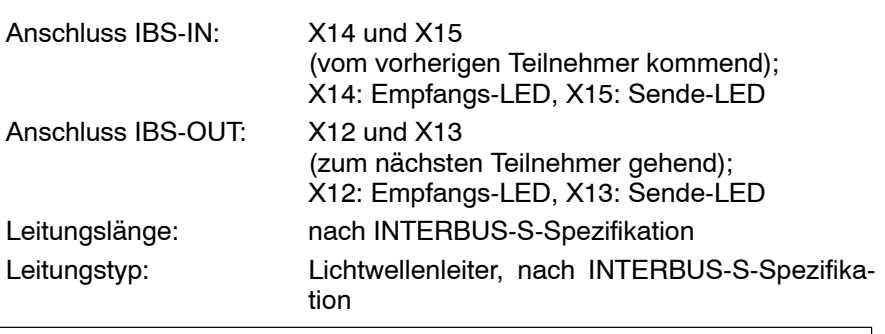

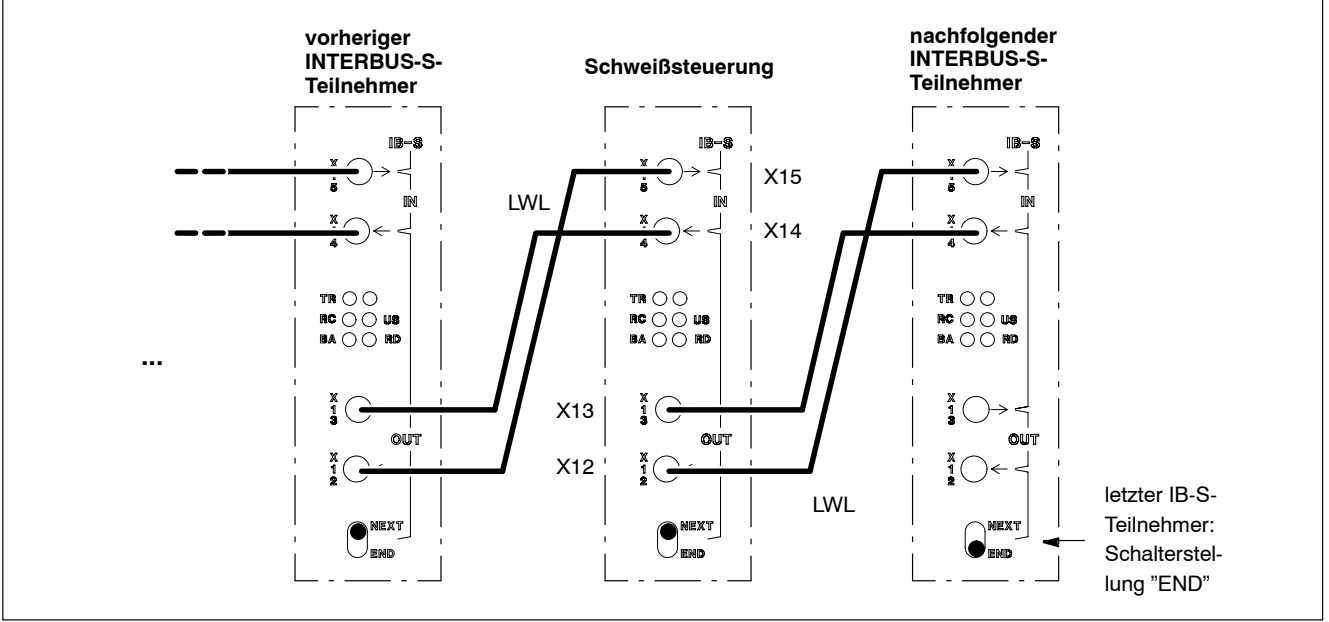

Beispiel: INTERBUS-S-Anschluss der letzten 3 Schweißsteuerungen am LWL-Ring

. **Welche E/A-Signale per INTERBUS-S zwischen Schweiflsteuerung und IB-Host ausgetauscht werden, siehe Kap[. 5](#page-82-0).3.3.**

<span id="page-82-0"></span>**5.3.3 Signal-Aus- und -Eing‰nge**

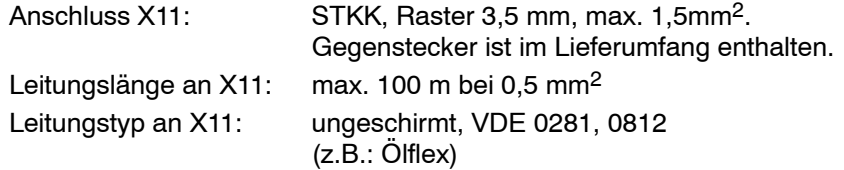

. **Weitere technische Daten siehe Kap[. 4](#page-64-0).2, Seit[e 4](#page-64-0)-2. Die Funktionalit‰t aller Signale ist in Kap[. 6](#page-85-0) beschrieben.**

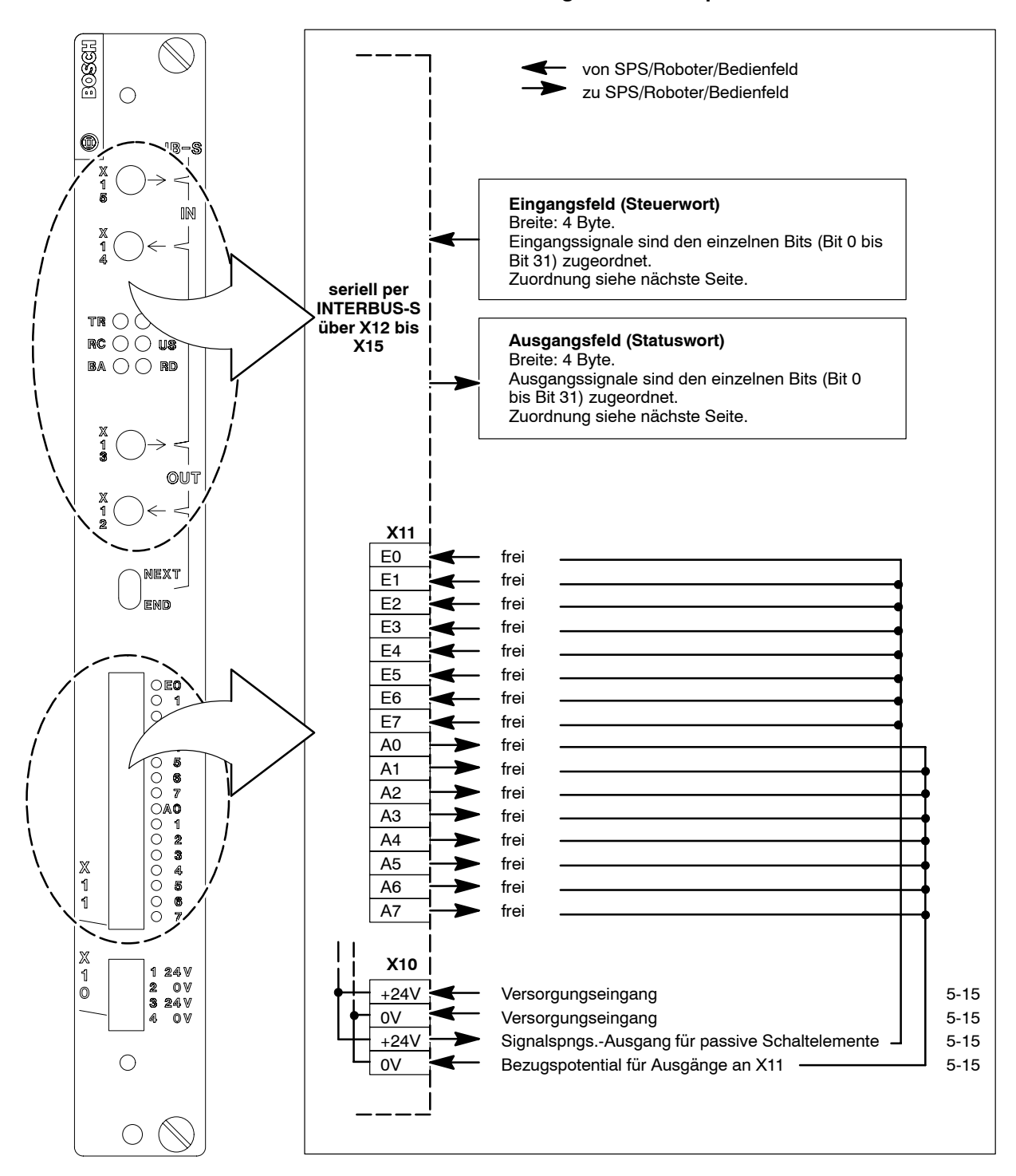

Belegung der Signal-Ein- und Ausgänge

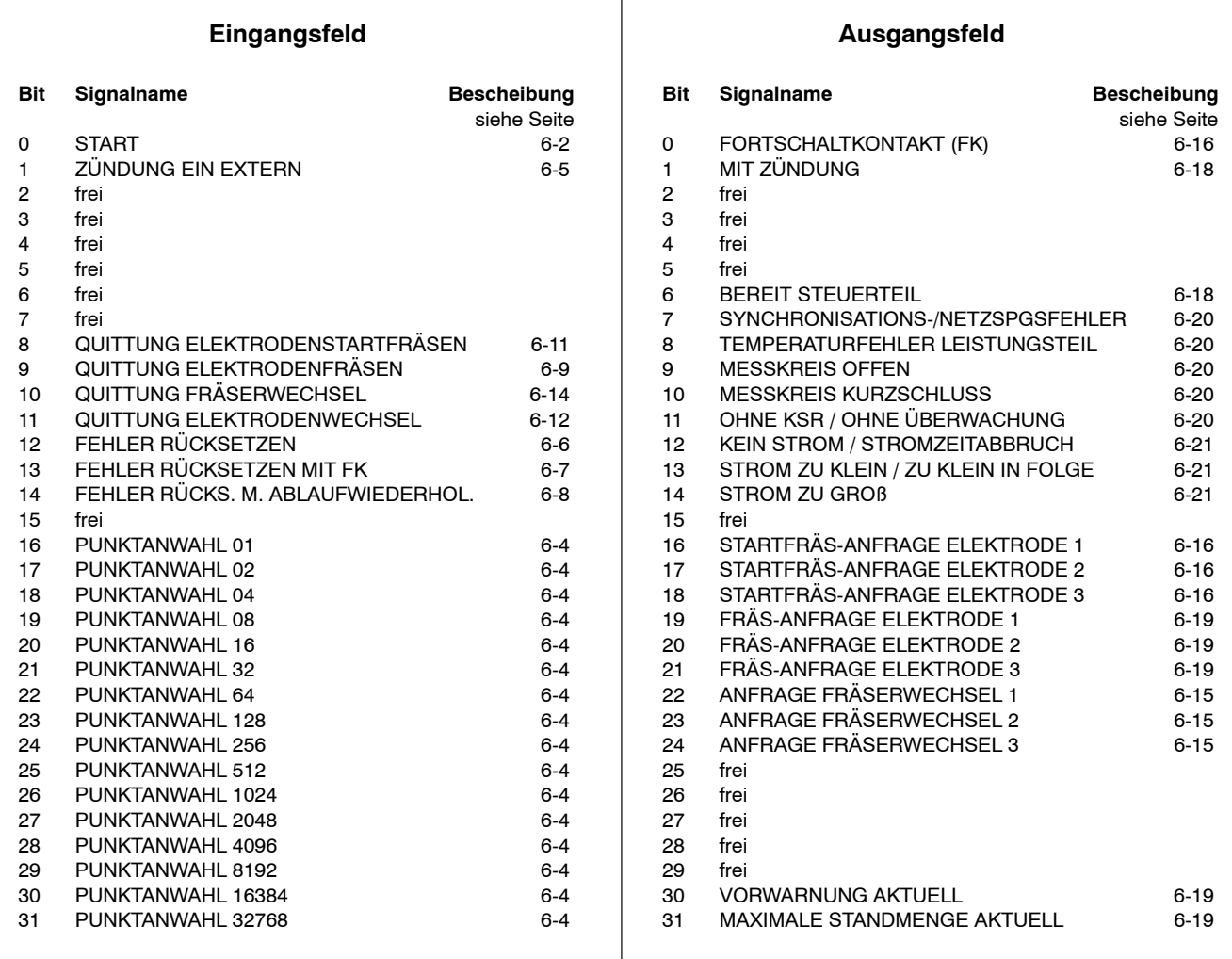

Belegung des Ein- und Ausgangsfeldes für INTERBUS-S-Ankopplung

Notizen:

# <span id="page-85-0"></span>**6 E/A-Signalbeschreibungen**

In diesem Kapitel werden alle E/A-Signale aus Steuerungssicht beschrieben. Wird im nachfolgenden Text auf Signalnamen Bezug genommen, sind diese per Anführungszeichen gekennzeichnet ("Signalname").

. **Die Belegung aller Ein-/Ausgangssignale des E/A-Moduls îIBSF\_LWLî finden Sie in Kap[. 5](#page-82-0).3.3 ab Seit[e 5](#page-82-0)-18.**

## **6.1 Eingangssignale**

## **6.1.1 Alphabetischer Überblick**

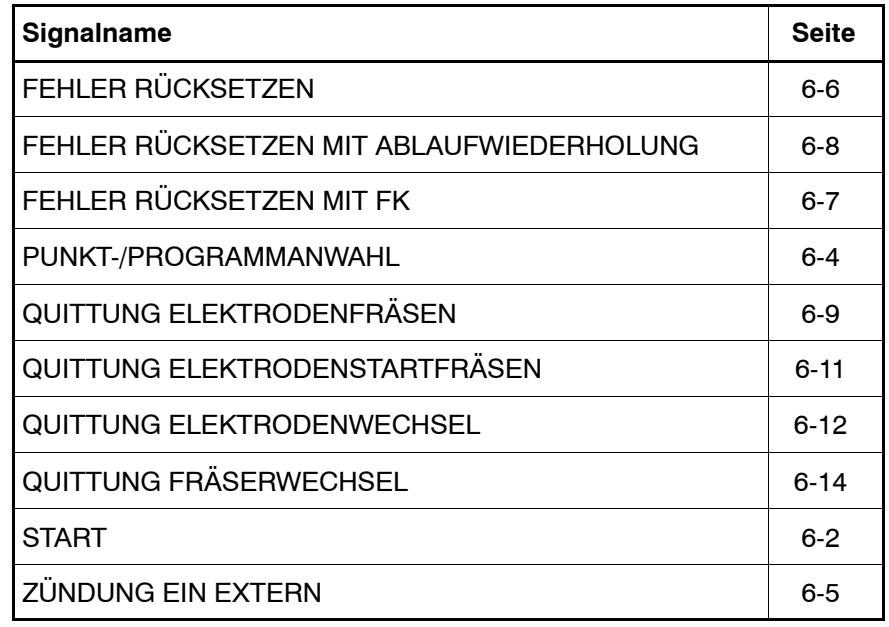

<span id="page-86-0"></span>Eine positive Flanke am Eingang löst die Übernahme des aktuell angewählten Schweißprogrammes aus (Näheres zur Programmanwahl siehe ab Seit[e 6](#page-88-0)-4), sofern sich die Steuerung im "Bereit"-Zustand befindet (siehe Seit[e 6](#page-102-0)-18).

**ROSCH** 

Ablauf:

- 1. Das Schweißprogramm startet. Falls programmiert, läuft die 1.VHZ ab.
- 2. VHZ startet.

Bis zum Ende der VHZ ist ein Abbruch des Schweißablaufes durch Rücksetzen von "Start" möglich.

- **IF** Start der VHZ ist von der Druck-Rückmeldung abhängig. Siehe Seite **[5](#page-71-0)-7.**
- **IF** Innerhalb der VHZ prüft die Steuerung anhand einer ohmschen Wider**standsmessung, ob der angeschlossene Messkreis fehlerfrei ist. Im Fehlerfall (siehe Seit[e 5](#page-75-0)-11) bricht die Steuerung das Schweiflprogramm ab, setzt das korrespondierende Ausgangssignal (siehe Seite** [6](#page-104-0)-20) und löscht das Ausgangssignal "Bereit Steuerteil".
	- 3. Bleibt "Start" über das Ende der VHZ hinaus anstehen, beginnt im Einzelpunktbetrieb die Selbsthaltung. Im Zustand der Selbsthaltung laufen 1. bis 3.STZ auch nach Rücksetzen von "Start" ab. Bei Nahtbetrieb läuft nach Rücksetzen von "Start" nur eine bereits begonnene Stromperiode noch ab.
- **1 Die Selbsthaltung lässt sich nur durch Öffnen des Stoppkreises (siehe Seit[e 5](#page-80-0)-16) abbrechen.**
- *F* **Ob die Stromzeiten mit oder ohne Schweißstrom gefahren werden, ist** vom Eingangssignal "Zündung Ein Extern" abhängig (siehe Seite **[6](#page-89-0)-5).**
	- 4. NHZ läuft ab.
	- 5. Der Ausgang "Fortschaltkontakt" (siehe Seite [6](#page-100-0)-16) quittiert den Schweißablauf.

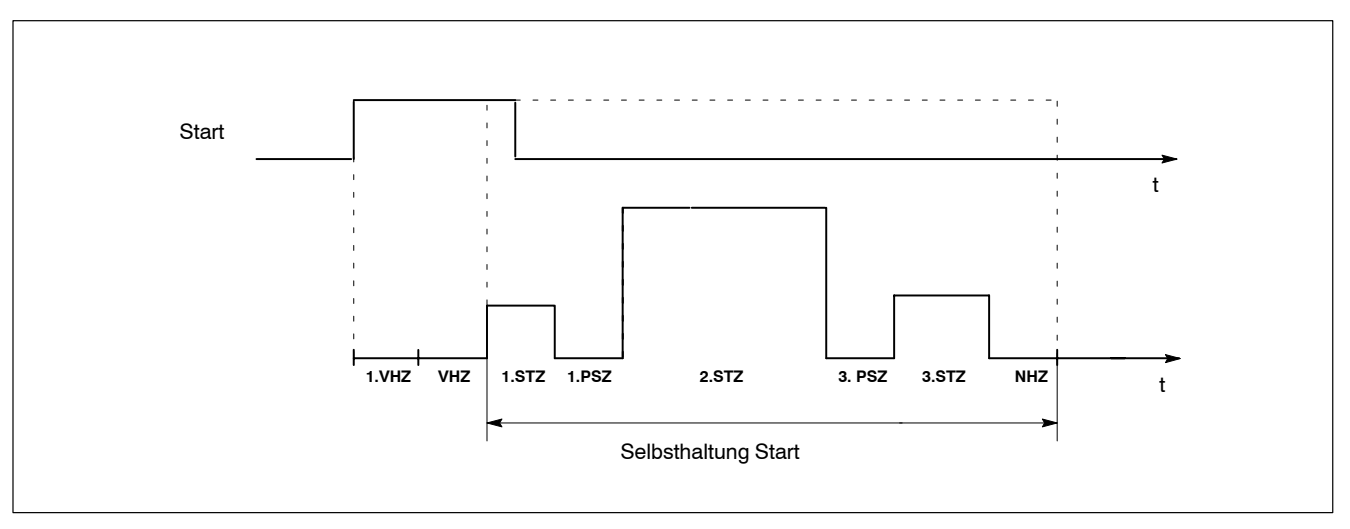

Selbsthaltung bei Einzelpunkt

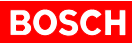

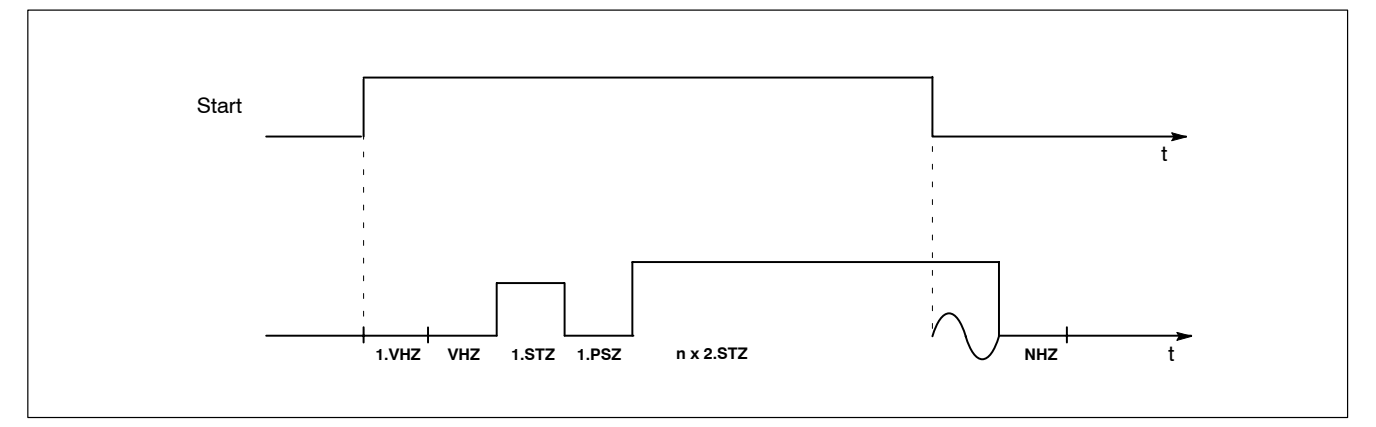

Rücksetzen von "Start" während der 2.STZ bei Nahtbetrieb

## <span id="page-88-0"></span>**6.1.3 Punktanwahl, Programmanwahl**

Max. 16 Eingangssignale ("Punktanwahl 1" bis "Punktanwahl 32768") stehen zur Anwahl des gewünschten Schweißprogrammes (Programmnr. 0 bis Programmnr. 255) bzw. des gewünschten Schweißpunktes zur Verfügung (Punktnr. 256 bis Punktnr. 65535).

Dazu werden die Eingänge einfach mit der binärkodierten Programm-/ Punktnummer beaufschlagt. Die n‰chste Abbildung zeigt hierzu Beispiele.

- . **W‰hrend die Punkte 0 bis 255 fix mit den Programmen 0 bis 255 ver**knüpft sind, lassen sich für Punktnummern größer 255 die Programme **0 bis 255 per Punktzuordnung frei zuordnen. Mit Anwahl eines Punktes wird immer auch das korrespondierende Programm angew‰hlt.**
- . **Die bin‰rkodierte Punkt-/Programmnummer muss per INTERBUS-S in** einem einzigen Bus-Zyklus an die Steuerung übertragen werden. Andernfalls würden die im jeweiligen Buszyklus übertragenen Daten als **separate Punkt-/Programmnummern interpretiert und hintereinander angew‰hlt.**
- . **Sofort nach Anwahl eines Schweiflprogrammes gibt die Steuerung die programmierte Elektroden-Sollkraft aus.**
- . **Bei einer positiven Flanke von Eingangssignal**
	- D **îQuittung Elektrodenfr‰senî (siehe Seit[e 6](#page-93-0)-9) oder**
	- D **îQuittung Elektrodenwechselî (siehe Seit[e 6](#page-96-0)-12) wird das anstehende Bitmuster kurzfristig als Elektrodennummer interpretiert! Zur Wirkungsweise folgen Sie bitte den angegebenen Querverweisen.**
- **1** Die Funktion "Startsimulation" innerhalb der Bedienoberfläche (BOS) **bezieht sich immer auf Programmnummern!**

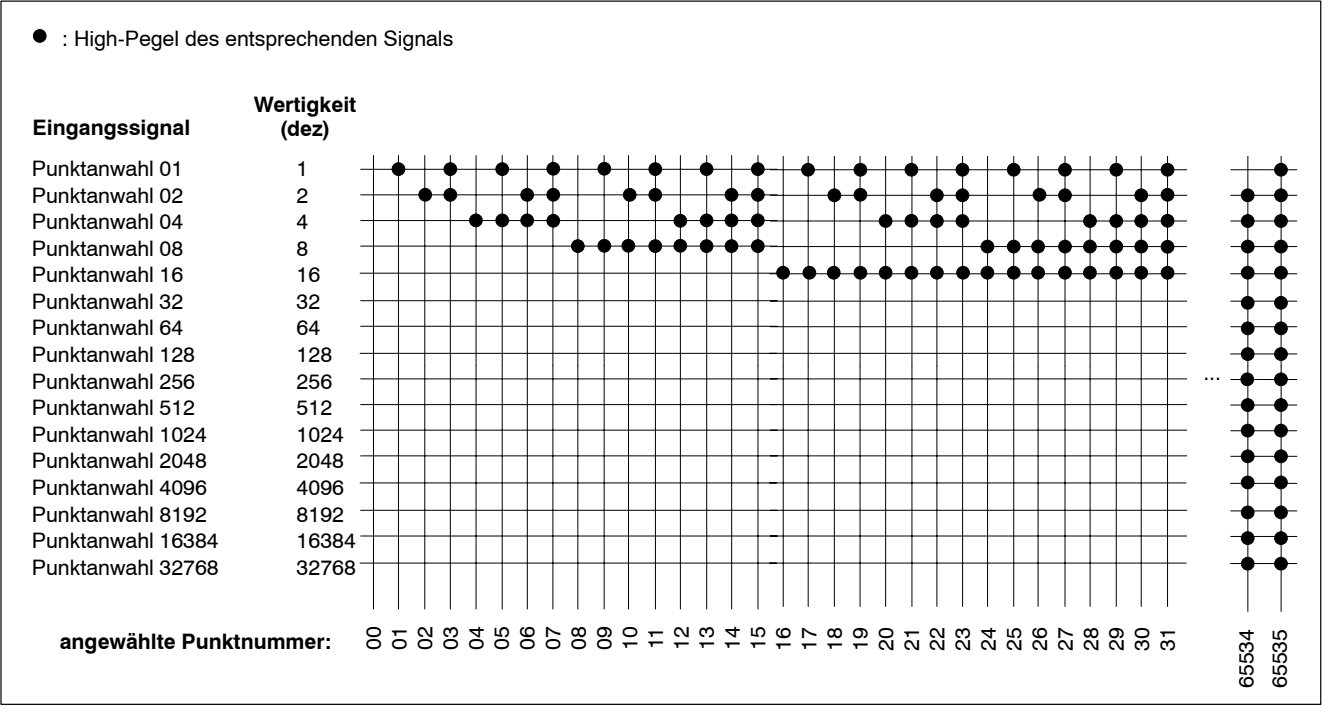

Binärkodierte Anwahl eines Punktes (einer Elektrode) mittels der Eingangssignale "Punktanwahl x"

## <span id="page-89-0"></span>**6.1.4 Zündung Ein Extern**

Manchmal ist es erforderlich, Schweiflprogramme ohne Schweiflstrom ablaufen zu lassen (z.B. im Rahmen einer Taktzeit-Optimierung an der Schweißlinie oder zu sonstigen Einstell-/Prüfarbeiten).

Eine externe Einrichtung (Roboter, SPS, Schlüsselschalter am Bedienpult) kann deshalb durch dieses Eingangssignal vorgeben,

- 1. ob die Steuerung prinzipiell alle Schweiflprogramme ohne Strom abfahren soll, oder
- 2. ob die Steuerung diese Entscheidung (mit oder ohne Strom) aufgrund der Parametrierung selbst beeinflussen darf.

#### Zu Punkt 1.:

Ist "Zündung Ein Extern" nicht gesetzt, werden alle Schweißprogramme in der Steuerung -unabhängig von der restlichen Steuerungsparametrierungimmer ohne Strom gefahren. Das Leistungsteil wird in diesem Fall nicht angesteuert.

#### Zu Punkt 2.:

Ist "Zündung Ein Extern" gesetzt, hängt die Reaktion von folgenden Parametern ab:

- Zündung intern (wirkt global auf alle Programme in der Steuerung) und
- programmbezogene Zündung (ist Bestandteil jedes Schweißprogrammes und wirkt nur im jeweiligen Programm).

Der Ablauf eines Schweißprogrammes mit Strom ist nur dann möglich, wenn

- "Zündung Ein Extern" gesetzt und
- Zündung intern und
- die programmbezogene Zündung eingeschaltet sind.

Dieses Verhalten entspricht einer UND-Verknüpfung aller 3 genannten Bedingungen.

**IF** Zur Rückmeldung dieser UND-Verknüpfung an eine externe Einrichtung verwenden Sie das Ausgangssignal "Mit Zündung" (siehe Seite **[6](#page-102-0)-18).**

## <span id="page-90-0"></span>**6.1.5 Fehler r¸cksetzen**

Tritt ein Fehlerereignis ein, geht die Steuerung zunächst in "Blockade". In diesem Zustand

- kann kein Schweißablauf mehr gestartet werden
- erlischt die LED BEREIT an der Steuerungsfrontseite (siehe Seit[e 2](#page-27-0)-7)
- wird das Ausgangssignal "Bereit Steuerteil" zurückgesetzt (siehe Seite [6](#page-102-0)-18).

#### . **Fehler- und Statusmeldungen finden Sie in der îFehlerliste PS5000/PS6000î (Nr.: 1070 087 000).**

W‰hrend îselbstquittierendeî Fehler nach Behebung der Fehlerursache automatisch von der Steuerung wieder gelöscht werden, erfordern "nicht selbstquittierende" Fehler nach Behebung der Fehlerursache immer die Aktion "Fehler rücksetzen".

Diese Aktion kann alternativ per

- Software (BOS),
- Reset-Taste an der Steuerungsfrontseite (siehe Seit[e 2](#page-27-0)-7), oder
- positiver Flanke des Eingangssignals "Fehler rücksetzen"

ausgeführt werden.

- **★** Beachten Sie, dass die Steuerung nach "Fehler rücksetzen" ausschließlich den "Bereit"-Zustand wiederherstellt. Im "Bereit"-Zustand gilt:
	- ein neuer Schweißablauf kann gestartet werden
	- $\bullet$  die LED BEREIT an der Steuerungsfrontseite leuchtet
	- $\bullet$  das Ausgangssignal "Bereit Steuerteil" ist gesetzt.
- **THE Weitere Aktionen führt die Steuerung nicht aus! Falls das Fehlerereignis w‰hrend eines Schweiflablaufes auftrat, ist es mˆglich, dass die Zange noch geschlossen ist und z.B. der Roboter noch auf der aktuellen Schweiflposition steht.**

Mittels der Eingangssignale "Fehler rücksetzen mit FK" (siehe Seit[e 6](#page-91-0)-7) und "Fehler rücksetzen mit Ablaufwiederholung" (siehe Seit[e 6](#page-92-0)-8) lassen sich außer "Fehler rücksetzen" noch weitere Aktionen initiieren. Folgen Sie dazu bitte den angegebenen Querverweisen.

## <span id="page-91-0"></span>**6.1.6** Fehler rücksetzen mit FK

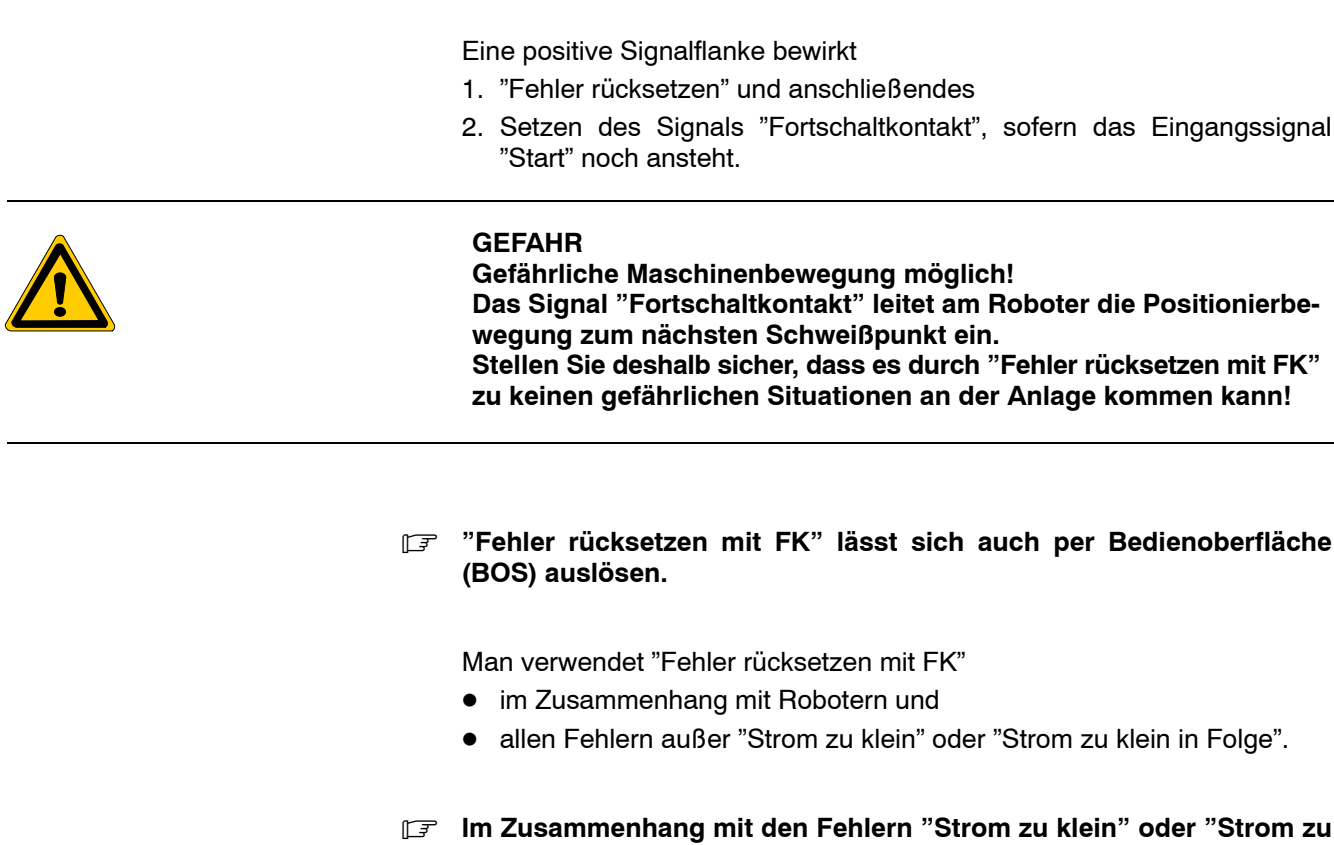

**Grundlegende Informationen über Fehler siehe Seit[e 6](#page-90-0)-6!** 

klein in Folge" beachten Sie bitte das Signal "Fehler rücksetzen mit **Ablaufwiederholungî. Siehe Seit[e 6](#page-92-0)-8.**

Tritt im Bearbeitungsverlauf eines Teils ein Fehler auf, befindet sich der Roboter in der Regel noch mit geschlossener Zange an der Schweiflposition. Per "Fehler rücksetzen mit FK" ist jetzt

 $\bullet$  die fortführende Bearbeitung am nächsten Schweißpunkt möglich.

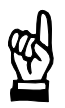

#### **ACHTUNG Der aktuelle Schweiflpunkt ist fehlerhaft! Das Teil muss deshalb kontrolliert werden!**

## <span id="page-92-0"></span>**6.1.7 Fehler rücksetzen mit Ablaufwiederholung**

**Grundlegende Informationen über Fehler siehe Seit[e 6](#page-90-0)-6!** 

Eine positive Signalflanke bewirkt

- 1. "Fehler rücksetzen" und anschließende
- 2. Wiederholung des Schweißprogrammablaufes, sofern das Eingangssignal "Start" noch ansteht.

Tritt hierbei kein erneuter Fehler auf, wird anschließend das Signal "Fortschaltkontakt" gesetzt.

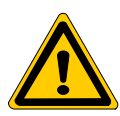

#### **GEFAHR**

Gefährliche Maschinenbewegung möglich! Das Signal "Fortschaltkontakt" leitet am Roboter die Positionierbewegung zum nächsten Schweißpunkt ein. Stellen Sie deshalb sicher, dass es durch "Fehler rücksetzen mit Ablaufwiederholung" zu keinen gefährlichen Situationen an der Anlage **kommen kann!**

*îF* **"Fehler rücksetzen mit Ablaufwiederholung" lässt sich auch per Be**dienoberfläche (BOS) auslösen.

Man verwendet "Fehler rücksetzen mit Ablaufwiederholung"

- im Zusammenhang mit Robotern und
- $\bullet$  den Fehlern "Strom zu klein" oder "Strom zu klein in Folge".
- . **Im Zusammenhang mit andern Fehlern beachten Sie bitte das Signal îFehler r¸cksetzen mit FKî. Siehe Seit[e 6](#page-91-0)-7.**

Tritt im Bearbeitungsverlauf eines Teils der Fehler "Strom zu klein" oder "Strom zu klein in Folge" auf, befindet sich der Roboter in der Regel noch mit geschlossener Zange an der Schweißposition. Per "Fehler rücksetzen mit Ablaufwiederholung" ist jetzt

die wiederholte Bearbeitung des aktuellen, fehlerhaften Schweißpunktes möglich.

Tritt danach wieder ein Fehler auf, sollten Sie "Fehler rücksetzen mit FK" verwenden.

#### <span id="page-93-0"></span>**6.1.8 Quittung Elektrodenfr‰sen**

Die Steuerung informiert den Roboter per Ausgangssignal "Fräs-Anfrage Elektrode x" (siehe Seit[e 6](#page-103-0)-19), dass "demnächst" Fräsen (siehe Seite [3](#page-55-0)-25) durchgeführt sein muss.

**IF** Der Zeitpunkt zur Ausgabe des Signals "Fräs-Anfrage" ist parame**trierbar (BOS).**

Erkennt der Roboter "Fräs-Anfrage Elektrode x", muss er die relevante Elektrode spätestens nach Erreichen ihres maximalen Verschleißes in die Frässtation fahren. Andernfalls geht die Steuerung in Blockade (sofern entsprechend per BOS parametriert), meldet "Fräsen notwendig" und wartet auf "Quittung Elektrodenfräsen".

- **17 Zu welchem Zeitpunkt der Roboter die "Fräs-Anfrage Elektrode x" erkennt, ist von dessen Programmierung abh‰ngig. Oftmals werden die** relevanten Robotereingänge nur vor Beginn eines neues Teils und **nicht w‰hrend einer Teilebearbeitung nach jedem Punkt abgefragt. Dieses Verhalten setzt voraus, dass**
	- der Zeitraum zwischen Ausgabe des Signals "Fräs-Anfrage Elek**trode xî und dem Erreichen des maximalen Verschleifles ausreichend grofl bemessen wird. Nur so ist gew‰hrleistet, dass das komplette Teil noch vor Erreichen des maximalen Verschleifles fertig geschweiflt werden kann.**

Das beendete Elektrodenfräsen teilt der Roboter der Steuerung per "Quittung Elektrodenfräsen" mit.

**THE Weil eine einzige Schweißsteuerung auch mehrere Elektroden ansteu**ern und verwalten kann, muss der Roboter zusätzlich zum "Quittung Elektrodenfräsen" auch die Elektrodennummer der gerade gefrästen Elektrode übermitteln. Dazu erwartet die Steuerung zeitgleich zum Sianal "Quittung Elektrodenfräsen" die binärkodierte Elektrodennum**mer an ihren Punktanwahl-Eing‰ngen (siehe Seit[e 6](#page-88-0)-4).**

Die Steuerung reagiert -sofern ein erneutes Elektrodenfräsen zu diesem Zeitpunkt noch erlaubt ist- auf eine positive Signalflanke an "Quittung Elektrodenfräsen" folgendermaßen:

- 1. Das an den Punktanwahl-Eingängen (siehe Seit[e 6](#page-88-0)-4) anstehende Bitmuster wird als binärkodierte Elektrodennummer interpretiert.
- 2. Der Fräszähler der erkannten Elektrodennummer wird inkrementiert.
- 3. Der Verschleiflz‰hler der erkannten Elektrodennummer wird auf den Wert 0 zurückgesetzt.
- 4. Das Ausgangssignal "Fräs-Anfrage Elektrode x" (siehe Seit[e 6](#page-103-0)-19) wird zurückgesetzt.
- **IF** Eine Übergabe von Elektrodennummer "0" löst die Aktionen 2. und 3. gemeinsam für alle Elektroden aus!

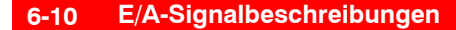

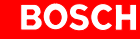

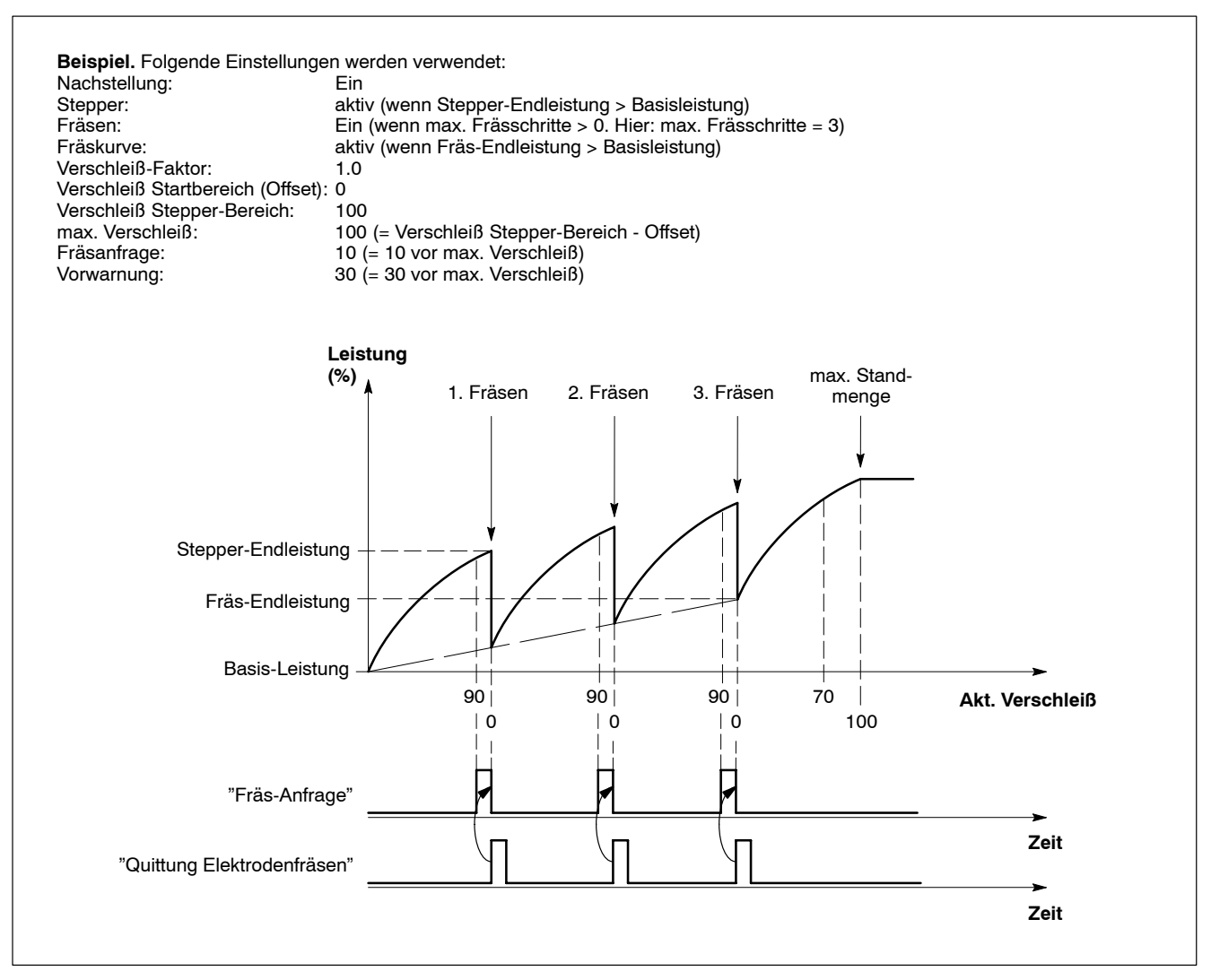

Beispiel: Ablauf Elektrodenfräsen

## <span id="page-95-0"></span>**6.1.9 Quittung Elektrodenstartfr‰sen**

Die Steuerung informiert den Roboter per Ausgangssignal "Startfräs-Anfrage Elektrode x" (siehe Seit[e 6](#page-100-0)-16), dass Startfräsen erforderlich ist.

Erkennt der Roboter die "Startfräs-Anfrage", muss er die Elektroden umgehend in die Frässtation fahren.

Das beendete Startfräsen teilt der Roboter der Steuerung per "Quittung Elektrodenstartfräsen" mit.

**THE Weil eine einzige Schweißsteuerung auch mehrere Elektroden ansteu**ern und verwalten kann, muss der Roboter zusätzlich zum "Quittung Elektrodenstartfräsen" auch die Elektrodennummer der gerade gefrästen Elektrode übermitteln. Dazu erwartet die Steuerung zeitgleich zum Signal "Quittung Elektrodenstartfräsen" die binärkodierte Elek**trodennummer an ihren Punktanwahl-Eing‰ngen (siehe Seit[e 6](#page-88-0)-4).**

Die Steuerung reagiert auf eine positive Signalflanke an "Quittung Elektrodenstartfräsen" folgendermaßen:

- 1. Das an den Punktanwahl-Eingängen (siehe Seit[e 6](#page-88-0)-4) anstehende Bitmuster wird als binärkodierte Elektrodennummer interpretiert.
- 2. Das Ausgangssignal "Startfräs-Anfrage Elektrode x" (siehe Seit[e 6](#page-100-0)-16) wird zurückgesetzt.
- **Eine Übergabe von Elektrodennummer "0" löst die genannten Aktionen gemeinsam f¸r alle Elektroden aus!**

#### <span id="page-96-0"></span>**6.1.10 Quittung Elektrodenwechsel**

Die Steuerung informiert den Roboter zun‰chst per Summen-Ausgangssignal "Vorwarnung aktuell" (siehe Seit[e 6](#page-103-0)-19), dass "demnächst" ein Elektrodenwechsel durchgeführt sein muss.

. **Der Zeitpunkt zur Ausgabe des Signals îVorwarnung aktuellî ist als Verschleifl vor Erreichen der maximalen Standmenge (siehe Seite** [6](#page-103-0)-19) parametrierbar (BOS). Falls Elektrodenfräsen aktiviert ist, gibt **die Steuerung îVorwarnung aktuellî erst dann aus, wenn kein weiteres Fr‰sen mehr erlaubt ist.**

Ob weitere Schweißungen nach Überschreitung der maximalen Standmenge noch möglich sind, hängt von der Parametrierung der Steue**rung ab.**

Erkennt der Roboter die "Vorwarnung", fährt er die Zange zum Elektrodentausch idealerweise in die Zangen-Wartungsposition.

- $\square$  **Zu welchem Zeitpunkt der Roboter "Vorwarnung aktuell" erkennt, ist** von dessen Programmierung abhängig. Normalerweise werden die relevanten Robotereingänge nur vor Beginn eines neues Teils und nicht **w‰hrend einer Teilebearbeitung nach jedem Punkt abgefragt. Dieses Verhalten setzt voraus, dass**
	- D **der Zeitraum zwischen Ausgabe des Signals îVorwarnung aktuellî und dem Erreichen der maximalen Standmenge ausreichend grofl bemessen wird, oder**
	- D **die Funktion îKarenzî (BOS) verwendet wird (siehe Seit[e 3](#page-55-0)-25), oder**
	- **die Funktion "Stopp bei maximaler Standmenge" ausgeschaltet wird.**

**Nur so ist gew‰hrleistet, dass das komplette Teil fertig geschweiflt werden kann.**

Der vollzogene Elektrodentausch muss der Steuerung entweder per îQuittung Elektrodenwechsel", oder per Bedienoberfläche (BOS) mitgeteilt werden.

**THE Weil eine einzige Schweißsteuerung auch mehrere Elektroden ansteu**ern und verwalten kann, muss zusätzlich zum "Quittung Elektroden**wechselî auch die Elektrodennummer der gerade getauschten** Elektrode übermittelt werden.

Dazu erwartet die Steuerung zeitgleich zum Signal "Quittung Elektro**denwechselî die bin‰rkodierte Elektrodennummer an ihren Punkt-/** Programmanwahl-Eingängen.

Die Steuerung reagiert auf eine positive Signalflanke an "Quittung Elektrodenwechsel" folgendermaßen:

- 1. Das an den Punkt-/Programmanwahl-Eingängen (siehe Seit[e 6](#page-88-0)-4) anstehende Bitmuster wird als binärkodierte Elektrodennummer interpretiert.
- 2. Der Fräszähler der erkannten Elektrodennummer wird zurückgesetzt.
- 3. Der Verschleiflz‰hler der erkannten Elektrodennummer wird auf den Wert 0 zurückgesetzt.
- 4. Das Summen-Ausgangssignal "Vorwarnung aktuell" bzw. "Maximale Standmenge" wird zurückgesetzt.
- 5. Bei aktiviertem "Neue Elektroden fräsen" (Startfräsen: siehe Seit[e 3](#page-55-0)-25) wird der Ausgang "Startfräs-Anfrage Elektrode x" (siehe Seit[e 6](#page-100-0)-16) aktiviert.

#### **Eine Übergabe von Elektrodennummer "0" löst die Aktione[n 2](#page-96-0). un[d 3](#page-96-0).** gemeinsam für alle Elektroden aus!

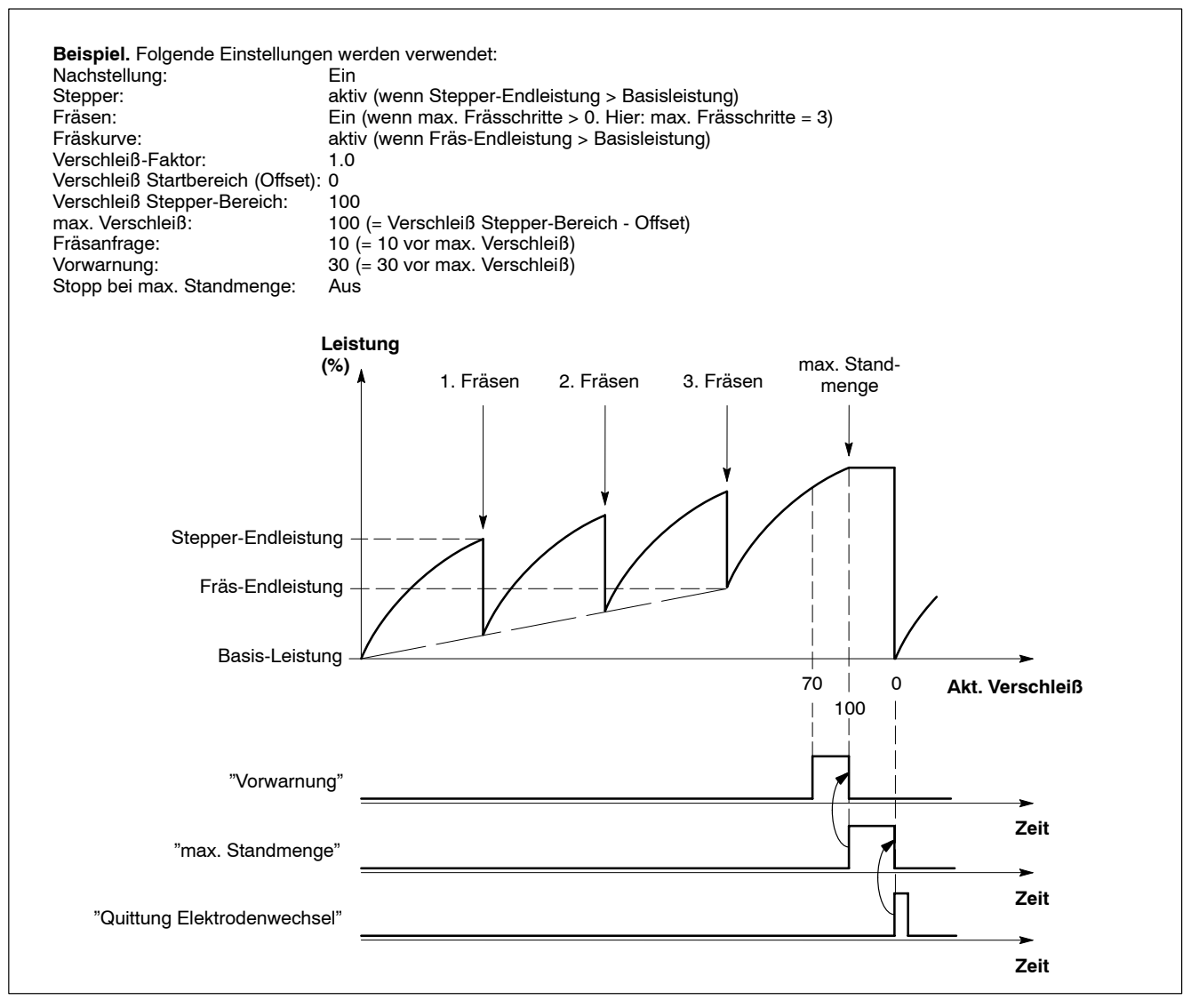

Beispiel: Ablauf Elektrodenwechsel

## <span id="page-98-0"></span>**6.1.11 Quittung Fr‰serwechsel**

Die Steuerung informiert den Roboter per Ausgangssignal "Anfrage Fräserwechsel x" (siehe Seit[e 6](#page-99-0)-15), dass "demnächst" ein Wechsel der Fräsmesser durchgeführt sein muss.

Erkennt der Roboter "Anfrage Fräserwechsel", muss er den Fräser spätestens nach Erreichen seines programmierbaren Fräszähler-Endwertes wechseln. Andernfalls geht die Steuerung in Blockade und wartet auf "Quittung Fräserwechsel".

Den vollzogenen Fräserwechsel teilt der Roboter der Steuerung per "Quittung Fräserwechsel" mit.

. **Weil eine einzige Schweiflsteuerung bis zu 3 Fr‰ser verwalten kann (die den Elektroden 1 bis 3 fix zugeordnet sind, siehe auch Seit[e 3](#page-56-0)-26),** muss der Roboter zusätzlich zum Signal "Quittung Fräserwechsel" auch die Nummer des gerade gewechselten Fräsers übermitteln. Dazu erwartet die Steuerung zeitgleich zum Signal "Quittung Fräserwechsel" die binärkodierte Elektrodennummer an ihren Punktanwahl-**Eing‰ngen (siehe Seit[e 6](#page-88-0)-4).**

Die Steuerung reagiert auf eine positive Signalflanke an "Quittung Fräserwechsel" folgendermaßen:

- 1. Das an den Punktanwahl-Eingängen (siehe Seit[e 6](#page-88-0)-4) anstehende Bitmuster wird als binärkodierte Elektrodennummer (Fräsernummer) interpretiert.
- 2. Der korrespondierende Fräszähler wird auf den Wert 0 zurückgesetzt.
- 3. Das Ausgangssignal "Anfrage Fräserwechsel x" (siehe Seit[e 6](#page-99-0)-15) wird zurückgesetzt.
- 4. Eine ggf. vorhandene Ablaufsperre (Steuerungsblockade) wird aufgehoben.
- **[了 Eine Übergabe von Elektrodennummer "0" löst die genannten Aktio**nen gemeinsam für alle Fräser aus!

#### <span id="page-99-0"></span>**6.2 Ausgangssignale**

## **6.2.1** Alphabetischer Überblick

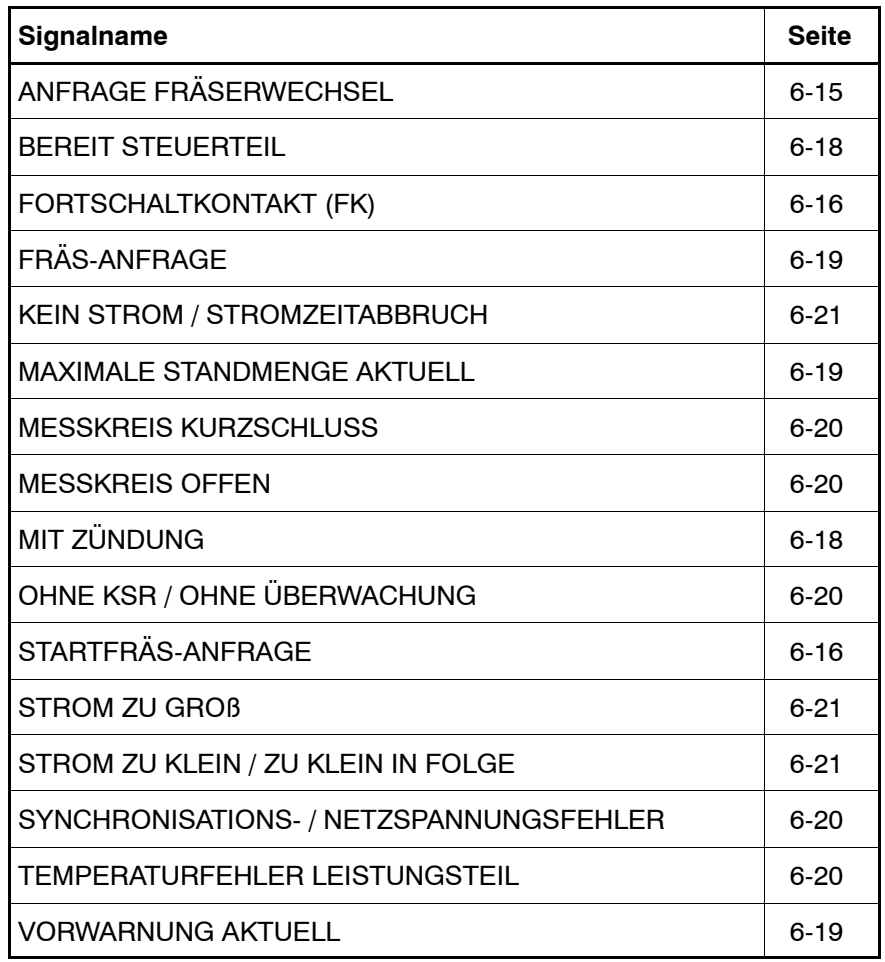

## **6.2.2 Anfrage Fr‰serwechsel x**

Informiert die SPS/den Roboter, dass der betreffende Fräser (1, 2 oder 3) baldmöglichst gewechselt werden muss.

Das Signal wird bei Erreichen des jeweiligen parametrierbaren Fräser-Vorwarnwertes gesetzt.

îQuittung Fr‰serwechselî (siehe Seit[e 6](#page-98-0)-14) setzt îAnfrage Fr‰serwechsel x" zurück.

. **Weitere Informationen siehe îFr‰serwechselî auf Seit[e 3](#page-56-0)-26.**

## <span id="page-100-0"></span>**6.2.3 Startfr‰s-Anfrage Elektrode x**

Informiert die SPS/den Roboter, dass für Elektrode 1, 2 bzw. 3 Startfräsen erforderlich ist.

Das Signal wird nach dem Wechsel der relevanten Elektrode gesetzt, sofern die Funktion "Neue Elektroden fräsen" (BOS) aktiviert ist.

îQuittung Elektrodenstartfr‰senî (siehe Seit[e 6](#page-95-0)-11) setzt îStartfr‰s-Anfrage Elektrode x" zurück.

**IF** Weitere Informationen siehe "Quittung Elektrodenstartfräsen" ab **Seit[e 6](#page-95-0)-11.**

#### **6.2.4 Fortschaltkontakt (FK)**

Das Ausgangssignal "Fortschaltkontakt" meldet der angeschlossenen Peripherie (SPS/Roboter), dass ein Schweiflablauf abgeschlossen ist. Auf diese Weise kann der nächste Schritt im Bearbeitungsverlauf eingeleitet werden. Die Logik zur Erzeugung des FK wird in folgenden Fällen aktiv:

- 1. bei Einzelpunktbetrieb (z.B. in Verbindung mit Robotern) nach jedem Punkt
- 2. bei Nahtbetrieb (z.B. Rollnaht-Schweiflungen) am Ende der Naht
- 3. nach "FK setzen" (nur per BOS möglich)
- 4. nach "Fehler rücksetzen mit FK" (siehe Seit[e 6](#page-91-0)-7).

#### **IF** Wie lange der FK gesetzt bleibt, ist vom Eingangssignal "Start" abhän**gig. Siehe îFK-Dauerî.**

In den Fällen 1. bis 2. haben Sie die Möglichkeit, per Parametrierung (BOS) verschiedene Einstellungen zur Anpassung des FK an Ihre Applikation vorzunehmen:

- automatische Ausgabe des FK nur nach einer ordnungsgemäßen, oder auch nach einer fehlerhaften Schweiflung
- Zeitpunkt, zu dem der FK gesetzt werden soll (siehe "FK-Startzeit").

#### **FK-Dauer**

Im Normalfall setzt die Steuerung das Signal "Fortschaltkontakt" automatisch wieder zurück, wenn sie eine negative Flanke am Eingang "Start" erkennt.

Es sind jedoch auch Anlagenzustände denkbar, bei denen das Signal "Start" schon vor Setzen des FK zurückgesetzt wurde. Ein Triggern auf die negative Flanke von "Start" ist hier nicht möglich. Dehalb prüft die Steuerung beim Setzen des FK, ob "Start" noch ansteht und reagiert folgendermaßen:

"Start" ist gesetzt: FK wird erst mit negativer Flanke von "Start" zurückgesetzt

"Start" ist nicht gesetzt: FK wird nach Ablauf der parametrierten FK-Dauer (BOS; Voreinstellung: 20 ms) zurückgesetzt.

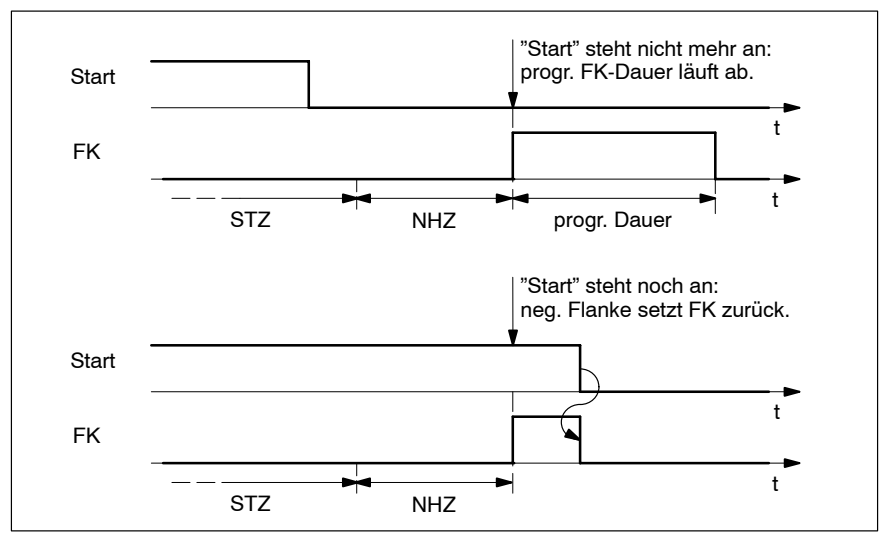

FK-Dauer in Abhängigkeit von Signal "Start"

#### **17 Die programmierte FK-Dauer läuft auch bei der Startsimulation (BOS) ab!**

#### **FK-Startzeit**

Der Zeitpunkt, zu dem der "Fortschaltkontakt" ausgegeben werden soll, ist **-bezogen auf das Ende der NHZ-** in folgenden Grenzen parametrierbar:

- $\bullet$  bei PSI:  $+/1000$  ms
- bei PST: +/-50 Perioden.

Einschränkung: Die Ausgabe des FK ist frühestens 20 ms bzw. 1 Periode nach dem Start der NHZ möglich.

Voreinstellung: Ende der NHZ minus 20 ms bzw. 1 Periode (siehe "Beispiel").

Dadurch l‰sst sich der Startzeitpunkt des FK sowohl in die NHZ hinein vorziehen, als auch verzögern.

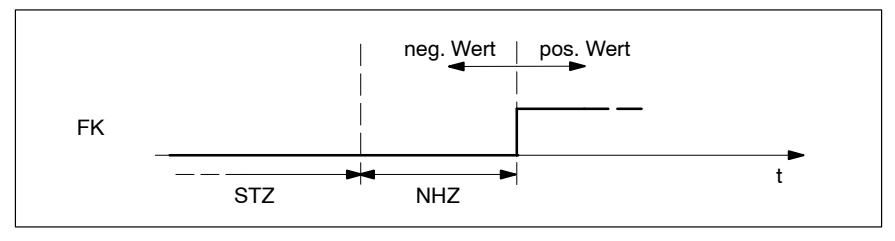

Verschieben der FK-Startzeit

**Beispiel:** îschnelle Roboterkommunikationî

Falls der "Fortschaltkontakt" als Befehl zur Positionierung auf den nächsten Punkt verwendet wird, kann man durch das Vorziehen der FK-Startzeit konstante Reaktionszeiten (hervorgerufen durch die Signalverarbeitung im Roboter-, Antriebs- oder SPS-Bereich) kompensieren. Verkürzte Taktzeiten sind die Folge.

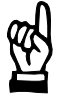

#### **ACHTUNG**

Beschädigung der Anlage durch Positionierbewegung mit ge**schlossener Zange mˆglich!**

Stellen Sie deshalb sicher, dass die Elektroden bereits geöffnet sind, **wenn die Roboterantriebe starten!**

## <span id="page-102-0"></span>**6.2.5 Bereit Steuerteil**

Das Ausgangssignal meldet, dass die Steuerung schweiflbereit ist. In diesem Zustand

- lässt sich ein neuer Schweißablauf starten (siehe Seit[e 6](#page-86-0)-2)
- leuchtet die LED BEREIT an der Steuerungsfrontseite (siehe Seit[e 2](#page-27-0)-7).

Tritt ein Fehlerereignis auf, geht die Steuerung in "Blockade". In diesem Zustand

- kann kein Schweißablauf mehr gestartet werden
- erlischt die LED BEREIT an der Steuerungsfrontseite
- wird das Ausgangssignal "Bereit Steuerteil" zurückgesetzt.

#### . **Fehler- und Statusmeldungen finden Sie in der îFehlerliste PS5000/PS6000î (Nr.: 1070 087 000).**

Um den "Bereit"-Zustand der Steuerung nach einem aufgetretenen Fehler wiederherzustellen, haben Sie folgende Möglichkeiten:

- 1. Reset-Taste an der Steuerungsfrontseite drücken (siehe Seit[e 2](#page-27-0)-7)
- 2. positive Flanke am Eingangssignal "Fehler rücksetzen" (siehe Seit[e 6](#page-90-0)-6)
- 3. positive Flanke am Eingangssignal "Fehler rücksetzen mit FK" (siehe Seit[e 6](#page-91-0)-7)
- 4. positive Flanke am Eingangssignal "Fehler rücksetzen mit Ablaufwiederholungî (siehe Seit[e 6](#page-92-0)-8)
- 5. Bedienung per Software ("Fehler rücksetzen", "Fehler rücksetzen mit FK" und "Fehler rücksetzen mit Ablaufwiederholung" sind jeweils auch per BOS möglich).

## **6.2.6** Mit Zündung

Per Ausgangssignal "Mit Zündung" kann man prüfen, ob das momentan angewählte Schweißprogramm

- mit Strom (Ausgang ist gesetzt) oder
- ohne Strom (Ausgang ist nicht gesetzt) gefahren wird.

Beim Ablauf eines Schweiflprogrammes wird nur dann **mit Strom** gefahren, wenn

- "Zündung Ein Extern" (siehe Seit[e 6](#page-89-0)-5) gesetzt und
- Zündung intern (parametrierbar per BOS) und
- die programmbezogene Zündung (parametrierbar per BOS) eingeschaltet sind.

"Mit Zündung" entspricht also dem Verknüpfungsergebnis einer UND-Verknüpfung aller 3 genannten Bedingungen.

#### <span id="page-103-0"></span>**6.2.7 Fr‰s-Anfrage Elektrode x**

Informiert die SPS/den Roboter, dass Elektrode 1, 2 bzw. 3 baldmöglichst gefräst werden muss.

Das Signal wird bei Erreichen eines parametrierbaren Verschleiflwertes gesetzt, sofern ein erneutes Elektrodenfräsen zu diesem Zeitpunkt noch erlaubt ist.

"Quittung Elektrodenfräsen" setzt "Fräs-Anfrage Elektrode x" zurück.

**IF** Weitere Informationen siehe "Quittung Elektrodenfräsen" ab Seite **[6](#page-93-0)-9.**

#### **6.2.8 Vorwarnung aktuell**

Wird bei Erreichen eines parametrierbaren Verschleiflwertes gesetzt. Das Ausgangssignal signalisiert der SPS/dem Roboter, dass die aktive Elektrode die maximale Standmenge bald erreicht und deshalb ein Elektrodenwechsel erforderlich ist.

Das Ausgangssignal wird

- $\bullet$  mit Start gesetzt, sofern die aktive Elektrode in Vorwarnung ist
- D am Ende der Stromzeit aktualisiert
- durch "Quittung Elektrodenwechsel" zurückgesetzt
- am Ende der Nachhaltezeit immer gelöscht.
- **IF** Weitere Informationen siehe "Quittung Elektrodenwechsel" ab Seite **[6](#page-96-0)-12.**

#### **6.2.9 Maximale Standmenge aktuell**

Wird bei Erreichen eines parametrierbaren Verschleiflwertes gesetzt. Das Ausgangssignal informiert die SPS/den Roboter, dass die aktive Elektrode ihre maximale Standmenge erreicht hat.

**E** Ob weitere Schweißungen nach Überschreitung der maximalen Standmenge noch möglich sind, hängt von der Parametrierung der Steuerung ab (Funktion "Karenz" (BOS), siehe Seit[e 3](#page-55-0)-25; Funktion "Stopp bei maximaler Standmenge").

Das Ausgangssignal wird

- mit Start gesetzt, sofern die aktive Elektrode ihre Standmenge erreicht hat
- **n** am Ende der Stromzeit aktualisiert
- durch "Quittung Elektrodenwechsel" zurückgesetzt
- am Ende der Nachhaltezeit immer gelöscht.
- **IF** Weitere Informationen siehe "Quittung Elektrodenwechsel" ab Seite **[6](#page-96-0)-12.**

#### <span id="page-104-0"></span>**6.2.10 Synchronisations-/Netzspannungsfehler**

Fehlermeldung. Wird gesetzt, wenn die Steuerung im Bereich der Synchronisations- oder Netzeingangsspannung ein Problem feststellt.

#### **6.2.11 Temperaturfehler Leistungsteil**

Fehlermeldung. Wird gesetzt, wenn die Temperatur des Leistungsteils den erlaubten Grenzwert überschreitet.

#### **6.2.12 Messkreis offen / Messkreis Kurzschluss**

Fehlermeldungen. Das entsprechende Ausgangssignal wird gesetzt, wenn Probleme im Bereich KSR-Sensor-Leitung-Stecker auftreten. N‰heres siehe Seit[e 3](#page-51-0)-21 und Tabelle auf Seit[e 5](#page-75-0)-11.

## 6.2.13 Ohne KSR / ohne Überwachung

Per Ausgangssignal "ohne KSR / ohne Überwachung" kann man bei modulglobal deaktivierter Überwachungs- und Regelungssperre prüfen, ob alle Schweißprogramme mit deaktivierter Ablaufsperre und aktivierter Zündung

- mit Strom-Überwachung und
- im KSR-Betrieb

gefahren werden.

Nur in genau diesem Fall ist das Ausgangssignal nicht gesetzt. In allen anderen Fällen ist das Ausgangssignal gesetzt.

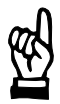

#### **ACHTUNG**

**Fehlerhafte Schweiflungen mˆglich!**

**Bei ausgeschalteter Strom-Überwachung führen Stromistwerte, die** außerhalb der erlaubten Toleranzbänder liegen, zu keinem Schweiß**fehler!**

**Stellen Sie deshalb sicher, dass alle Schweiflungen, die ggf. im Zu**stand "ohne Überwachung" durchgeführt werden, ausreichend kon**trolliert werden!**

## <span id="page-105-0"></span>**6.2.14 Kein Strom / Stromzeitabbruch**

Fehlermeldung. Wird gesetzt, wenn

- während des Schweißablaufes kein Strom geflossen ist
- **•** der Schweißablauf im Zusammenhang mit einer beliebigen anderen Fehlermeldung abgebrochen wurde.

#### **6.2.15 Strom zu klein / zu klein in Folge**

Fehlermeldung. Wird gesetzt, wenn

- während des Schweißablaufes ein zu kleiner Strom gemessen wurde oder
- der Strom aufeinanderfolgend im "bedingt zulässigen Toleranzband" liegt.
- . **Siehe auch Kap[. 3](#page-45-0).6.1 ab Seit[e 3](#page-45-0)-15.**

#### **6.2.16 Strom zu grofl**

Fehlermeldung. Wird gesetzt, wenn während des Schweißablaufes ein zu großer Strom gemessen wurde.

Notizen:

# **7 Wartung**

**7.1 Batterie**

Zur Pufferung des Arbeitsspeichers (enthält komplette Parametrierung mit allen Schweißprogrammen) und der internen Uhr ist eine Batterie integriert.

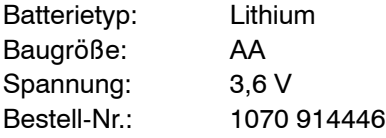

Wenn die verbleibende Batteriekapazität kritisch wird, generiert die Steuerung eine Fehler- bzw. Warnmeldung (parametrierbar). Die LED BATTERIE-FEHLER an der Frontseite leuchtet (siehe Seit[e 2](#page-27-0)-7).

Falls das Ereignis als Fehlermeldung definiert wurde, ist in diesem Zustand kein Schweißablauf mehr möglich.

- **★** Nehmen Sie in die turnusmäßigen Wartungsarbeiten der Anlage den Batterietausch mit auf! Tausch: spätestens alle 2 Jahre.
- **ACHTUNG**

Schäden durch unsachgemäßen Umgang mit elektronischen Bau**gruppen!**

**Batterietausch deshalb nur durch autorisiertes Fachpersonal!**

## **ACHTUNG**

**Datenverlust! Ohne anstehende Versorgungsspannung und nach Entnahme der Batterie ist die Datenpufferung nur noch max. 24 Stunden gew‰hrleistet.**

**Halten Sie deshalb eine neue Batterie zum Tausch bereit und setzen Sie die neue Batterie direkt nach Entnahme der verbrauchten Batterie ein.**

Die Batterie darf bei eingeschalteter Steuerung gewechselt werden. **Batterietausch** 

- 1. Drehen Sie den Batteriedeckel an der Frontseite der Steuerung (siehe Seit[e 2](#page-27-0)-7) nach links und entnehmen Sie die verbrauchte Batterie.
- 2. Setzen Sie die neue Batterie korrekt ein. Zur Polarität beachten Sie die Zeichnung an der Frontseite der Steuerung.
- 3. Verschlieflen Sie den Batterieschacht wieder mit dem Batteriedeckel.
#### **7.2 Firmware**

Bei Auslieferung ist die Steuerung bereits mit der aktuellen Firmware ausgerüstet. Per Programmiergerät (BOS) können Sie sich die Firmware-Version anzeigen lassen.

In seltenen Fällen kann einmal ein Update der Firmware erforderlich sein.

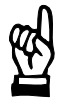

#### **ACHTUNG**

**Sch‰den durch unsachgem‰flen Umgang.** Firmware-Updates dürfen deshalb nur auf Anweisung des Bosch-Service und nur durch autorisiertes Fachpersonal durchgeführt wer**den!**

Sie benötigen zum Firmware-Update

- einen spitzen Gegenstand zum Betätigen des "Boot"-Tasters (Position siehe Seit[e 2](#page-27-0)-7),
- einen PC mit installierter Software "WinBlow".
- ein passendes Verbindungskabel (Steuerung <-> PC; Verdrahtung siehe Seit[e 5](#page-78-0)-14) und
- einen Datenträger (Diskette, CD) mit der entsprechenden Firmware.
- $\star$  Gehen Sie wie folgt vor:
	- 1. Verbinden Sie eine V24-Schnittstelle des PC (COM1 oder COM2) mit X1 der Steuerung.
	- 2. Starten Sie die Software "WinBlow". Wählen Sie die gewünschte Sprache und die verwendete V24-Schnittstelle aus.
	- 3. Legen Sie am PC den Datenträger mit der Firmware ein. Wählen Sie Pfad und Dateinamen der Firmware aus. Firmware-Dateien besitzen die Dateinamenserweiterung ".hex".
	- 4. Klicken Sie auf Schaltfläche "Backup Firmware laden Restore". Sie erhalten die Aufforderung, den Bootstrap-Modus am Gerät einzustellen.
- **IF** Im weiteren Verlauf ist kein Schweißablauf mehr möglich! Falls Sie an dieser Stelle den Bootstrap-Modus verlassen möchten, müssen Sie die 24 V<sub>DC</sub>-Versorgungsspannung der Steuerung (siehe **Seit[e 5](#page-67-0)-3) unterbrechen.**
	- 5. Betätigen Sie den versenkten "Boot"-Taster an der Frontseite der Steuerung. Sie schalten dadurch das Gerät vom Betriebs- in den Bootstrap-Modus. Dieser Zustand wird durch die "Boot"-LED oberhalb des Tasters angezeigt.
- . **Nach dem Einleiten des n‰chsten Schrittes darf die Versorgungsspannung solange nicht mehr unterbrochen werden, bis die Firmware komplett geladen wurde!**
- 6. Bestätigen Sie am PC, dass der Bootstrap-Modus aktiviert wurde. Die Firmware wird jetzt geladen. Ein Balken zeigt den aktuellen Verlaufsstatus an.
- 7. Warten Sie ab, bis das Übertragungsende am PC signalisiert wird.
- 8. Unterbrechen Sie die 24 V<sub>DC</sub>-Versorgungsspannung der Steuerung für mindestens 5 Sekunden (X4 ziehen). Stecken Sie dann X4 wieder auf. Die Steuerung läuft mit der neuen Firmware hoch.
- 10.Kontrollieren Sie die Firmware-Version per Programmiergerät (BOS).

Notizen:

### **8 Status- und Fehlermeldungen**

Treten w‰hrend des Betriebes steuerungsrelevante Ereignisse auf, teilt Ihnen die Steuerung das mit.

Prim‰r unterscheidet man zwischen

- Fehler und
- Warnungen.

#### **Bei Fehlern**

- kann kein Schweißablauf mehr gestartet werden
- **erlischt die LED BEREIT an der Steuerungsfrontseite (siehe Seit[e 2](#page-27-0)-7)**
- zeigen die seriellen Ausgangssignale Bit 7 bis Bit 14 (siehe Seit[e 5](#page-83-0)-19) wichtige übergeordnete Fehlerursachen an
- wird das Ausgangssignal "Bereit Steuerteil" zurückgesetzt (siehe Seite [6](#page-102-0)-18).

#### **Bei Warnungen**

● sind weitere Schweißabläufe gestattet.

#### . **Ob ein Ereignis als Fehler oder Warnung interpretiert wird, h‰ngt von der Parametrierung der Steuerung ab (BOS; Fehlerzuordnung).**

Sowohl Fehler, als auch Warnungen können "selbstquittierend" sein. îSelbstquittierendî bedeutet, dass solche Ereignisse nach Behebung der Fehler- bzw. Warnungsursache automatisch von der Steuerung wieder gelöscht werden. Sie erfordern also kein manuelles "Fehler rücksetzen". Beispiele selbstquittierender Fehler:

- Stoppkreis offen / 24V fehlt
- Netzspannung aus / zu niedrig
- Synchronisations-/Netzspannungsfehler

Die Steuerung verwendet zur Meldung von Fehlern und Warnungen nur Kode-Nummern. Erst im Programmiergerät bzw. im Linien-PC werden die Kode-Nummern mit Klartext ergänzt. Das spart Speicherresourcen in der Steuerung und reduziert die Kommunikationszeit.

#### . **Fehler- und Statusmeldungen finden Sie in der îFehlerliste PS5000/PS6000î (Nr.: 1070 087 000).**

Notizen:

## **9 CE-Kennzeichnung**

# EG Konformitätserklärung<br>EC declaration of conformity Déclaration "CE"

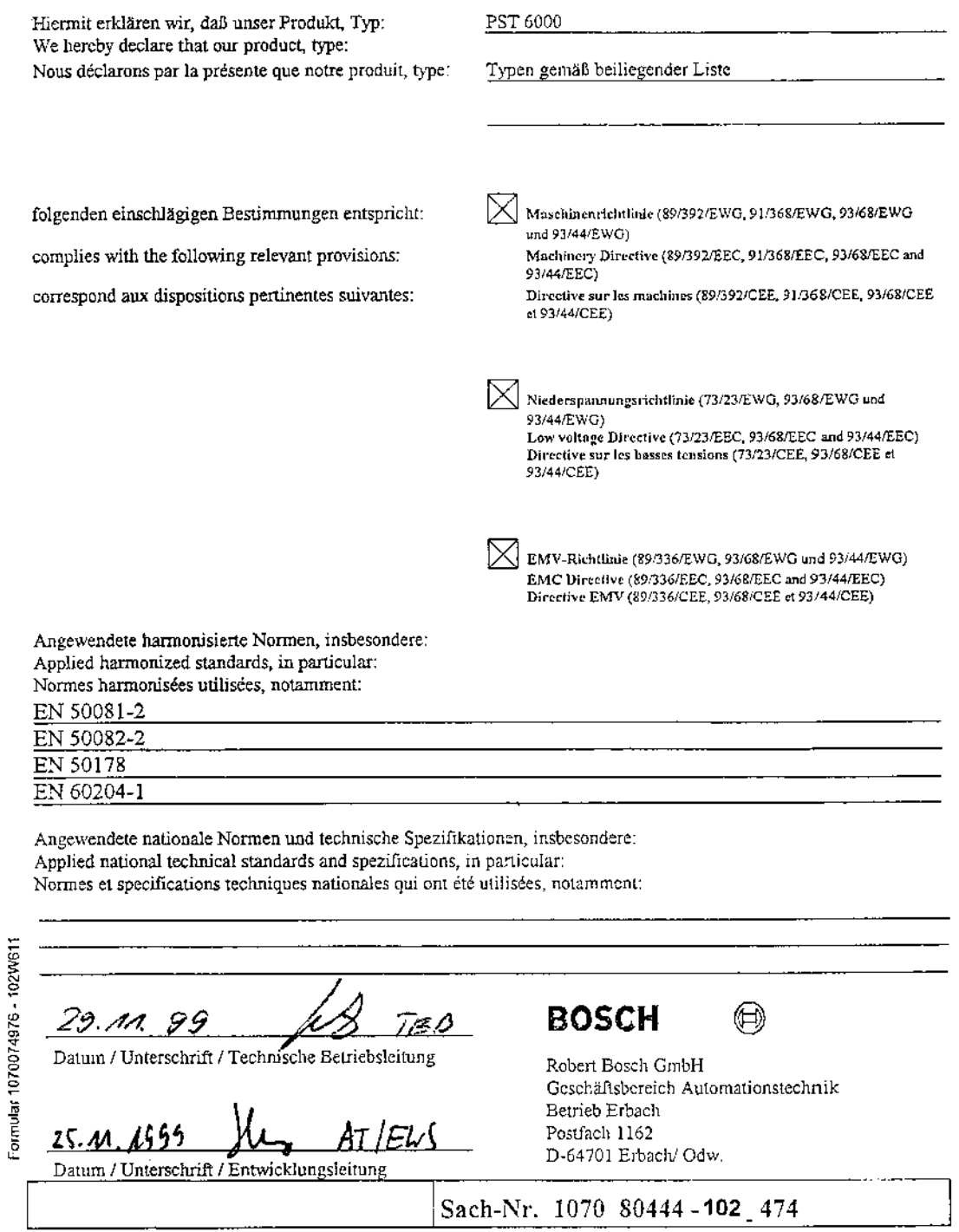

# EG Konformitätserklärung<br>EC declaration of conformity<br>Déclaration "CE"

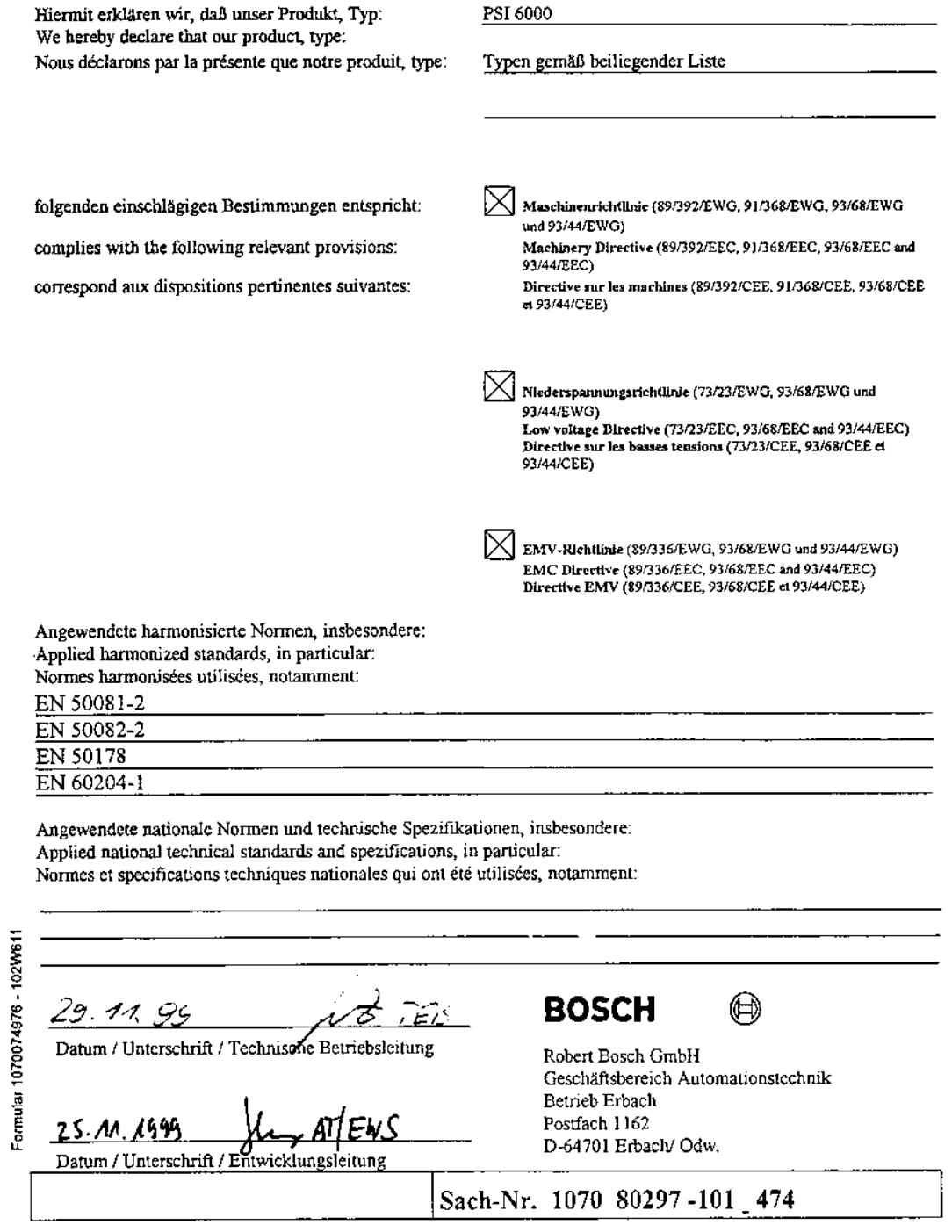

# **10 Steuerungsdiagramme**

Auf den folgenden Seiten sind beispielhaft einige Steuerungsdiagramme abgebildet.

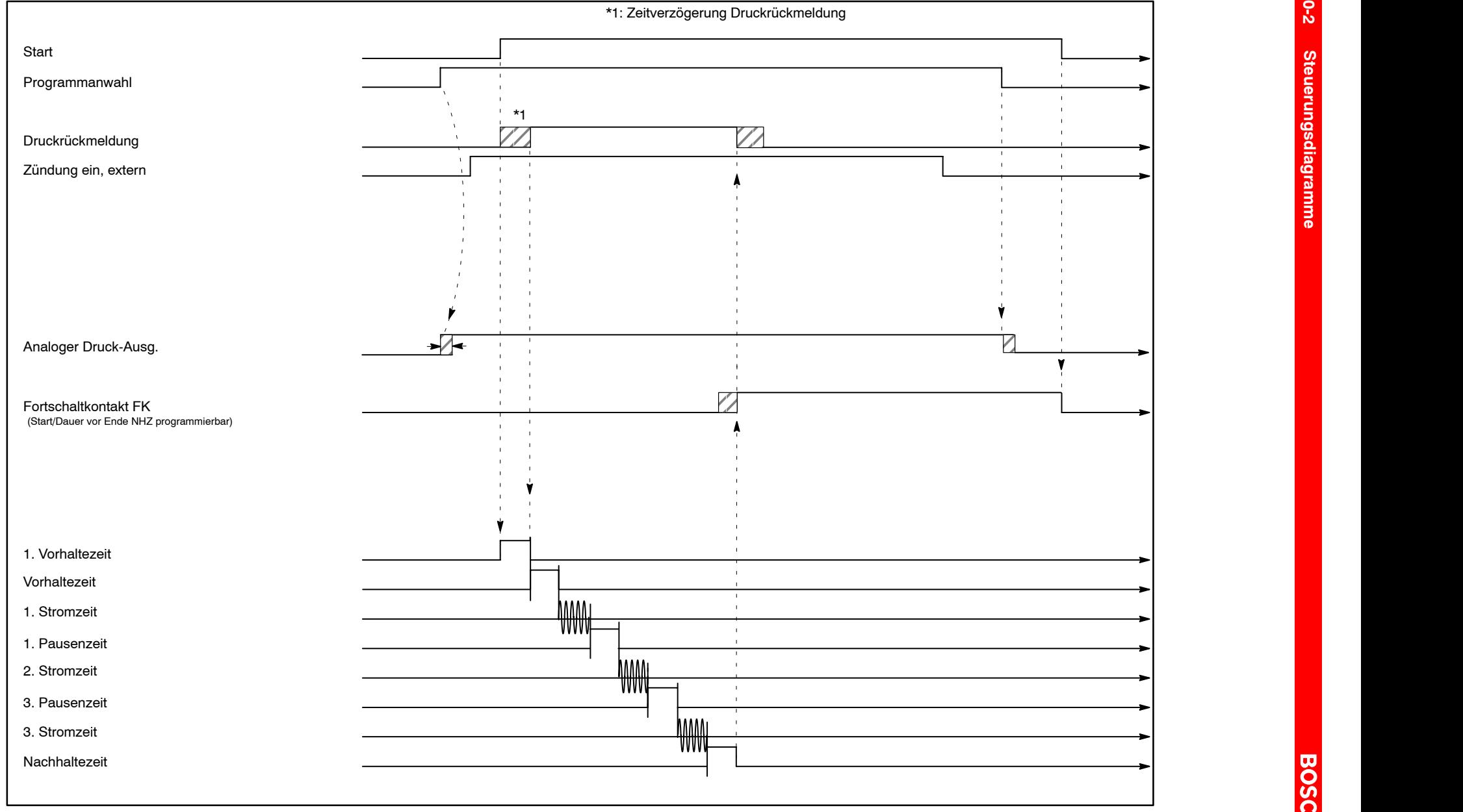

1070 087 012-101 (2002.08) D

1070 087 012-101 (2002.08) D

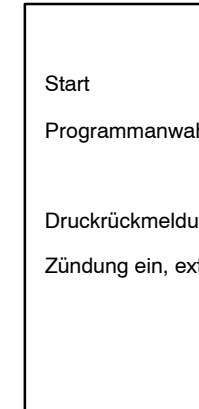

1070 087 012-101 (2002.08) D

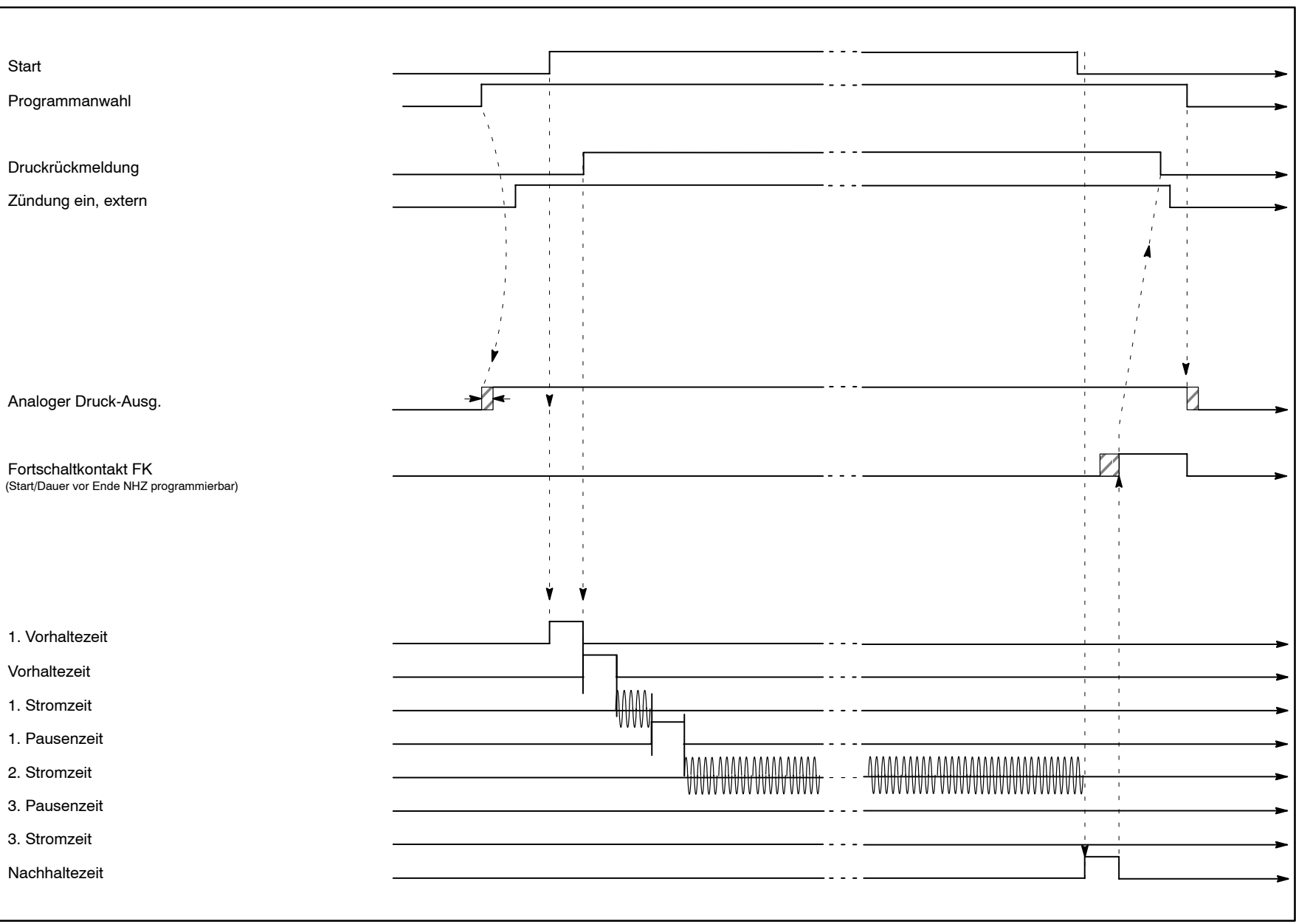

Beispiel normaler Ablauf, Naht

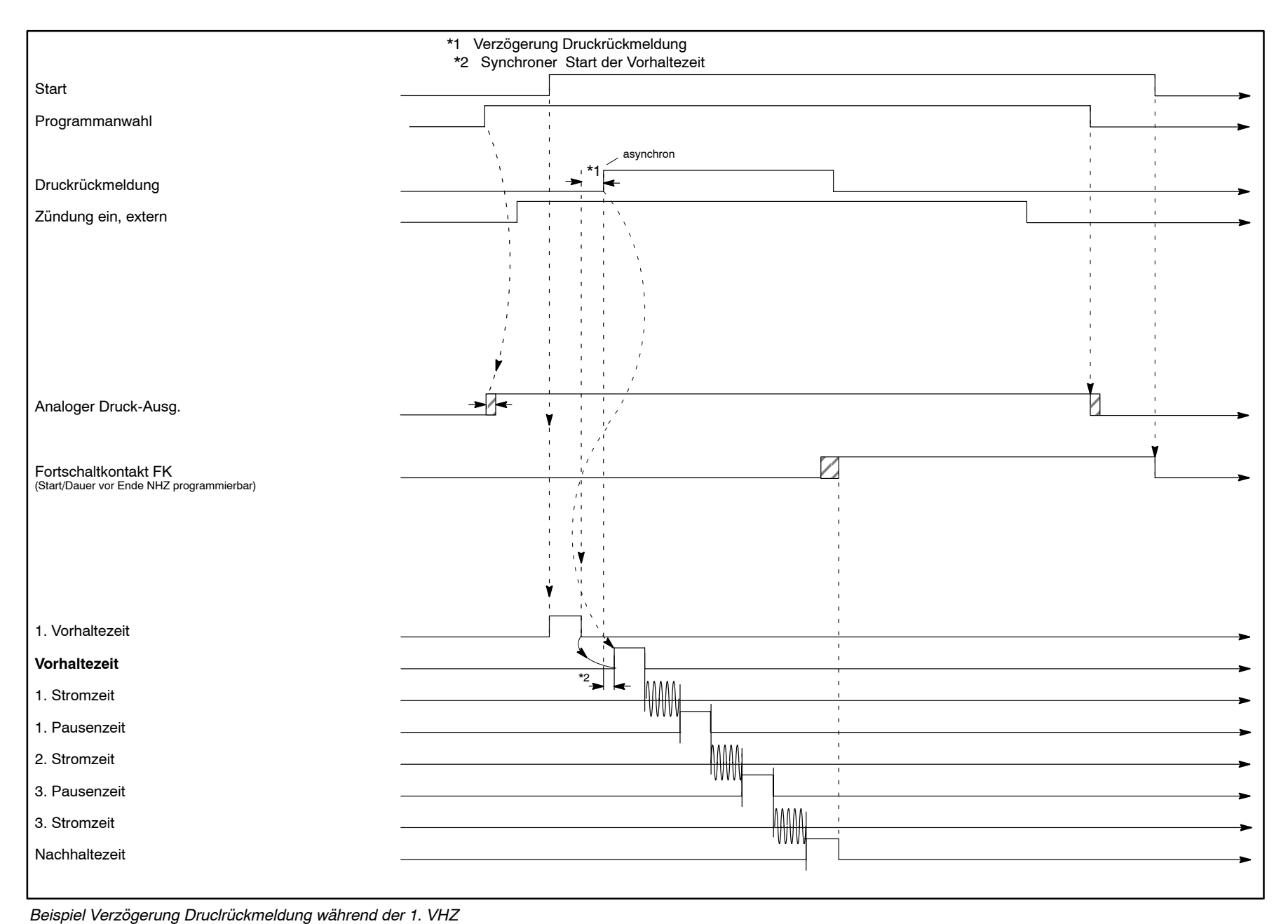

10-4

Steuerungsdiagramme

**BOSCH** 

## **A Anhang**

## A.1 Abkürzungen

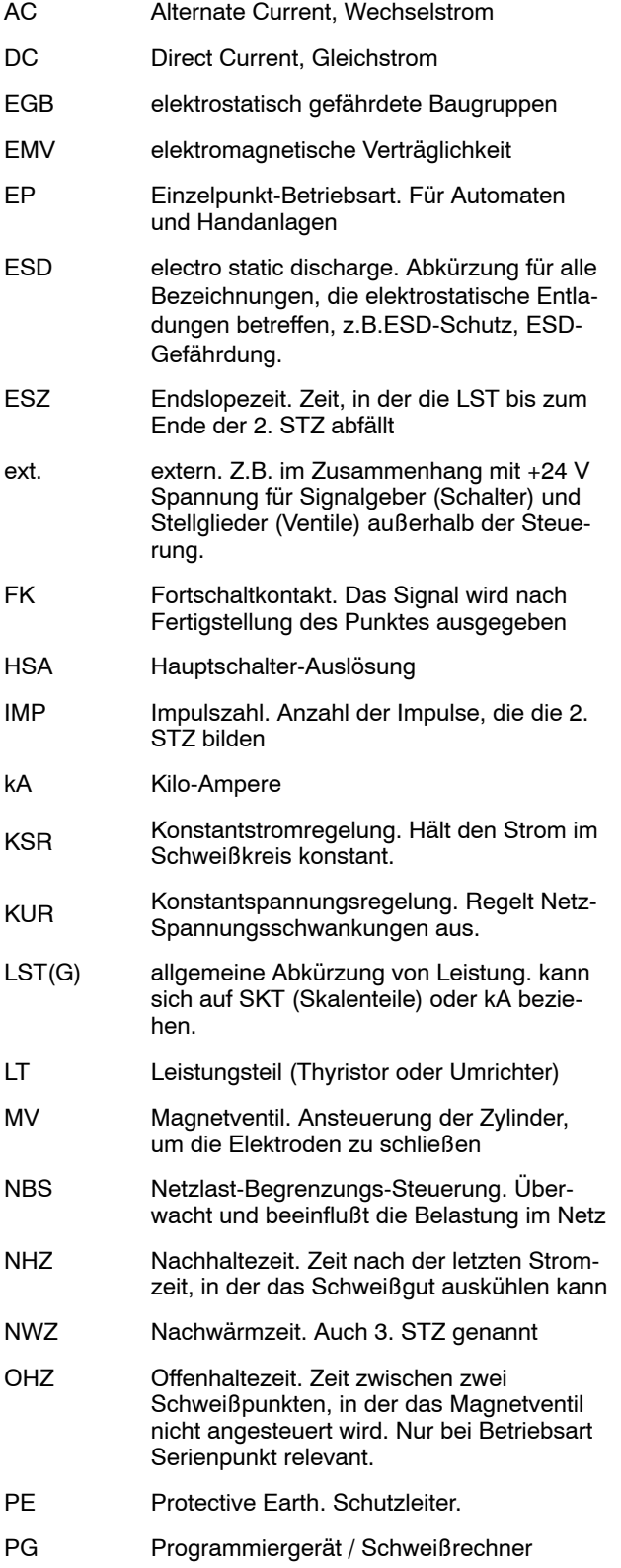

PHA Phasenanschnitt.

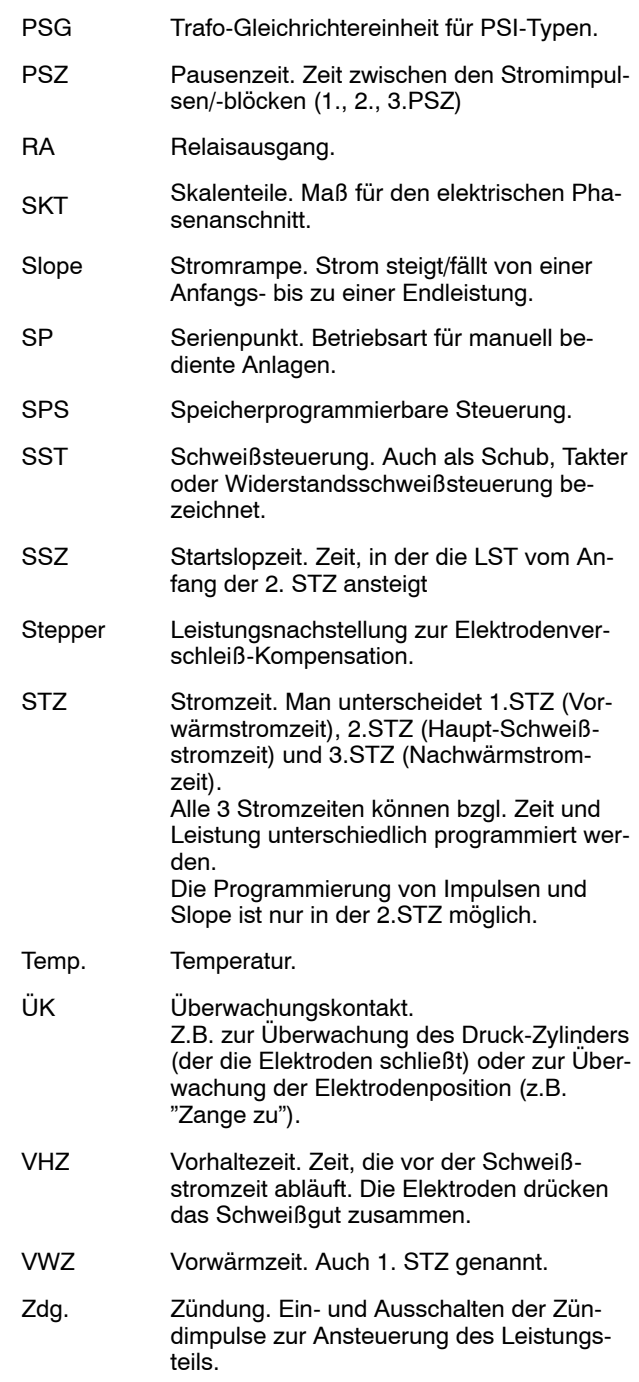

#### **A.2 Stichwortregister**

#### **Zahlen**

1. Halbwelle, 3-21

#### **A**

Ablaufdiagramme, 10-1 Abmessungen, 2-2 Änderung, 1-2 Anfrage Fräserwechsel, 6-15 Anschluss, 5-1 Ausblendzeit, 3-18 Ausfall des Sensors, 5-10 Ausgangssignale , 6-15 automatische Punktwiederholung, 3-22

#### **B**

Batterie, 4-1 Batteriewechsel, 7-1 Bedienung, 2-5 Bedingt zulässiger Toleranzbereich, 3-16 Bereit Steuerteil, 6-18 Bestimmungsgemäßer Gebrauch, 1-3 Betauung , 4-1 Betriebsspannung, 4-1, 4-2 Betriebstemperatur, 4-1

#### **C**

CE-Kennzeichnung, 1-13, 9-1

#### **D**

Diagramme, 10-1 Dichtnaht, 3-4 Diodenüberwachung, 3-32 Druck-Nachstellung, 3-27 Druckansteuerung , 4-1, 5-7 Druckprofil, 3-27

#### **E**

E/A-Modul "IBSF\_LWL", 5-15 E/A-Modulversorgung, 5-15 E/A-Schnittstelle, 2-6 EGB, 1-12, A-1 Einbau, 1-6 Eingangssignale , 6-1 Einschaltstrom, 4-1 Einzelpunkt, 3-3 Elektrischer Anschluss, 1-9 Elektrodenfräsen, 3-25, 6-9 Elektrodenkraft, 3-26 Elektrodenpflege, 3-23 Elektrodenwechsel, 6-12 Elektrostatisch gefährdete Baugruppe, 1-12 EMV , 5-1 Entstörung, 5-1 Erdungsarmband, 1-12 Ersatzteile, 1-12 ESD, A-1 -Arbeitsplatz, 1-12 -Schutz, 1-12

ESZ (Stromabfallzeit), 3-7 Ethernet, 4-1

#### **F**

Fehler , 8-1 Fehler rücksetzen, 6-6 Fehler rücksetzen mit Ablaufwiederholung, 6-8 Fehler rücksetzen mit FK, 6-7 Feldbus-Modul, 2-6 Firmware, 7-2 Firmware-Update, 7-2 Fortschaltkontakt , 6-16 Fräs-Anfrage, 6-19 Fräsen, 3-25 Fräser-Verschleißüberwachung, 3-26 Fräserwechsel, 3-26, 6-14, 6-15 Frontseite , 2-7

#### **H**

Hardware, 2-6 Hauptkomponenten einer Schweifleinrichtung, 3-1 Hauptschalter-Auslösung, 4-1, 5-13

#### **I**

IBS-IN, 5-17 IBS-OUT, 5-17 Impulsbetrieb, 3-6 INTERBUS-PMS, 4-1 INTERBUS-S-Anschluss, 5-17

#### **K**

Karenz, 3-25 Kein Strom / Stromzeitabbruch, 6-21 Kode-Nummern, 8-1 Kommunikation , 5-15 Konstant-Strom-Regelung, 3-12 Konstantstrom-Regelung, 5-10 Korrekturen, 3-31 Kraft , 3-26 Kraftskalierung, 3-28 KSR, 3-12 KSR-Sensor, 5-10 Kühlung, 2-2 Kühlwasser, 1-8 Chloride, 1-8 Härtegrad, 1-8 Nitrate, 1-8 pH-Wert, 1-8 Sulfate, 1-8 Unlösliche Substanzen, 1-8 Kurzschluss, Messkreis, 6-20

#### **L**

Lagerung, 4-1 Leistungsnachstellung, 3-24 Leistungsvorwarnung und -begrenzung, 3-14 Leitungen, 1-9 Logikversorgung , 5-3

Luftdruck, 4-1 Lüfteranschluss, 5-13 Luftfeuchtigkeit, 4-1

#### **M**

Maximale Standmenge, 6-19 Merkmale , 2-2 Messkreis Kurzschluss, 6-20 Messkreis offen, 6-20 Messkreistest, 3-21 Mit Zündung, 6-18 Mixbetrieb Regelung, 3-11 Überwachung, 3-17 Montage, 1-6

#### **N**

Nachrüstungen, 1-11 Nachstellungsüberwachung, 3-20 Nachw‰rmzeit, 3-6 Nahtbetrieb, 3-4 Nennstrom, 4-1 Netzanschluss, 2-2 Netzspannungsfehler, 6-20 NHZ (Nachhaltezeit), 3-10 NOT-AUS-Einrichtungen, 1-9

#### **O**

offline, 2-5 Ohne KSR / ohne Überwachung, 6-20 online, 2-5

#### **P**

PE, A-1 PHA, 3-11 Phasenanschnitt, 3-11 Prim‰rkreis , 5-10 PROFIBUS-FMS, 4-1 Programmanwahl, 6-4 Programme, 4-1 Programmiergerät, 5-14 Programmierung , 2-5 Proportional-Regelventil, 5-7 Prüfarbeiten, 1-11 PSZ (Pausenzeit), 3-9 Pufferbatterie, 4-1 Punktanwahl, 6-4 Punktwiederholung, 3-22

#### **Q**

Qualifiziertes Personal, 1-4 Qualitäts-Modul, 2-6 Quittung Elektrodenfräsen, 6-9 Quittung Elektrodenstartfräsen, 6-11 Quittung Elektrodenwechsel, 6-12 Quittung Fräserwechsel, 6-14

#### **R**

RC-Glied, 5-1 Regelungsbetriebsarten, 3-11 Reparaturen, 1-11

Robotern, 3-3 Rollnaht, 3-4 RS232, 5-14

#### **S**

Schutzart, 4-1 Schweißbetriebsarten, 3-3 Schweiflleistungen , 2-2 Schweißspritzer, 1-13 Schweißtransformator-Auswahl (nur PSI), 3-31 Sekundärkreis, 5-10 Selbsthaltung, 3-20, 6-2 selbstquittierend, 8-1 Sicherheitsbewusstes Arbeiten, 1-13 Sicherheitshinweise, 1-2 Signal-Aus-/Eingänge, 5-18 Signalbeschreibungen, 6-1 Skalierung, 3-28 Slope, 3-7 Spannungserzeugung , 5-2 Spannungsversorgung E/A-Modul, 5-15 Spannungsverteilung , 5-5 SSZ (Stromanstiegszeit), 3-7 Standardbetrieb Regelung, 3-11 Überwachung, 3-17 Standmenge, 3-25, 6-19 Start, 6-2 Startfräs-Anfrage, 6-16 Startfräsen, 6-11 Stepper, 3-24 Steppnaht, 3-4 Steuerungsdiagramme, 10-1 Strom ohne Befehl, 5-13 Strom zu groß, 6-21 Strom zu klein / zu klein in Folge, 6-21 Stromabfallzeit (ESZ), 3-7 Stromaufnahme, 4-2 Stromblöcke, 3-5 Stromskalierung, 3-29 Stromüberwachung, 3-15 Stromzeitabbruch, 6-21 STZ (Stromzeit), 3-5, 3-6 Synchronisations-/Netzspannungsfehler, 6-20

#### **T**

Temperatur, 5-12 Temperaturfehler Leistungsteil, 6-20 Toleranzbereiche, 3-15 Toroid-Eingang, 5-10 Transformator-Temperatur, 5-12 Typenschlüssel, 2-1

#### **U**

Überblick, 2-1 Überhang, 3-18 Überwachte Nachstellung, 3-20 Überwachung, 3-15 Überwachung, ohne, 6-20 Überwachungsbetriebsarten, 3-17 Ultraschall-Reglerbaugruppe, 2-4, 2-6

#### **V**

Veränderungen durch den Betreiber, 1-11 Verlustleistung, 4-2 Verschleiß pro Teil, 3-23 Verschleißfaktor, 3-23 Verschleißüberwachung für Fräser, 3-26 Versorgung externer Geräte, 5-4 VHZ (Vorhaltezeit), 3-9 Vorw‰rmzeit, 3-5 Vorwarntabelle, 3-25 Vorwarnung, 3-25, 6-19

#### **W**

Warnungen, 8-1 Wartung, 1-11, 7-1 Wiederholungs-Faktor, 3-16

#### **X**

X1, 5-14 X10, 5-15 X11, 5-18 X12, 5-17 X13, 5-17 X14, 5-17 X15, 5-17 X2, 5-7 X3, 5-10, 5-12 X4, 5-2, 5-3, 5-5, 5-13 X5, 5-4 X8, 5-13

#### **Z**

Zeitüberwachung, 3-19 Zündung, 6-18 Zündung Ein Extern, 6-5